## **Agoli, Tara**

#### **Master's thesis / Diplomski rad**

**2023**

*Degree Grantor / Ustanova koja je dodijelila akademski / stručni stupanj:* **University of Rijeka, Faculty of Engineering / Sveučilište u Rijeci, Tehnički fakultet**

*Permanent link / Trajna poveznica:* <https://urn.nsk.hr/urn:nbn:hr:190:434003>

*Rights / Prava:* [Attribution 4.0 International](http://creativecommons.org/licenses/by/4.0/) / [Imenovanje 4.0 međunarodna](http://creativecommons.org/licenses/by/4.0/)

*Download date / Datum preuzimanja:* **2024-07-12**

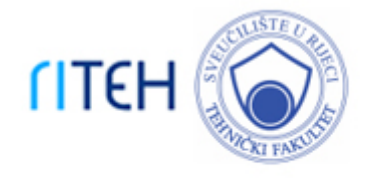

*Repository / Repozitorij:*

[Repository of the University of Rijeka, Faculty of](https://repository.riteh.uniri.hr) **[Engineering](https://repository.riteh.uniri.hr)** 

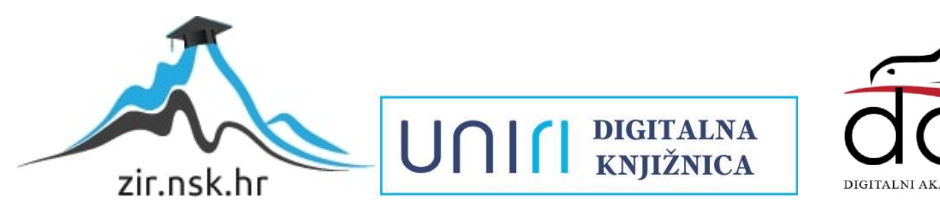

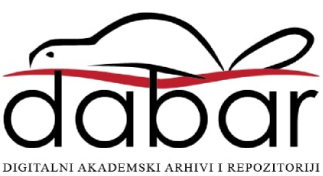

 SVEUČILIŠTE U RIJECI TEHNIČKI FAKULTET Sveučilišni diplomski studij strojarstva

Diplomski rad

# **IZRADA ARTEFAKTA 3D TISKANJEM**

Rijeka, rujan 2023. Tara Agoli

0069078386

SVEUČILIŠTE U RIJECI TEHNIČKI FAKULTET Sveučilišni diplomski studij strojarstva

Diplomski rad

# **IZRADA ARTEFAKTA 3D TISKANJEM**

Mentor: prof. dr. sc. Goran Cukor Komentorica: doc. dr. sc. Graciela Šterpin Valić

Rijeka, rujan 2023. Tara Agoli

0069078386

#### SVEUČILIŠTE U RIJECI **TEHNIČKI FAKULTET** POVJERENSTVO ZA DIPLOMSKE ISPITE

Rijeka, 15. ožujka 2023.

Zavod: Zavod za industrijsko inženjerstvo i menadžment Nekonvencionalni i aditivni proizvodni postupci Predmet: Grana: 2.11.03 proizvodno strojarstvo

# **ZADATAK ZA DIPLOMSKI RAD**

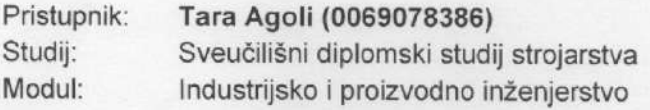

#### Zadatak: Izrada artefakta 3D tiskanjem / Making an artefact by 3D printing

#### Opis zadatka:

U uvodnom dijelu treba objasniti princip rada 3D printera, njegove dijelove i vrste. U razradi diplomskog rada treba korištenjem dostupne opreme i softverske podrške 3D skenirati odabrani artefakt i izraditi CAD model, zatim pretvoriti CAD model u STL standardnu datoteku, izvršiti virtualno rezanje STL datoteke u slojeve i materijalizirati model sloj po sloj 3D tiskanjem.

Rad mora biti napisan prema Uputama za pisanje diplomskih / završnih radova koje su objavljene na mrežnim stranicama studija.

Zadatak uručen pristupniku: 20. ožujka 2023.

Mentor:

Prof. dr. sc. Goran Cukor

Doc. dr. sc. Graciela Šterpin Valić (komentor)

Predsjednik povjerenstva za diplomski ispit:

Izv. prof. dr. sc. Igor Bonefačić

#### **IZJAVA**

Izjavljujem da sam diplomski rad pod nazivom "Izrada artefakta 3D tiskanjem" izradila samostalno uz pomoć znanja stečenog tijekom studija i literature koja je navedena na kraju rada sukladno Pravilniku o diplomskom studiju Tehničkog fakulteta Sveučilišta u Rijeci. Diplomski rad je izrađen pod vodstvom mentora prof. dr. sc. Gorana Cukora i doc. dr. sc. Graciele Šterpin Valić.

 **\_\_\_\_\_\_\_\_\_\_\_\_\_\_\_\_\_** 

Tara Agoli

#### **ZAHVALA**

Ovim se putem zahvaljujem svom mentoru prof. dr. sc. Goranu Cukoru i komentorici doc. dr. sc. Gracieli Šterpin Valić na pruženoj pomoći i vođenju tijekom izrade ovog rada.

Također se zahvaljujem Centru za napredno računanje i modeliranje Sveučilišta u Rijeci na ustupljenoj opremi i asistentici dr. sc. Maji Vlatković na pruženoj stručnoj pomoći kod korištenja te opreme.

Zahvaljujem se doc. dr. sc. Davidu Ištokoviću na ustupljenoj literaturi i korisnim informacijama vezanim uz Reverzno inženjerstvo. Hvala i prof. dr. sc. Kristini Marković na ustupljenom 3D pisaču i pomoći s korištenjem istog.

Veliko hvala mojoj obitelji, prijateljima i mom dečku Gregoru na strpljenju, razumijevanju i potpori tijekom trajanja studija.

Posebna zahvala ide mom didi Slavku koji mi je omogućio sve, a moje je bilo samo da učim.

# SADRŽAJ

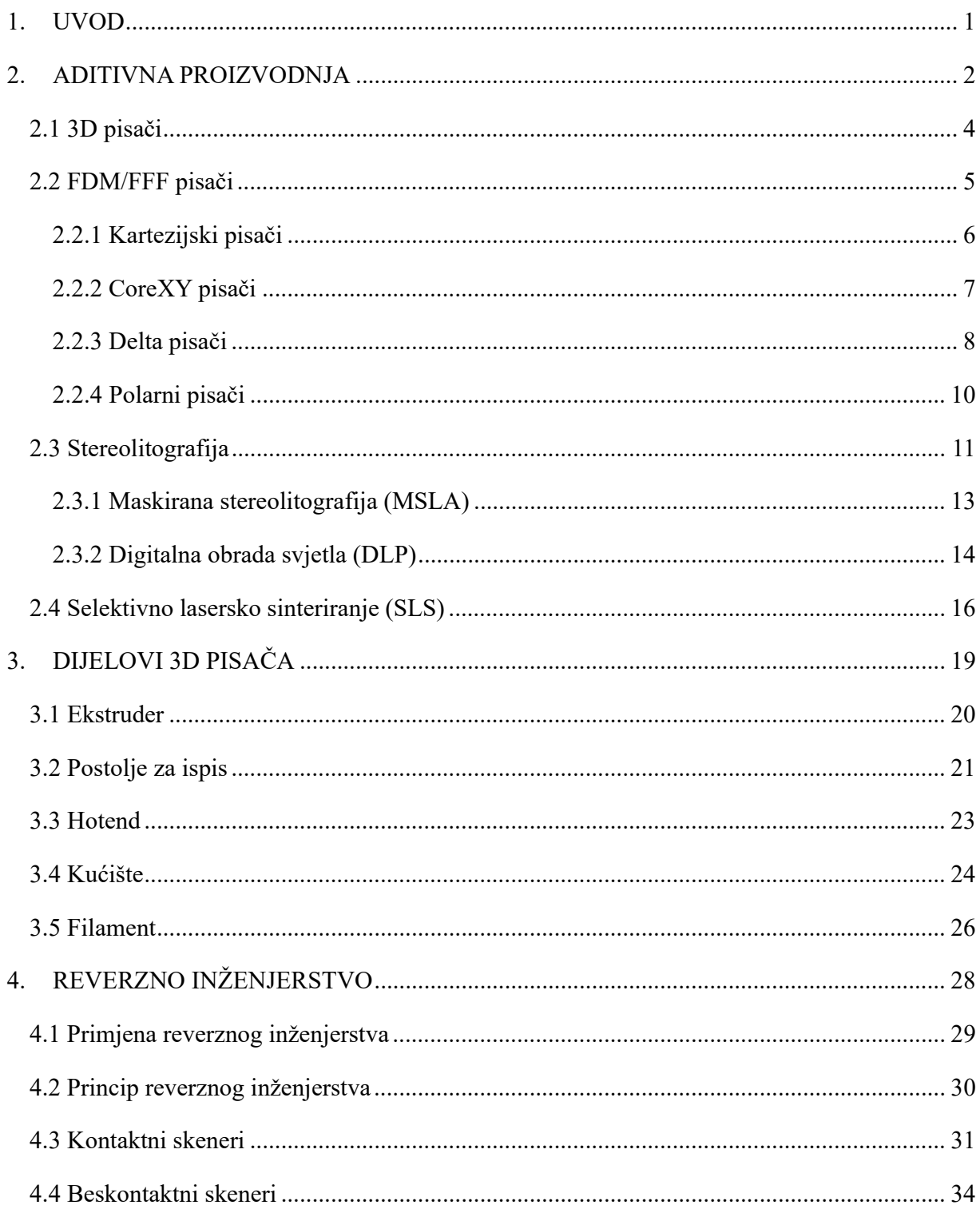

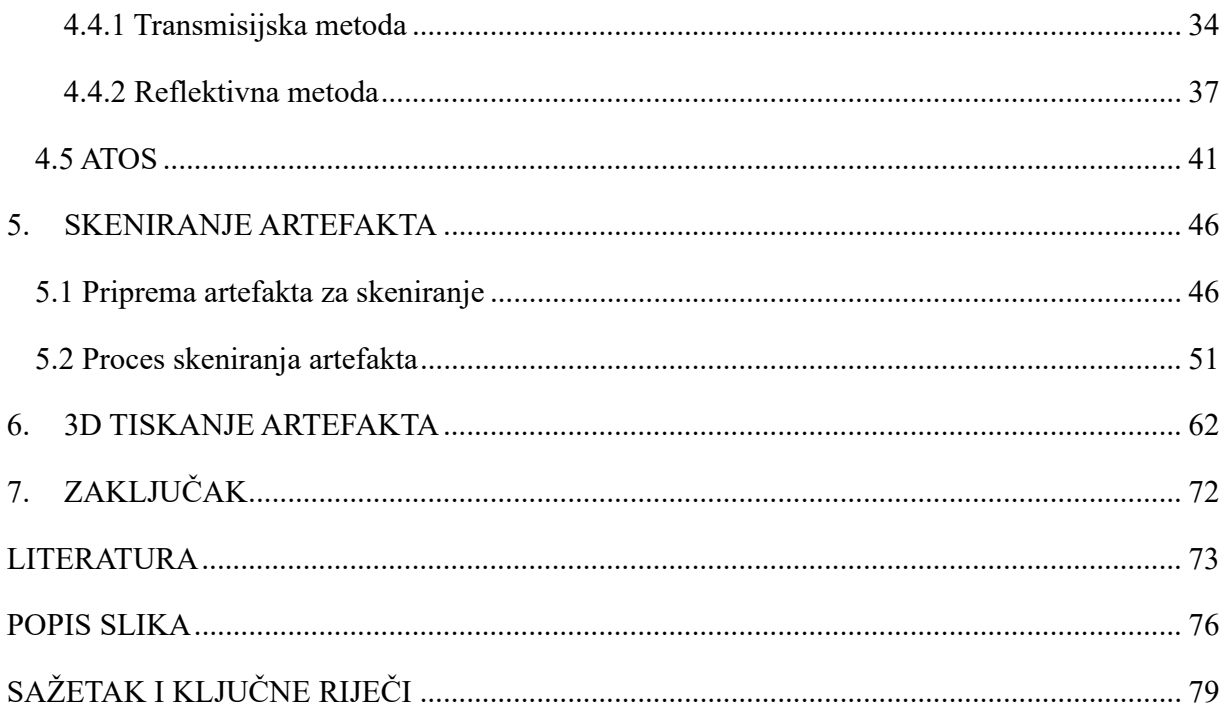

#### **1. UVOD**

Današnje platforme aditivne proizvodnje imaju neke prilično impresivne mogućnosti, no nije uvijek bilo tako – tehnologije aditivne proizvodnje prešle su dugi put od svog uvođenja 1980-ih.

Pri kraju Hladnog rata u Sjedinjenim Američkim Državama 1980-ih, vojno financiranje znanstvenih istraživanja i industrijskih tehnologija se povećalo. To je dovelo do istraživanja mnogobrojnih koncepata i ideja koje su imale inovativni potencijal, uključujući i aditivnu proizvodnju. Početkom 1980-ih, izumitelj dr. Hideo Kodama, uzeo je znanje iz 3D skeniranja i slojevitog uzorka 3D topografskih karata kako bi stvorio stroj za izradu prototipova. Charles Hull 1984. razvija aparat za stereolitografiju materijala, poznat kao SLA. Nastavio je s osnivanjem prve tvrtke za 3D ispis, koja je 1987. proizvela prvi stroj za 3D ispis – stereolitografski aparat. Tako je rođena komercijalizirana dostupnost aditivne proizvodnje. Izlaskom prvog 3D pisača na tržište, otvorilo se novo neistraženo područje industrije te su izumitelji i kreatori krenuli istraživati nove metode i tehnike aditivne proizvodnje.

Danas je aditivna proizvodnja široko rasprostranjen način proizvodnje koji koriste proizvođači u gotovo svakoj industriji. 3D tiskani dijelovi mogu se naći gotovo posvuda – ne samo kao alati u industrijskim postrojenjima, već kao i dijelovi za krajnju upotrebu u trkaćim automobilima i zrakoplovima.

Cilj ovog diplomskog rada je izrada artefakta 3D tiskanjem. Izrada se odrađuje uz pomoć ATOS skenera i softverske podrške u svrhu izrade CAD modela koji se pretvara u STL standardnu datoteku, izvršavanjem virtualnog rezanja dobivene STL datoteke i 3D ispisom korištenjem metode taložnog srašćivanja.

U prvom dijelu rada detaljnije se razrađuje pojam aditivne proizvodnje i reverznog inženjerstva. Objašnjeni su glavni dijelovi i vrste 3D pisača za bolje razumijevanje funkcioniranja procesa 3D tiskanja.

Drugi dio rada sadrži izvedbu praktičnog dijela. Opisan je način pripreme objekta za skeniranje i postupak skeniranja korištenjem ATOS II skenera. Nakon skeniranja, korištenjem 3D tiskanja Prusa pisačem izrađen je artefakt. Opisan je cijeli postupak izrade, od unošenja potrebnih vrijednosti za postupak tiskanja, pregleda samog procesa tiskanja do prikaza završenog artefakta.

#### **2. ADITIVNA PROIZVODNJA**

Aditivna proizvodnja je formalizirani izraz za ono što se nekada nazivalo brzom izradom prototipa i što se sada popularno naziva 3D (trodimenzionalni) ispis. Izraz brza izrada prototipa (skraćeno: RP) koristi se u raznovrsnim industrijama za opisivanje procesa za brzo kreiranje određenog sustava ili dijela prije konačnog izdanja ili komercijalizacije. Drugim riječima, naglasak je na stvaranju nečega brzo, a da je rezultat prototip ili osnovni model iz kojeg će se izvesti daljnji modeli i na kraju konačni proizvod [1].

Konzultanti za upravljanje i softverski inženjeri također koriste izraz brza izrada prototipova kako bi opisali proces razvoja poslovnih i softverskih rješenja na način koji omogućuje klijentima i drugim dionicima testiranje ideja i davanje povratnih informacija tijekom procesa razvoja. U kontekstu razvoja proizvoda, izraz "brza izrada prototipa" naširoko se koristio za opisivanje tehnologija koje su stvarale fizičke prototipove izravno iz podataka digitalnog modela. Ovaj rad govori o tim tehnologijama u kontekstu razvoja proizvoda, koje su prvo razvijene u svrhu izrade prototipa, a sada imaju raznolike svrhe. Korisnici tehnologija brze izrade prototipa su shvatili da je izraz postao neadekvatan i da ne opisuje učinkovito novu primjenu te tehnologije. Mnogi dijelovi su izravno napravljeni u tim strojevima pa ih nije moguće zvati "prototipovima". Naziv brza izrada prototipova zanemaruje osnovu ovih tehnologija u tome što se svi dijelovi izrađuju aditivnom metodom. Iz tih razloga, usvojena je nova terminologija, novi naziv aditivna proizvodnja koji zamjenjuje prijašnju brzu izradu prototipova [1].

Aditivna proizvodnja odnosi se na princip proizvodnje trodimenzijskih proizvoda nanošenjem materijala sloj na sloj. Svaki sljedeći sloj veže se za prethodni sloj otopljenog ili djelomično otopljenog materijala. Objekti proizvodnje su digitalno definirani softverom za računalno potpomognuto projektiranje (CAD) koji se koristi za stvaranje STL datoteke koja reže model na ultra-tanke slojeve. Takvo načelo proizvodnje omogućuje pravljenje vrlo komplicirane geometrije proizvoda koju bi sa klasičnim postupcima proizvodnje bilo vrlo teško ili nemoguće proizvesti. Dodatna je značajka aditivnih postupaka, da se u načelu proizvodi izrađuju izravno na opremi za aditivne postupke na osnovi njihovog 3D računalnog modela, bez potrebe za dodatnim alatima [1].

Kod aditivne proizvodnje strojevi se razlikuju po vrstama materijala koji se mogu koristiti, načinu na koji su slojevi stvoreni i kako su slojevi međusobno povezani. Ove razlike određuju karakteristike kao što su točnost konačnog dijela, njegova materijalna i mehanička svojstva. Nadalje, navedene razlike će također odrediti čimbenike kao što su: koliko brzo se dio može izraditi, koliko je naknadne obrade potrebno, veličinu korištenog AM stroja i ukupni trošak stroja i cjelokupnog procesa [1].

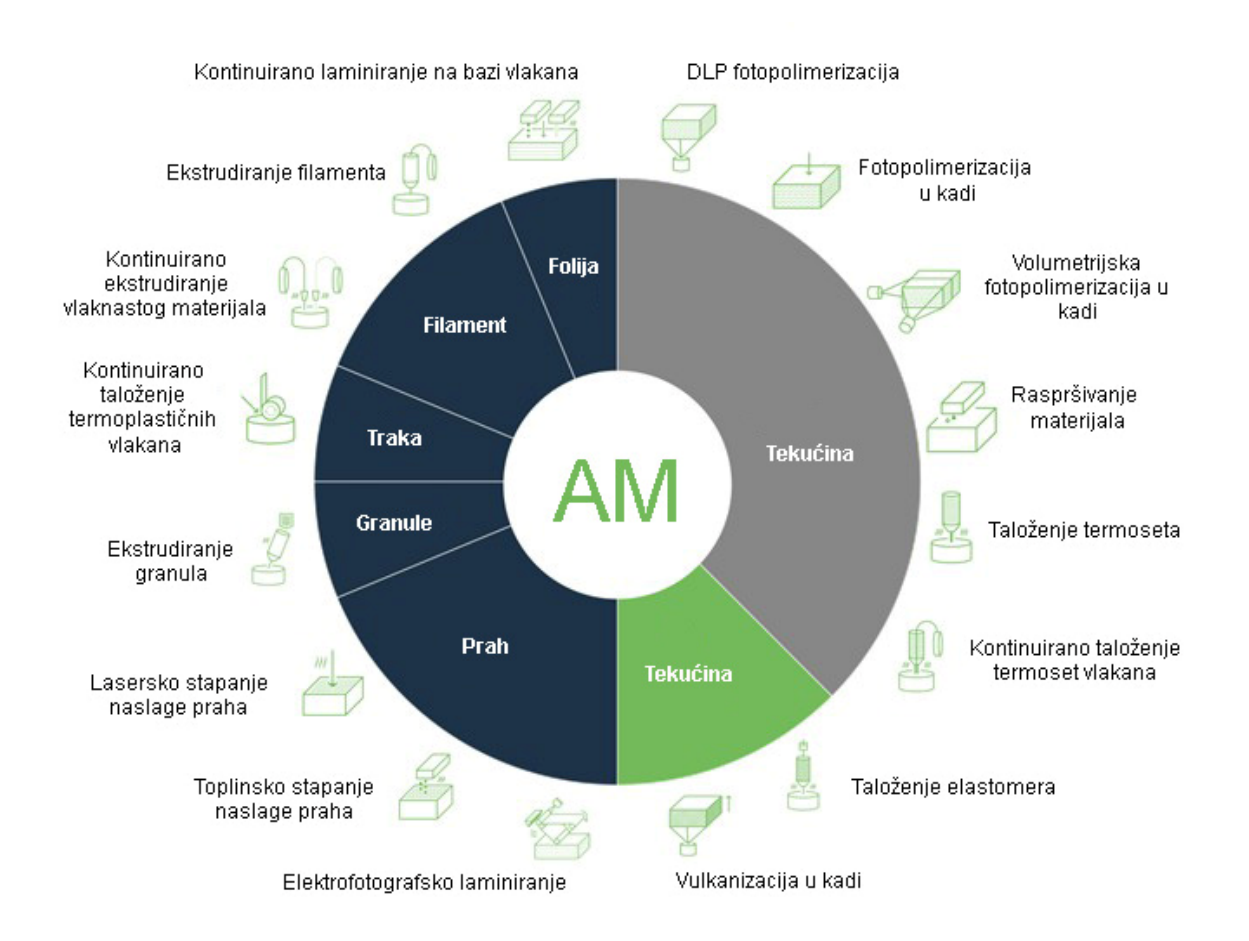

*Slika 2.1 Aditivne tehnologije po vrsti materijala* 

Tehnologije aditivne proizvodnje mogu se općenito podijeliti na postupke koji upotrebljavaju materijal u čvrstom stanju, kapljevinu i prah. Pri aditivnim se postupcima najčešće upotrebljavaju polimerni materijali, kao što su akrilonitril / butadien / stiren (skraćeno ABS), poliamid (skraćeno PA), polikarbonat (skraćeno PC), poli(metil-metakrilat) (skraćeno PMMA), poli(vinil-klorid) (skraćeno PVC), poliuretani, epoksidna smola, ali i čelik, titan, aluminij i druge lake legure. Za izbor materijala najvažniji su sljedeći čimbenici: mehanička svojstva i pogodnost za korištenje kao završne tvorevine, jednostavnost završne obrade, niža cijena materijala, olakšano rukovanje i način skladištenja materijala [2].

Najvažniji postupci aditivne proizvodnje su sljedeći [3]:

- Stereolitografija (eng. Stereolithography) SLA, SL
- Selektivno lasersko srašćivanje (eng. Selective Laser Sintering) SLS
- Taložno srašćivanje (eng. Fused Deposition Modeling) FDM
- Laminiranje (eng. Laminated Object Manufacturing) LOM
- 3D tiskanje (eng. 3D Printing) 3DP
- PolyJet postupak (eng. PolyJet) PJ
- Očvršćivanje digitalno obrađenim svjetlosnim signalom (eng. Digital Light Processing) – DLP
- Proizvodnja kontinuiranim tekućim povezivanjem (eng. Continuous Liquid Interface Production) – CLIP

#### **2.1 3D pisači**

U ovom trenutku, ne postoji tehnologija 3D ispisivanja koja bi bila kompletno univerzalna i prikladna za svaku svrhu. Zbog toga je važno odlučiti kako i u koju svrhu će se koristiti pisač. Neke od tehnologija 3D ispisa koje će se spominjati u ovom diplomskom radu, po načinu rada se mogu dalje podijeliti kako slijedi [4]:

- FDM/FFF pisači
	- o Kartezijski pisači
	- o CoreXY pisači
	- o Delta pisači
- o Polarni pisači
- SLA (Stereolitografija)
	- o Maskirana Stereolitografija (MSLA)
	- o Stereolitografija (SLA)
	- o Digital Light Processing (DLP)
- SLS (Selective Laser Sintering)

#### **2.2 FDM/FFF pisači**

FDM je akronim za "Fused Deposition Modeling" što u prijevodu predstavlja taložno srašćivanje, često se naziva i FFF tehnologija što je akronim od "Fused Filament Fabrication". FDM obuhvaća sve 3D pisače koji zagrijavaju odnosno otapaju polimere i guraju ih kroz mlaznicu/ekstruder na podlogu za ispis gdje se izrađuje model. Materijal za ispis je u obliku filamentnih koluta, masa pakiranja filamenta za FDM/FFF 3D pisače uglavnom varira od 0,5 do 2 kg, a njihov standardni promjer je 1,75 mm ili 2,85 mm. Najčešće su korišteni PLA i PETG filamenti zbog njihove cijene i jednostavnosti 3D ispisa.

Glavna mana FDM/FFF 3D pisača je tzv. "warping": pošto se već isprintani slojevi i njihovi dijelovi hlade različito od novonastalih slojeva, dolazi do termičkih mikro stezanja i rastezanja, što rezultira povlačenjem donjih slojeva sa podloge za ispis. Razlike u vrstama pisača leže u načinu pomicanja ekstrudera i platforme za ispis tijekom stvaranja novih modela [3, 5, 6].

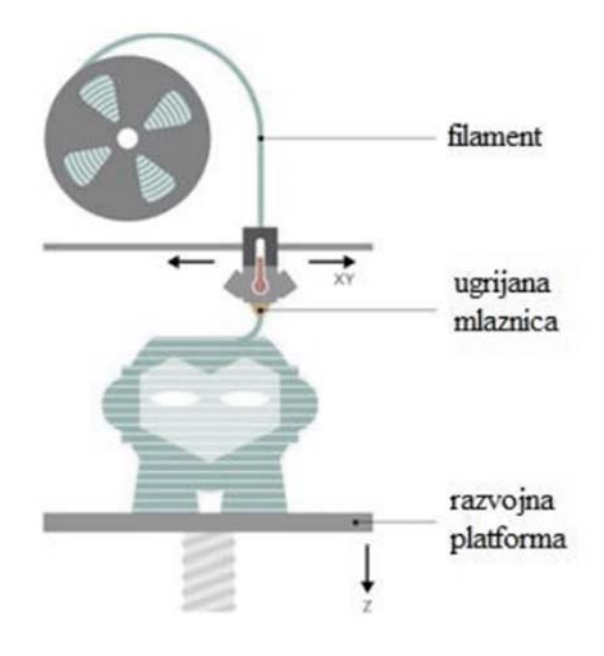

*Slika 2.2 FDM princip rada* 

#### 2.2.1 Kartezijski pisači

Kartezijski pisač je FDM pisač kojeg karakteriziraju najmanje tri motora koji pomiču dijelove pisača duž osi Kartezijevog koordinatnog sustava: Y (naprijed i natrag), X (lijevo i desno), Z (gore i dolje). Većina osobnih stolnih pisača su Kartezijski pisači jer su vrlo rašireni i ekonomski pristupačni [4].

Model za ispis potrebno je razrezati na slojeve za ispis. Y- i X-os definirat će koordinate koje će se ispisati u jednom sloju, a kada je sloj spreman, Z-os će natjerati mlaznicu da se pomakne za jedan sloj prema gore, bilo pomicanjem postolja za ispis ili pomicanjem ekstrudera. Ako dođe do propuštanja materijala, ispod njih se mogu dodati potrebne potporne strukture. Prednost Kartezijskih pisača je jednostavnost pronalaska dijelova i olakšano korištenje pisača zbog velike količine informacija za njegovo upravljanje. S druge strane, nedostatak Kartezijskih pisača je ograničenost raspona kretanja i mehanička složenost u usporedbi s ostalim 3D pisačima. Volumen izrade im je mali te nisu dobar izbor za izradu visokih predmeta [4].

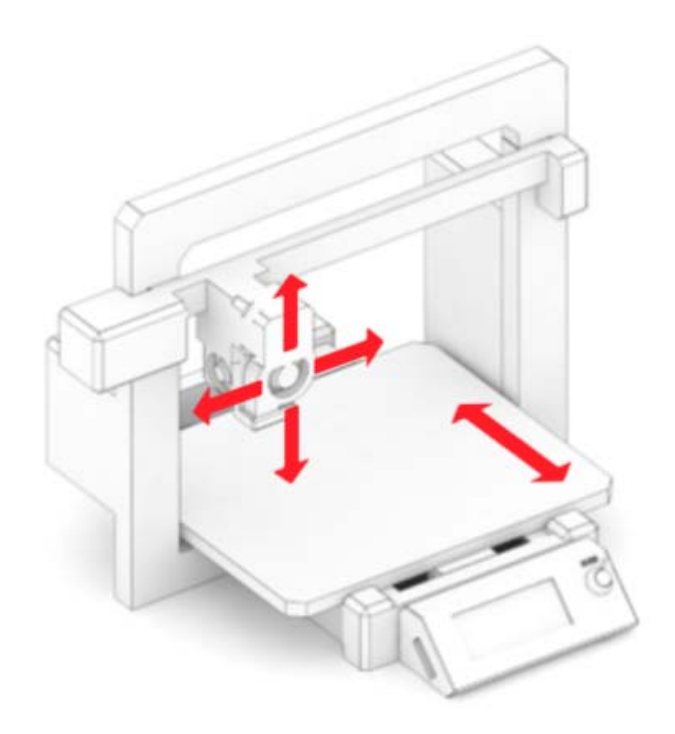

*Slika 2.3 Prikaz osi Kartezijskog pisača* 

#### 2.2.2 CoreXY pisači

Poput Kartezijskih pisača, dizajn CoreXY pisača također ima poprečne i uzdužne koordinate određene dvama motorima i zupčastim remenima na Y i X-osi, a visinu ispisa određuje Z-os. Razlika CoreXY-a je u tome što X i Y pokreti ovise jedan o drugome, što se postiže vrlo specifičnim dizajnom remena. Postolje za ispis će u ovom slučaju biti podignuto u susret ekstruderu. CoreXY pisač ne definira samo njegovo pomično postolje za ispis, osobina koja definira ovaj tip pisača je dizajn XY remena i kretanje po osima [4].

Pošto su X-os i Y-os puno lakše, brži ispisi neće imati probleme koji se mogu pojaviti na brzim ispisima nastalim korištenjem Kartezijskog pisača. Dizajn dopušta da puno veći dio ukupnog volumena bude volumen za izgrađivanje, budući da nema potrebe da se površina za ispis pomiče u stranu.

Remeni koji se koriste u CoreXY pisačima puno su duži, što rezultira time da su problemi vezani uz remene veći nego kod Kartezijskih pisača. Njihov komplicirani put također čini te probleme težima za popravljanje. Okvir mora biti vrlo stabilan i savršenog oblika kvadrata, inače će točnost dimenzija biti manja [4].

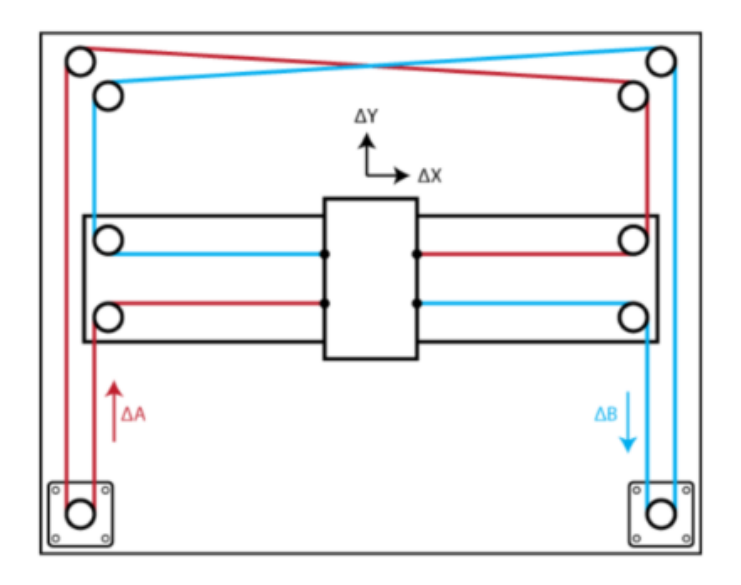

*Slika 2.4 Osi CoreXY pisača* 

#### 2.2.3 Delta pisači

Kod Delta pisača postolje za ispis miruje, a tri motora rade zajedno kako bi se susreli u hotend-u i pomicali ga po sve tri koordinate. Ovi motori kontroliraju tri stupa koji su povezani s ekstruderom pomoću krakova koji će pokretati hotend. Naziv stila pisača (delta = Δ) dolazi od trokutastog oblika koji oblikuju krakovi koji drže sami hotend. Delta pisač je dizajniran za brzi ispis. Ekstruder pisača je vrlo lagan. Lagani ekstruder u kombinaciji s tri motora koji njime upravljaju čine Delta pisač idealnim za brze ispise. Ovaj je pisač prvi usvojio 32-bitni sustav zbog složenog izračuna koji je potreban za izradu pokreta [4].

Svi Delta pisači imaju relativno malu i kružnu površinu za ispis. Ovo značajno ograničava prostor za izgradnju. Velika brzina pisača čini ispis manje preciznim. Također, neuobičajeno je da se koristi kao stolni pisač, jer sve probleme koje pisač ima može biti izuzetno teško otkloniti i popraviti, ne samo zbog složenog rada i nedostatka informacija, već i ukupnog nedostatka dijelova i njihove cijene. Pisač također mora raditi s Bowden ekstruderom kako bi ekstruder bio lagan, što može ograničiti broj filamenata koji se mogu koristiti [4].

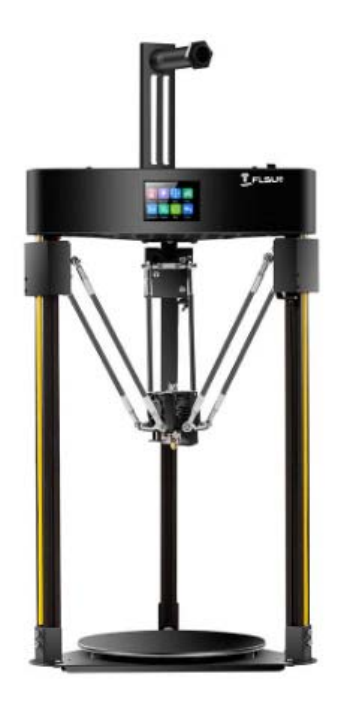

*Slika 2.5 Izgled Delta pisača* 

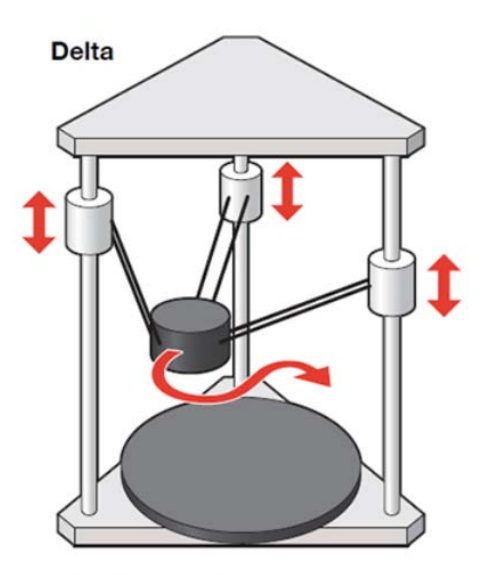

*Slika 2.6 Osi Delta pisača* 

#### 2.2.4 Polarni pisači

Polarni pisač koristi polarni koordinatni sustav, pri čemu je svaka druga točka na podlozi za ispis određena svojim položajem u usporedbi sa središnjom točkom smještenoj na sredini podloge za ispis. Kao rezultat toga, umjesto kvadratnih ili pravokutnih ispisnih podloga kao na Kartezijskim pisačima, Polarni 3D pisači imaju kružne podloge za ispis koje se okreću i podižu gore-dolje kako bi se omogućio učinkoviti 3D ispis. Nije potrebna ovjesna struktura za ekstruder i hotend zbog izračunavanja udaljenosti i kuta od središnje točke te postolja za ispis koje se okreće u ispravan položaj. Konstrukcija Polarnog pisača u obliku slova L nasuprot cilindričnoj konstrukciji kod Kartezijskih i Delta pisača je učinkovita i znači da se gubi vrlo malo maksimalne građevne površine, s prilično velikim dijelovima koji se mogu ispisati na relativno malom 3D pisaču. Polarni pisači zahtijevaju samo dva motora za ispis, radeći samo s kutom i duljinom za izračunavanje područja ispisa. Gledajući sa strane potrošnje energije, to je teoretski učinkovitije [7].

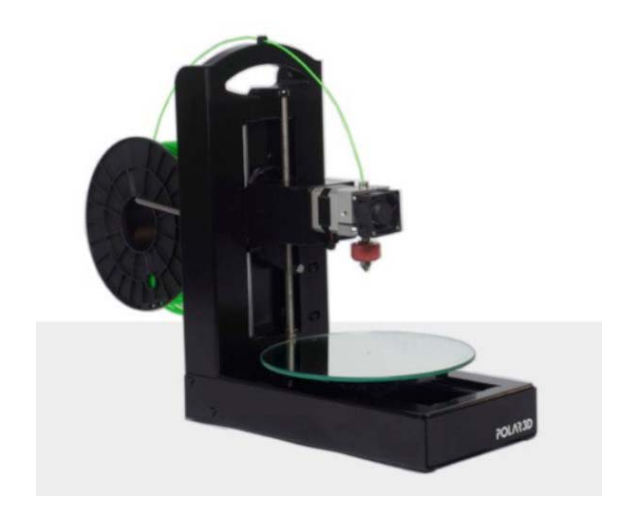

*Slika 2.7 Izgled Polarnog pisača* 

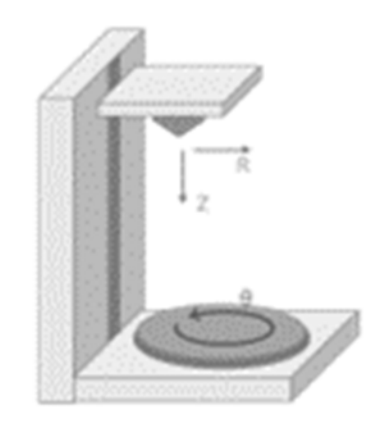

*Slika 2.8 Osi Polarnog pisača* 

#### **2.3 Stereolitografija**

Stereolitografija pripada obitelji aditivnih proizvodnih tehnologija poznatih kao fotopolimerizacija u posudi, obično poznata tehnologija kao 3D ispis smolom. Svi su ovi strojevi izgrađeni na istom principu, koristeći izvor svjetlosti, laser ili projektor, za stvrdnjavanje tekuće smole u stvrdnutu plastiku. Glavna fizička razlika leži u rasporedu osnovnih komponenti, kao što su izvor svjetla, platforma za izgradnju i spremnik smole.

Tiskani objekti su gotovo savršeno glatki, nevjerojatno detaljni i slojevi su gotovo nevidljivi ljudskom oku, s minimalnom visinom sloja od 25 – 100 μm. Najveći nedostatak ove tehnologije može biti manja površina ispisa, ali i toksičnost tekućih smola. Tiskani predmeti nisu prikladni za upotrebu odmah nakon završetka ispisa budući da su pomalo mekani i ljepljivi - što je uzrokovano ostatkom nestvrdnute smole na površini predmeta. Preporuča se pranje predmeta u izopropilnom alkoholu i daljnje sušenje UV svjetlom [4, 8].

SLA 3D ispisivanje funkcionira tako da se platforma za izradu prvo postavi u spremnik tekućeg fotopolimera, na udaljenosti od jedne visine sloja od površinu tekućine. UV laser stvara sljedeći sloj selektivnim stvrdnjavanjem i skrućivanjem fotopolimerne smole. Tijekom skrućivanja u procesu fotopolimerizacije, monomerni ugljikovi lanci koji sačinjavaju tekuću smolu aktiviraju se svjetlom UV lasera i postaju čvrsti, stvarajući snažne neraskidive međusobne veze. Laserska zraka se fokusira na unaprijed određenom putu pomoću skupa zrcala, zvanih "galvos". Skenira se cijela površina presjeka modela, tako da je proizvedeni dio potpuno čvrst. Nakon ispisa, dio je u nepotpuno stvrdnutom stanju. Ako su potrebna vrlo visoka mehanička i toplinska svojstva zahtijeva daljnju naknadnu obradu pod UV svjetlom [9].

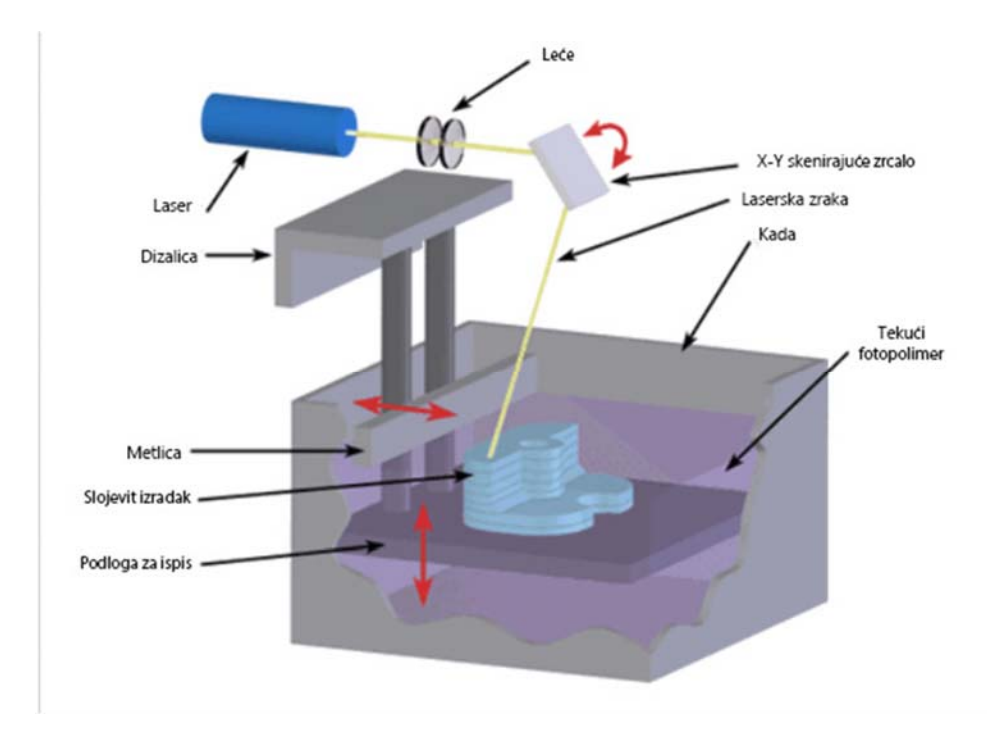

*Slika 2.9 Dijelovi SLA pisača* 

Postoje tri glavne tehnologije 3D ispisa povezane s polimerizacijom u posudi: SLA, DLP i LCD. Sve tri tehnologije koriste izvor svjetlosti za stvrdnjavanje fotopolimerne smole, ali se razlikuju po tome koje izvore svjetlosti koriste. Stereolitografija koristi UV lasere, digitalna obrada svjetla (DLP) koristi digitalni projektor kao izvor UV svjetla za stvrdnjavanje sloja smole dok MSLA metoda koristi modul LCD zaslona za projiciranje specifičnih uzoraka svjetla [9].

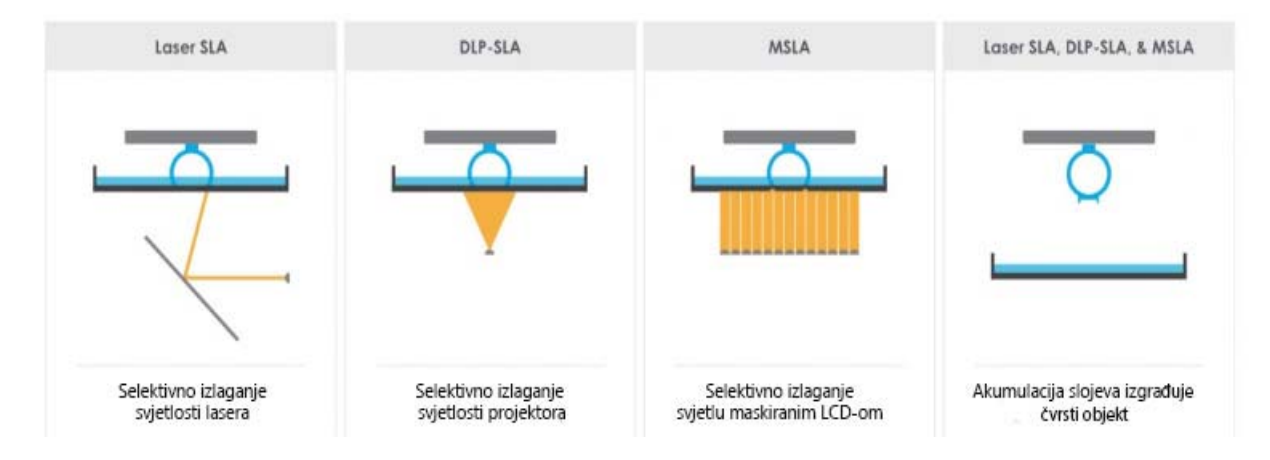

*Slika 2.10 Izvori svjetla u SLA tehnologijama* 

#### 2.3.1 Maskirana stereolitografija (MSLA)

Maskirana stereolitografija ili MSLA (engl. Masked Stereolithography Apparatus) je poboljšani oblik SLA 3D ispisa. Glavna razlika naprema SLA je u izvoru svjetlosti kojeg koristi. Umjesto korištenja kontrolirane laserske zrake, MSLA koristi veliki izvor ultraljubičastog (UV) svjetla za stvrdnjavanje smole sloj po sloj. Izvor svjetlosti, niz LED lampi, nije izravno fokusiran na termoplastičnu smolu nego je maskiran na kontroliran način selektivno prozirnim LCD zaslonom. Prednost MSLA metode je to što stvrdnjava cijeli sloj odjednom, što znači da nije važno koliko objekata ima na platformi za ispis. S druge strane, nedostatak je cijena uređaja i što se proizvodnja mora odvijati na slabo osvijetljenom mjestu [10].

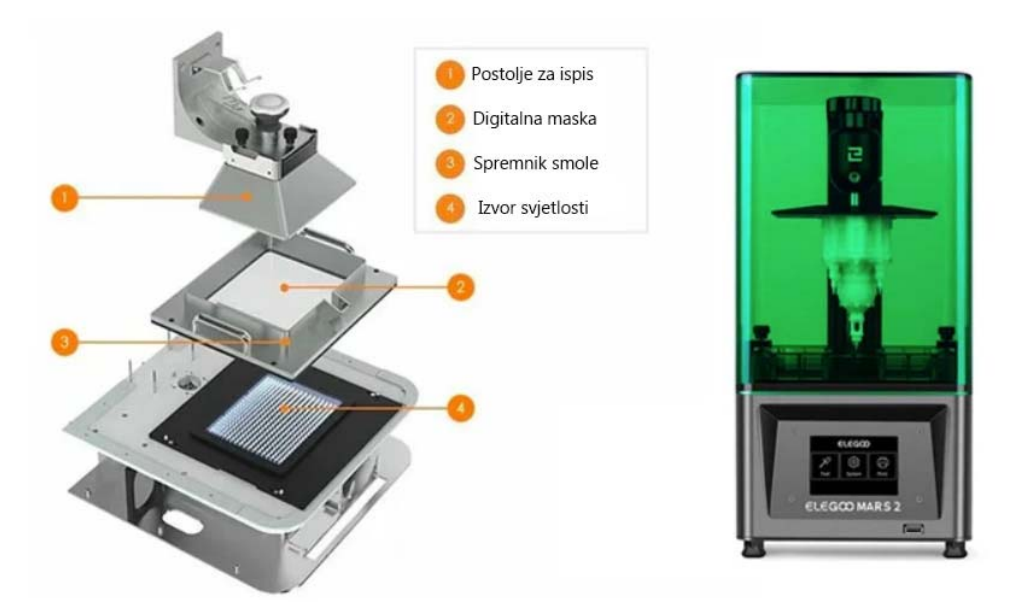

*Slika 2.11 Dijelovi MSLA* 

#### 2.3.2 Digitalna obrada svjetla (DLP)

Očvršćivanje digitalno obrađenim svjetlosnim signalom je jedna od vrsta tehnologija stereolitografije. Razlikuje se od SLA u tome što DLP koristi projekciju ultraljubičastog svjetla iz digitalnog projektora za bljeskanje jedne slike sloja preko cijele smole odjednom. DLP sadrži mikro-zrcalni uređaj, odnosno DMD čip koji se sastoji od niza reflektirajućih aluminijskih mikroogledala koja preusmjeravaju dolazno svjetlo iz UV izvora za projiciranje slike dizajniranog uzorka ili sloja 3D CAD modela. Projekcija slike koja se sastoji od malih kvadratnih piksela koji se nazivaju "vokseli" prolazi kroz optičku leću i stvrdnjava smolu [11].

Razlike u SLA i DLP pisačima vidljive su na slici 2.12.

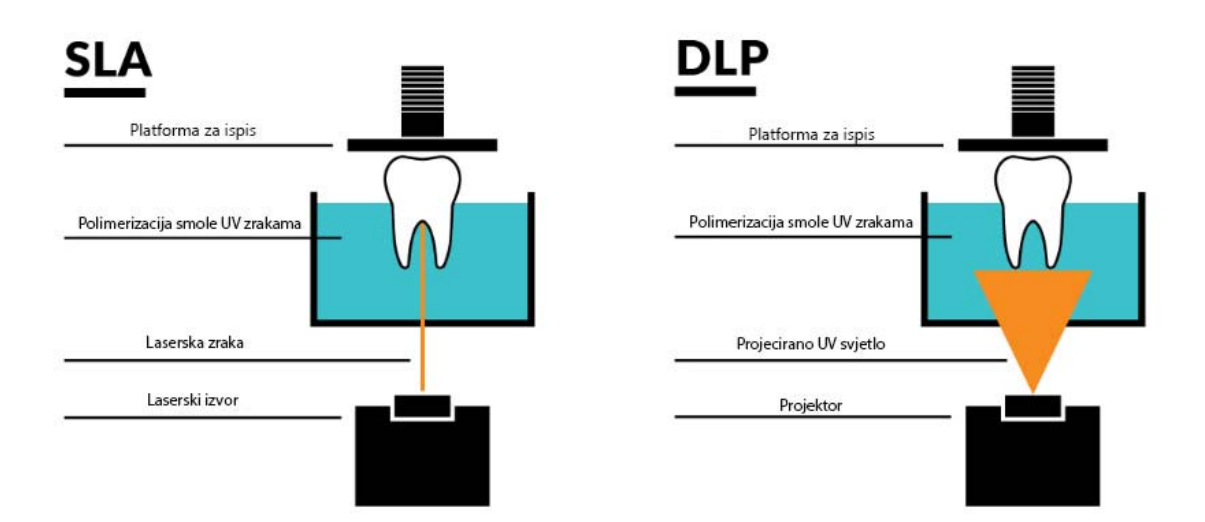

*Slika 2.12 Razlike SLA i DLP* 

DLP pisači su brži i jeftiniji naprema SLA pisačima no ne mogu proizvesti objekte većih veličina i iste kvalitete poput SLA pisača. Također, DLP izvore svjetla je lakše zamijeniti i kalibrirati. To je u suprotnosti sa SLA koji često zahtijeva da se stroj vrati proizvođaču na popravak [11].

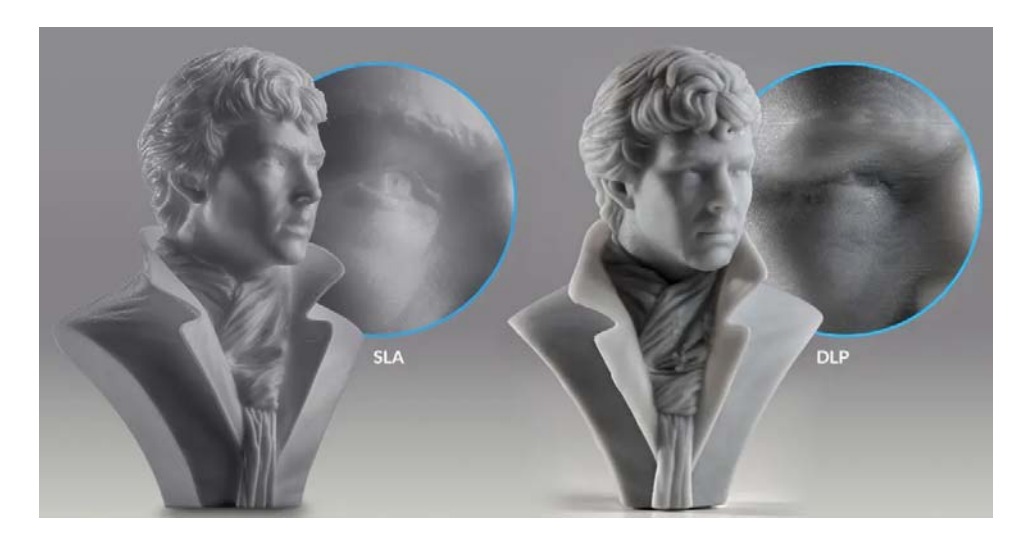

*Slika 2.13 SLA i DLP kvaliteta površine* 

#### **2.4 Selektivno lasersko sinteriranje (SLS)**

U aditivnoj proizvodnoj industriji, korištenje tehnologije PBF (Powder Bed Fusion) s polimernim prahom za proizvodnju dijelova općenito se naziva selektivno lasersko sinteriranje (SLS) ili samo lasersko sinteriranje (LS). Proces laserskog sinteriranja počinje sa spremnikom polimernog praha zagrijanog na temperaturu neposredno ispod tališta polimera. Oštrica za ponovno nanošenje sloja nanosi vrlo tanak sloj materijala u prahu (0,1 mm) na platformu za ispis, te tada CO2 laserska zraka započne skenirati površinu. Laser selektivno sinterira prah i učvršćuje poprečni presjek dijela. Kao i SLA, laser je usmjeren na točnu lokaciju pomoću galvanometra. Kad se skenira cijeli poprečni presjek, platforma izgradnje se pomiče prema dolje za jednu debljinu sloja po visini. Oštrica za ponovno nanošenje nanosi novi sloj praha na vrh nedavno skeniranog sloja i laser počinje sinterirati sljedeći presjek dijela na prethodno već očvrsnuti presjek. Ovaj proces se ponavlja dok svi dijelovi nisu u potpunosti proizvedeni. Prah koji se nije sinterirao ostaje na mjestu da podupre dio koji se proizvodi tijekom gradnje, eliminirajući potrebu za potpornim strukturama. Rezultat procesa je posuda ispunjena prahom i konsolidiranim proizvodima [12].

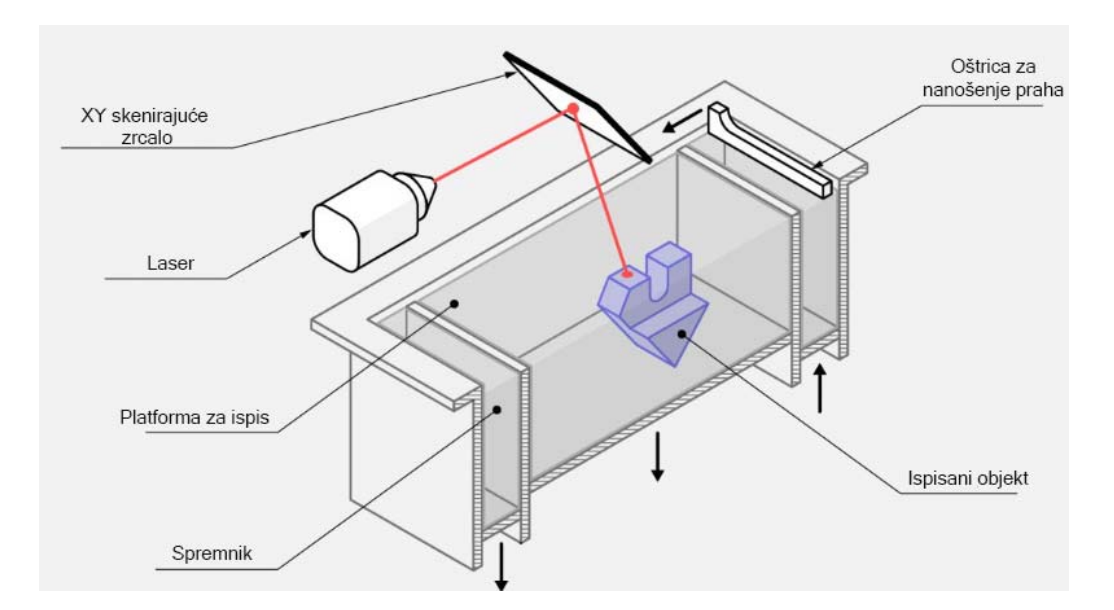

*Slika 2.14 Dijelovi SLS pisača* 

Kako se više proizvoda može proizvesti istovremeno, proces se može koristiti u svrhu serijske proizvodnje. Do 50 % praha se može reciklirati za SLS uređaje, tako da punjenje spremnika za prah do punog kapaciteta također koristi više materijala i smanjuje količinu otpada. Postavljanje i orijentacija dijelova je optimirana za maksimalnu popunjenost dijelova u spremniku za prah tijekom svakog ispisa. Kada je proces tiskanja završen, spremnik za prah i dijelovi ohlađeni, posuda za prah se može raspakirati. Čvrsti proizvodi se odvajaju od nesinteriranog praha, čiste komprimiranim zrakom i pjeskare. Skuplja se 50 % nesinteriranog praha te se reciklira u svrhu novog korištenja. Dijelovi su tada spremni za upotrebu ili se po potrebi dalje obrađuju za popravljanje završnog izgleda [12].

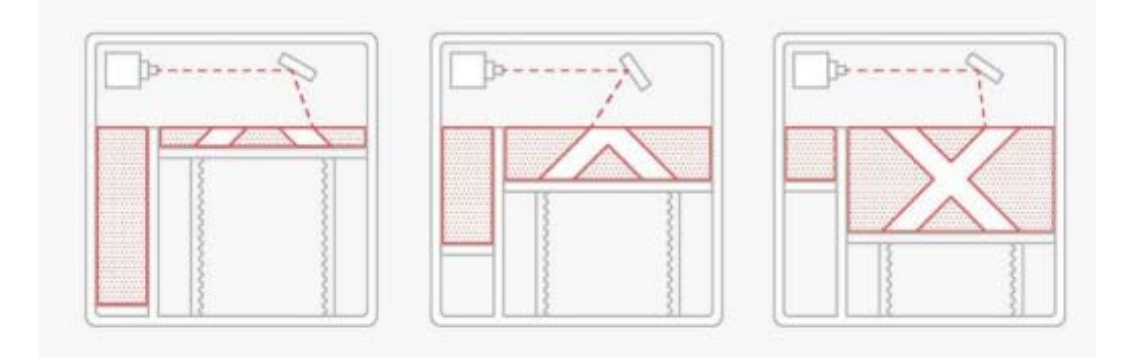

*Slika 2.15 Princip rada SLS* 

SLS je najprikladniji za proizvodnju čvrstih funkcionalnih dijelova s kompleksnom geometrijom. Manjak potrebe za potpornim strukturama je jedna od većih prednosti jer potporu nije potrebno uklanjati nakon ispisa što rezultira dosljednom završnom površinom.

Najveći nedostatak SLS metode je to što je selektivno lasersko sinteriranje tehnologija koji traži industrijske procese sa skupim strojevima koji zahtijevaju visoko kvalificirane operatere i napredne postupke rukovanja materijalom. Vrijeme isporuke može biti dulje nego kod ostalih 3D metoda ispisa. Jedan od glavnih čimbenika koji doprinose vremenu isporuke SLS-a su faze zagrijavanja i hlađenja potrebne tijekom ispisa, što rezultira ispisima punog spremnika veličine 300 x 300 x 300 mm za oko 20-24 sata uz još dodatnih 12 sati vremena hlađenja prije nego što se dijelovima može rukovati za završnu obradu. Većina strojeva sada dopušta uklanjanje spremnika za prah koji se zagrijava/hladi dok je izvan stroja, čime se poboljšava učinkovitost. SLS dijelovi također imaju zrnatu mat površinu osim ako nisu naknadno obrađeni [12].

# **3. DIJELOVI 3D PISAČA**

3D tiskanje je jedna od raširenijih metoda aditivne proizvodnje koja se primjenjuje za izradu prototipova, provjeru sklopova te izradu konačnih proizvoda. Korištenje 3D tiskanja za proizvodnju nosi mnoge prednosti od kojih su neke brza izrada, troškovna učinkovitost i vrlo male količine otpada. FDM danas je najrasprostranjenija tehnologija 3D ispisivanja u svijetu. Kao što je već navedeno, FDM/FFF 3D pisači koriste nit plastičnog filamenta koja se topi zagrijavanjem te stvara predmete od plastike sloj po sloj. Na njima se mogu proizvoditi uporabni predmeti, makete, umjetnički proizvodi ili inženjerski komadi [13].

3D tiskanje je široko rasprostranjen hobi kao i funkcionalna tehnologija u proizvodnoj industriji te zbog toga na tržištu postoji mnogo različitih izvedbi pisača. Generalno, ovi pisači imaju iste osnovne komponente.

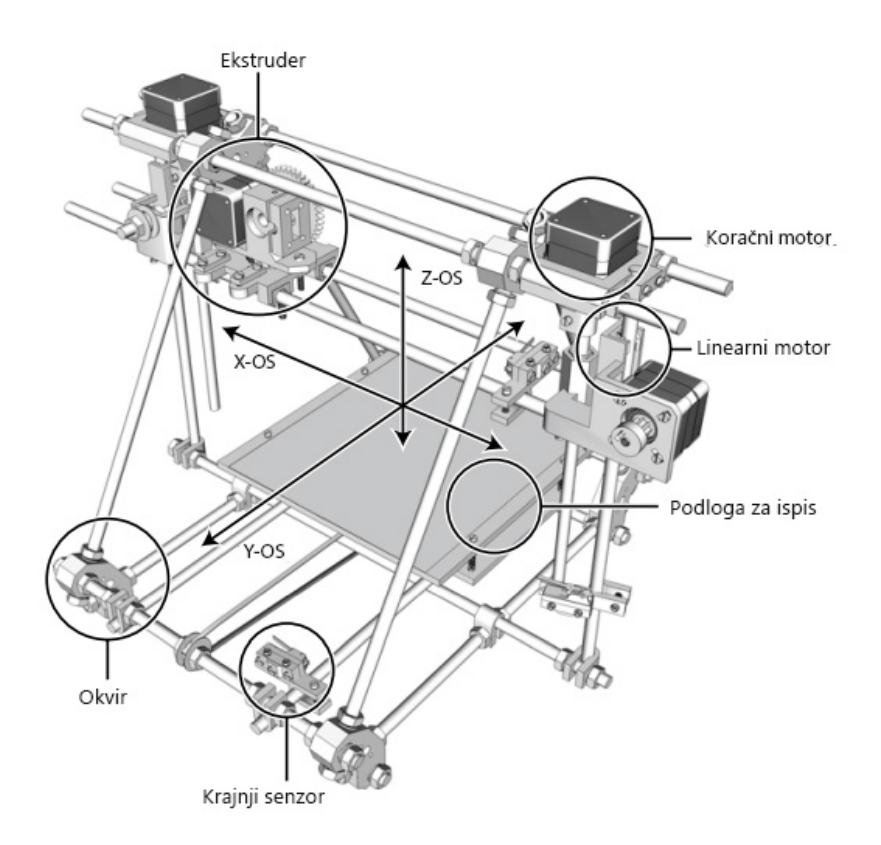

*Slika 3.1 Dijelovi 3D pisača* 

#### **3.1 Ekstruder**

Ekstruderi su ključna komponenta u 3D pisačima. Ekstruder je alat koji drži filament na mjestu i kontrolira količinu koja se ubacuje u hotend. Hotend je komponenta pisača koja zagrijava, topi i istiskuje materijal sloj po sloj kroz mlaznicu.

Ekstruderi dolaze s koračnim motorom koji omogućava provlačenje filamenta. Dodatno imaju neki oblik zupčanika i osovine s pločom da drži filament na mjestu, ponekad imaju ventilator, hladnjak za bolju regulaciju temperature i na kraju hotend. Ekstruderi mogu biti dvostruki ili jednostruki. Dvostruki daju mogućnost tiskanja s potpornim materijalom koji se koristi za držanje određenih dizajna kada postoji potreba za potpornom strukturom zbog složenosti proizvoda. Dvostruki sustav ekstrudera može biti neovisan ili ovisan. To znači da s neovisnim sustavom postoji dodatna opcija mogućnosti ispisa s više materijala unutar jednog objekta, a ne samo mogućnost ispisa s pomoćnim materijalom koji je dostupan samo sa standardnim dvostrukim sustavom ekstruzije.

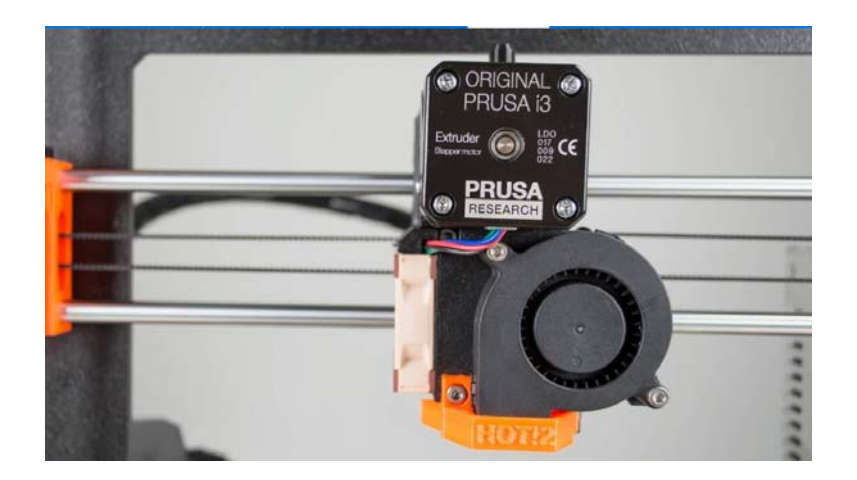

*Slika 3.2 Ekstruder* 

Postoje dvije vrste ekstrudera koji se koriste u industriji 3D tiskanja. To su direktni ekstruderi i Bowden ekstruderi. Glavna razlika između njih je u tome što u direktnim ekstruderima motor koji pokreće filament i hotend je direktno pričvršćen za tijelo ekstrudera. S druge strane, Bowden uključuje odvajajuću cijev između ekstrudera i hotenda, gdje se ekstruder, uključujući motor i druge komponente može pričvrstiti na kućište pisača. Prednosti direktnog pogona je što može ispisivati sa širokim izborom materijala jer su hotend i ekstruder blizu jedan drugoga. To dovodi do bolje kontrole u procesu ekstruzije. Budući da su oba dijela pričvršćena, to dovodi do problema pri ispisu pri velikim brzinama jer je ukupna masa veća što je nedostatak. Bowden ima manje problema zbog manje mase koju je potrebno premjestiti, dok mu je nedostatak problem s ispisom s određenim filamentima poput fleksibilnih materijala [14].

Razlike između konstrukcije oba ekstrudera vidljive su na slici 3.3.

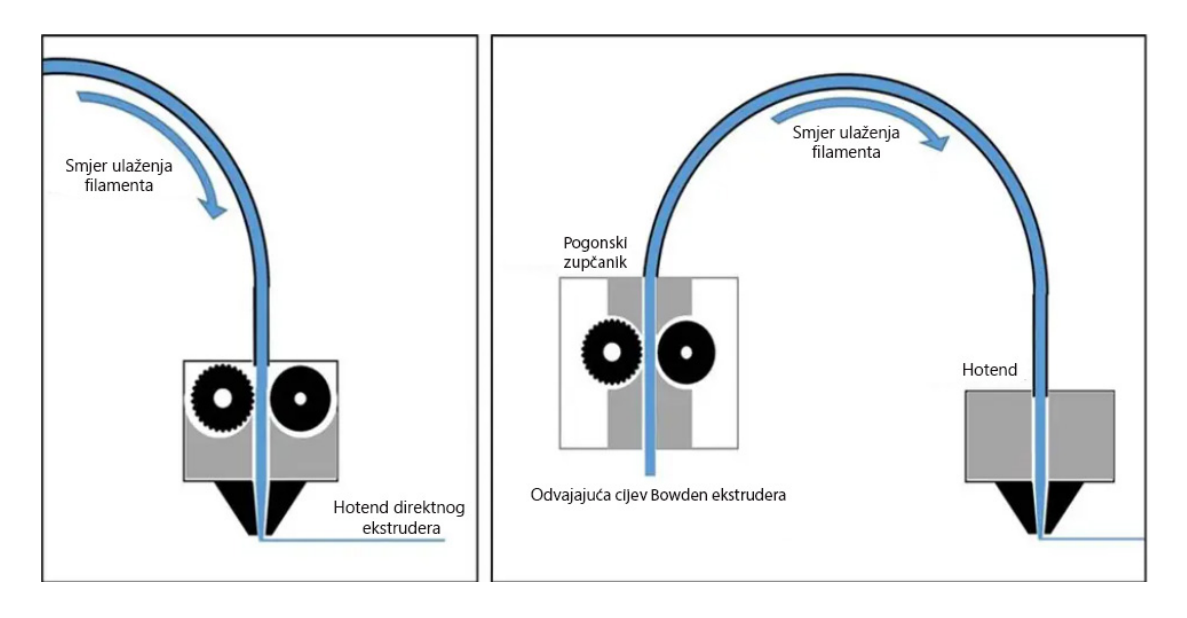

*Slika 3.3 Direktni i Bowden ekstruder* 

#### **3.2 Postolje za ispis**

Postolje za ispis, može se pronaći pod nazivima podloga za ispis i krevet za ispis, je dio na koji se oslanja 3D ispisani objekt tijekom procesa ispisa. Kako se svaki sloj ekstrudira, postolje za ispis se kod nekih vrsta pisača pomiče prema dolje kako bi se omogućio sljedeći korak nanošenja slojeva. Iako vrlo jednostavan, postolje za ispis važan je dio 3D pisača. 3D ispis zahtijeva pažljivu kalibraciju kako bi se osigurao savršen ispis bez deformacija. Stoga je najvažniji korak osigurati točan ispis prvog sloja. Prvi sloj je važan jer će sve pogreške u ovom sloju biti uvećane za cjelokupnu strukturu predviđenog dijela. Prvi sloj pokazuje je li ispisani sloj ispravno poravnat, označava jesu li postavljene ispravne postavke ekstruzije kao što su količina i temperatura [14].

Podloga za ispis trebala bi osigurati dovoljno prianjanja na rastaljeni materijal, osiguravajući da predmet ispisa prianja uz podlogu. Ovo je ključno jer su ekstruderi pokretne komponente i ako se plastika ne pričvrsti ispravno za podlogu, pomicanje će stvoriti mnoge probleme prvom sloju dok se hladi. Osim toga, zbog hlađenja može doći do deformacije plastike što je poznato kao savijanje, odvajanjem od poda kreveta. Podloge za ispis mogu biti izrađene od različitih materijala; dva najčešća materijala su aluminij i staklo. Oboje nude glatku površinu za oslonac predmeta, no zbog površine to može izazvati probleme s prianjanjem. Kako bi se to spriječilo, podloge za ispis mogu biti grijane ili korisnik može koristiti sredstvo za lijepljenje koje pomaže u prianjanju na podlogu koje je dovoljno snažno da drži predmet i omogućuje lakše uklanjanje predmeta nakon završetka ispisa [14].

Sredstva za lijepljenje dolaze u različitim oblicima, od standardnog štapića ljepila, laka za kosu i posebnih listova koji se pričvrste na postolje za ispis. Sve su te opcije relativno jeftine i preporuča se uvijek koristiti neki oblik sredstva za smanjenje problema koji se mogu pojaviti. Grijane podloge za ispis smanjuju mogućnost savijanja predmeta, budući da daju toplinu prvom sloju, osiguravajući da se hlađenje odvija jednoliko bez stvaranja džepova koji se brže hlade. Aluminijska postolja nude najujednačeniju raspodjelu topline, ali sam aluminij se značajno širi kako mu se temperatura povećava što može uzrokovati probleme. S druge strane, staklo se ne širi lako, ali ne nudi istu raspodjelu temperature što znači da su neka područja hladnija od drugih. Jedan od načina da se zaobiđu ovi potencijalni problemi je korištenje postolja za ispis s oba materijala, gdje aluminij leži ispod stakla, pružajući ravnomjernu toplinu kroz staklenu ploču, koja se ne širi toliko kao aluminij [14].

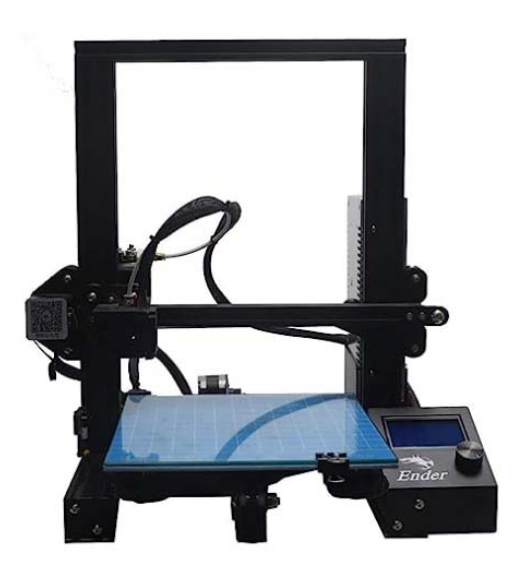

*Slika 3.4 Staklena podloga za ispis* 

#### **3.3 Hotend**

Hotend je komponenta pisača u kojoj se filament topi i potom istiskuje odnosno ekstrudira kroz mlaznicu. Hotend-ovi dolaze u mnogim oblicima, ali standardni se sastoje od dovodne cijevi, hladnjaka, cijevi s toplinskom barijerom koja ima toplinski prekid, toplinski prekid i mlaznice. Dijelovi hotend-a su vidljivi na slici 3.5.

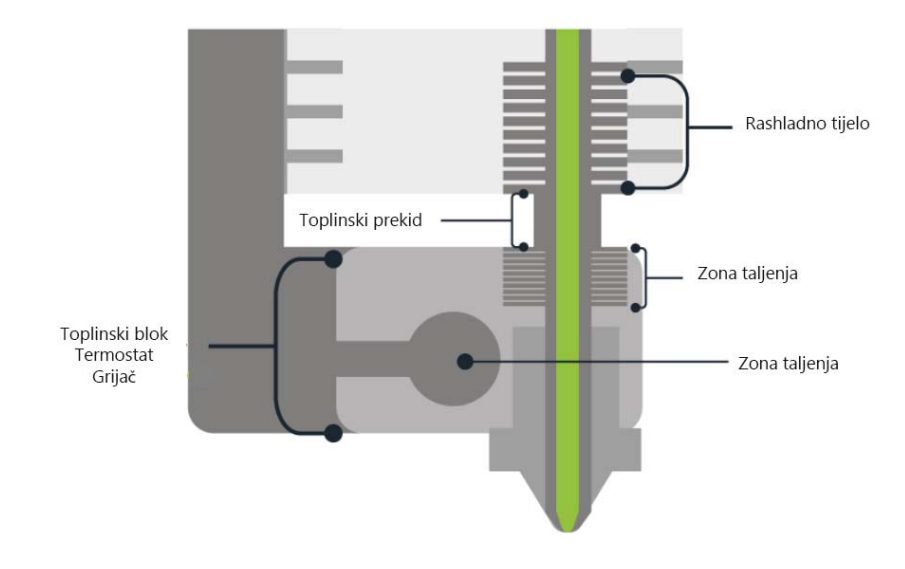

*Slika 3.5 Dijelovi hotend-a* 

Dovodna cijev vodi filament iz ekstrudera kroz hladnjak i cijev s toplinskom barijerom. Svrha hladnjaka i barijere je dvostruka. Najveći gornji dio cijevi s toplinskom barijerom se nalazi unutar hladnjaka i kroz njega prolazi žarna nit. Donji dio te cijevi povezan je s toplinskim blokom gdje se topi filament. Neposredno prije njega, toplinska cijev je tanja i to se područje naziva toplinski prekid. Sve se to radi kako bi se osiguralo da je temperatura niža prije nego filament dosegne toplinski blok sprečavajući taljenje filamenta. Taj proces se naziva toplinsko puzanje. Prekid topline stvara naglu promjenu temperature kako bi se bolje kontrolirao proces taljenja [14].

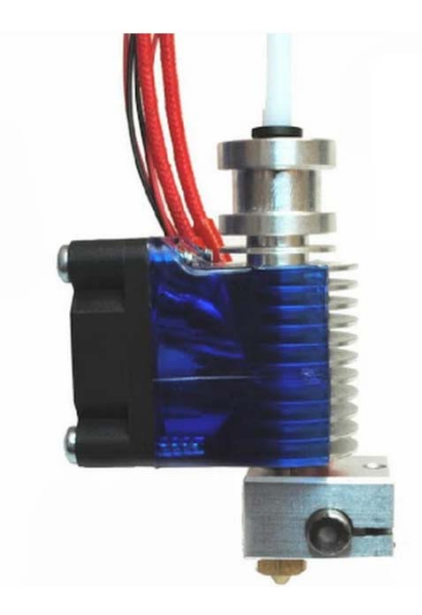

*Slika 3.6 Hotend* 

#### **3.4 Kućište**

Kućište predstavlja zatvoreno okruženje za ispis tijekom procesa 3D ispisa. Potreba za kućištem je iz sigurnosnih razloga, ali i stvaranja boljeg upravljanja temperaturom kako bi se osigurali bolji rezultati ispisa. Zbog prirode korištenja visoko-temperaturnih procesa, problemi s pregrijanom plastikom mogu stvoriti pare na odabranim materijalima za ispis, kao što je ABS. Kućište osigurava da je manje čestica u zraku, ali dodatno, pisač može uključivati HEPA filter koji može smanjiti te opasne čestice i omogućiti sigurnu upotrebu pisača u, primjerice, uredskom okruženju. Nadalje, kućište osigurava da je unutarnja temperatura okoline pisača stabilna što igra veliku ulogu u smanjenju problema s ispisom kao što su savijanje i pucanje [14].

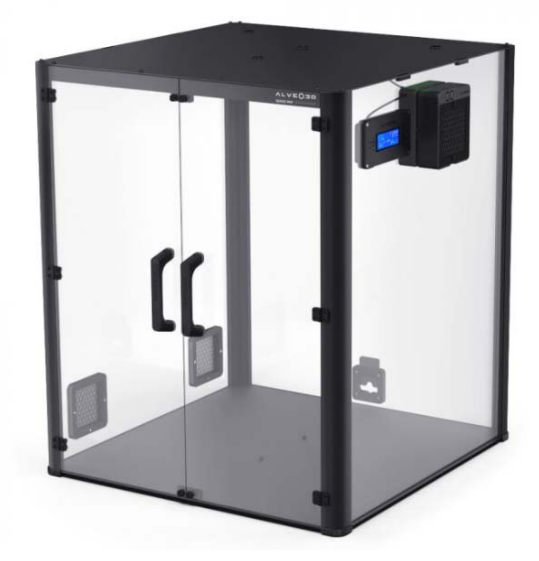

*Slika 3.7 Kućište pisača* 

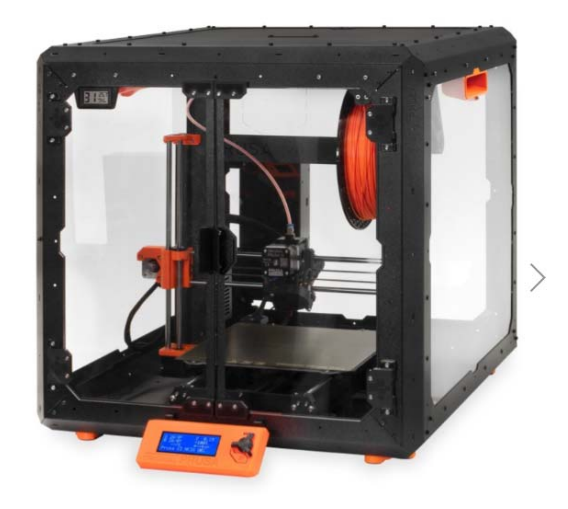

*Slika 3.8 Prusa kućište* 

#### **3.5 Filament**

Filament u kontekstu taložnog srašćivanja (FDM) je zavojnica od termoplasta ili kompozita koja dolazi u različitim promjerima. Filamet se dovodi kroz pisač, a zatim u ekstruder gdje se topi i istiskuje. Za razliku od drugih tehnika 3D ispisa, filament je čvrst i ekonomski isplativ. Osim toga, to je najsigurnija tehnika 3D ispisa što je glavni čimbenik zašto je FDM najpopularnija metoda ispisa.

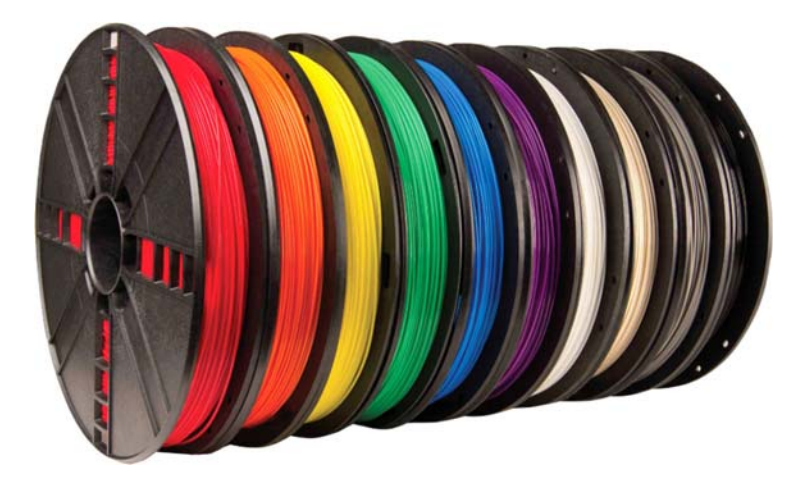

*Slika 3.9 Filament* 

Materijali koji su dostupni za korištenje su različite plastike, poput PLA, PETG i kompoziti gdje se plastika miješa s drugim materijalima poput drva kako bi se omogućio niz mogućih dijelova za 3D ispis. FDM ima najveći izbor materijala i svake se godine dodaje sve više materijala na popis. To FDM-u daje veću prednost u odnosu na druge tehnika 3D ispisa u pogledu svestranosti. Bez obzira na širok izbor materijala, trenutačno nema većeg metalnog filamenta na raspolaganju, a oni koji su dostupni zahtijevaju dodatne korake poput sinteriranja za završetak metalnog 3D tiskanog dijela [14].

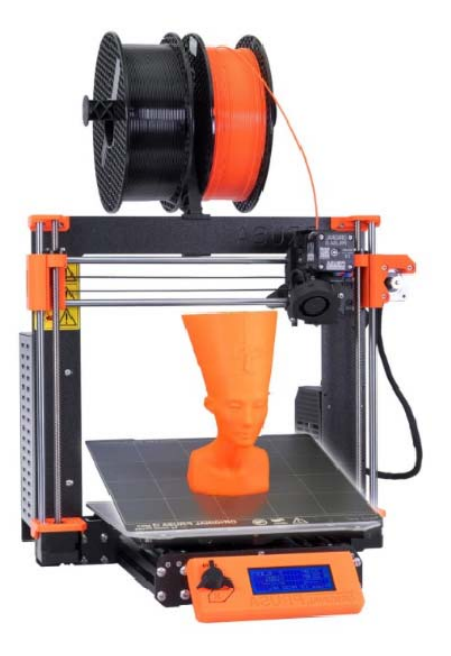

*Slika 3.10 Filament iznad pisača* 

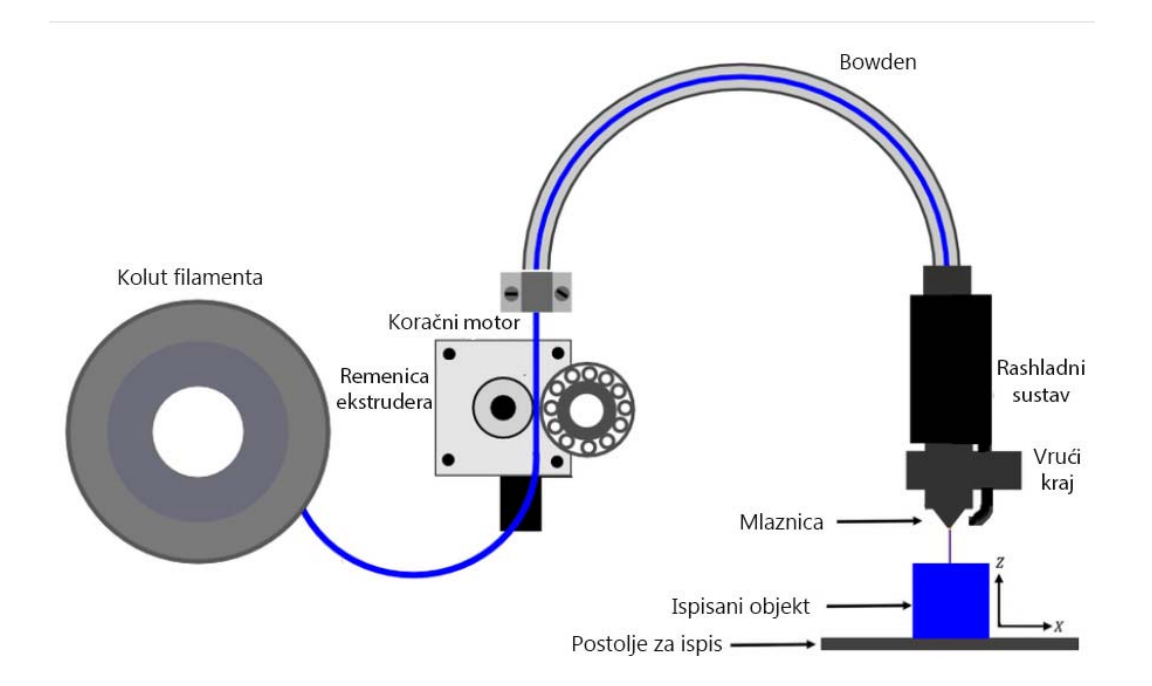

*Slika 3.11 Princip prolaska filamenta kroz Bowden ekstruder* 

### **4. REVERZNO INŽENJERSTVO**

Inženjering je proces dizajniranja, proizvodnje, sastavljanja i održavanja proizvoda i sustava. Postoje dvije vrste inženjerstva, klasično i reverzno inženjerstvo. Klasično inženjerstvo je tradicionalni proces proizvodnje proizvoda temeljenih na dostupnim inženjerskim informacijama, zahtjevima i potrebama. U nekim situacijama može postojati fizički dio/proizvod/sklop bez ikakvih tehničkih informacija: nacrta, popisa materijala ili ikakvih inženjerskih podataka potrebnih za izradu istog dijela. Proces umnožavanja postojećeg dijela, sklopa ili proizvoda, bez crteža, dokumentacije ili postojećeg računalnog modela se naziva reverzno inženjerstvo (skraćeno RE). Reverzno inženjerstvo se također definira kao proces dobivanja geometrijskog CAD modela iz 3D točaka dobivenih procesom skeniranja/digitalizacije postojećih dijelova/proizvoda [15].

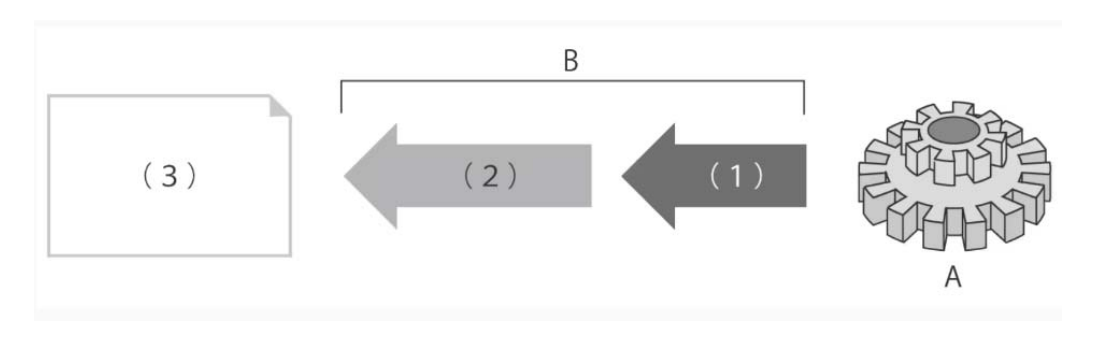

*Slika 4.1 Reverzno inženjerstvo* 

Korištenje reverznog inženjerstva je rašireno među različitim industrijama, poput proizvodnje, industrijskog dizajna te dizajna i reprodukcije nakita. Na primjer, nakon što se novi automobil lansira na tržište, konkurentski proizvođač može kupiti jedan i rastaviti ga da prouči kako je napravljen i kako funkcionira. U softverskom inženjerstvu, dobar izvorni kod često je varijacija drugog dobrog izvornog koda. U nekim situacijama, poput automobilskog stila, dizajneri oblikuju svoje ideje koristeći glinu, gips, pjenastu gumu ili drvo, ali CAD model je potreban za proizvodnju dijela. Kako proizvodi postaju sve više organski oblikovani, projektiranje u CAD-u postaje izazovnije i nema jamstva da će CAD prikaz točno replicirati oblikovani model. Reverzno inženjerstvo pruža rješenje za ovaj problem jer fizički model je izvor informacija pri stvaranju CAD modela. Dodatni razlog za reverzno inženjerstvo je smanjenje vremena ciklusa razvoja
proizvoda. U intenzivnom, konkurentnom globalnom tržištu, proizvođači neprestano traže nove načine kako skratiti vrijeme isporuke novog proizvoda na tržište. Brzi razvoj proizvoda (engl. Rapid Product Development) odnosi se na nedavno razvijene tehnologije i tehnike koje pomažu proizvođačima i konstruktorima u ispunjavanju zahtjeva skraćenog vremena razvoja proizvoda [15].

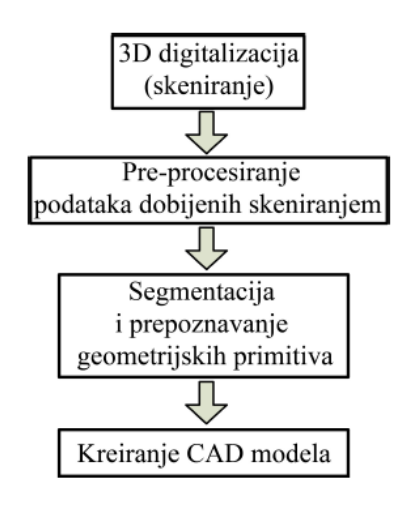

*Slika 4.2 Proces reverznog inženjerstva* 

#### **4.1 Primjena reverznog inženjerstva**

Reverzno inženjerstvo ima širok raspon primjenjivosti u raznim industrijama i područjima što ukazuje na korisnost takvog procesa u vremenu gdje je tržište podložno stalnim promjenama u kratkim vremenskim rasponima. Sljedeći razlozi korištenja su neki od prikaza gdje je reverzno inženjerstvo primjenjivo, ponekad i jedina opcija rješenja problema u grani industrijskog strojarstva:

- Izvorni proizvođač više ne postoji, ali postoji potreba za proizvodom
- Izvorni proizvođač više ne proizvodi traženi proizvod
- Izvorna tehnička dokumentacija proizvoda je izgubljena
- Izvorna tehnička dokumentacija proizvoda nikad nije postojala
- Stvaranje podataka za obnovu ili proizvodnju dijela za koji ne postoji CAD datoteka, ili je CAD datoteka zastarjela/izgubljena
- Inspekcija odnosno provjera kvalitete proizvedenog objekta sa izvornom CAD datotekom
- Analiziranje karakteristika proizvoda konkurenata
- Istraživanja novih načina za poboljšanje performansi i značajka proizvoda
- Jačanje dobrih svojstava proizvoda na temelju dugotrajne upotrebe
- Eliminiranje loših osobina proizvoda

Na današnjem globalnom tržištu s intenzivnom konkurencijom, reverzibilno inženjerstvo s prednostima poput detaljnijeg razumijevanja dovršenog proizvoda, pronalaska grešaka u izrađenom proizvodu, analize proizvoda, reproduciranje proizvoda koji se više ne proizvode i mnogim drugim daje prednost tvrtkama kroz skraćivanja ciklusa razvoja proizvoda. S druge strane, nedostatak reverznog inženjerstva je što određeni proizvodi i dijelovi proizvoda nisu pogodni za provedbu procesa zbog svojih karakteristika ili zbog zakona o autorskim pravima i patentima. Važno je napomenuti da iako određeni objekti mogu biti iznimno teški ili trenutno izvan dosega reverznog inženjeringa, tehnologija i tehnike neprestano se razvijaju. Ono što se danas može smatrati nemoguće dobiti procesom reverznog inženjerstva može postati ostvarivo u budućnosti kako naše razumijevanje znanosti i tehnologije napreduje. Nadalje, etička i pravna pitanja uvijek se moraju uzeti u obzir pri pokušaju bilo kakvog oblika korištenja te tehnologije jer neovlaštene radnje mogu kršiti prava intelektualnog vlasništva ili druge zakone [15, 16].

### **4.2 Princip reverznog inženjerstva**

Proces RE sastoji se od dva osnovna koraka: digitalizacije fizičkog objekta i korištenje dobivenih podataka iz prethodnog koraka za stvaranje 3D modela.

Prvi korak reverznog inženjerstva je digitalizacija fizičkog objekta. Digitalizacija je proces prikupljanja geometrijskih podataka fizičkog modela i pretvaranja sakupljenih podataka u digitalni oblik. Najčešći digitalni oblik zastupljen u reverznom inženjerstvu je oblak točaka. Sastoji se od skupova 3D koordinatnih točaka u Kartezijevom koordinatnom sustavu, koje predstavljaju određene položaje na površini promatranog objekta. Zbog prirode procesa dobivanja oblaka točaka, 3D digitalizacija povezuje se s pojmom 3D skeniranja, dok se uređaji koji se koriste u tim postupcima zovu 3D skenerima [17].

Postupci reverznog inženjerstva se razlikuju po načinu odnosno metodama prikupljanja geometrijskih podataka. Nedestruktivne metode prikupljanja podataka se mogu podijeliti na beskontaktne i kontaktne [17].

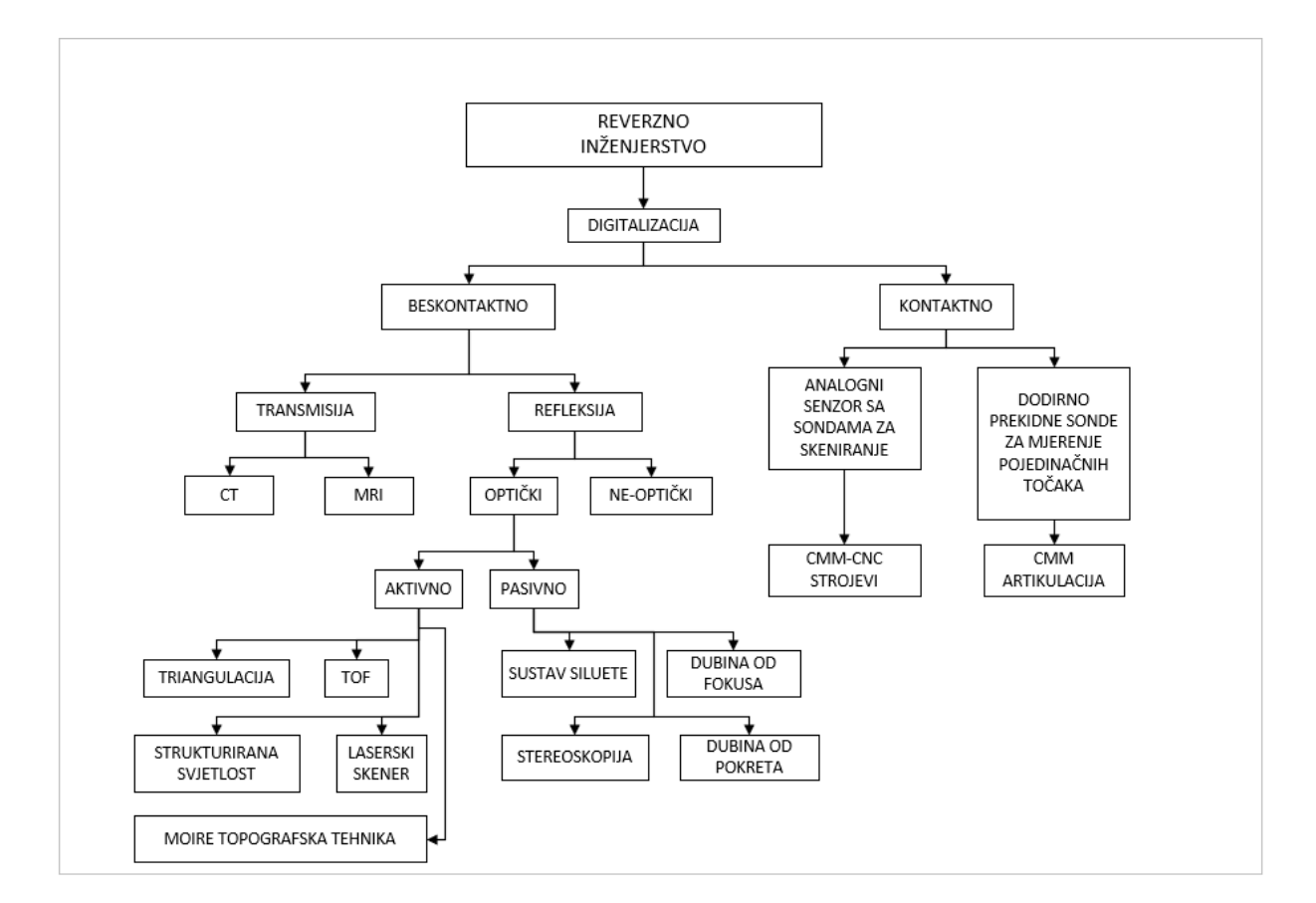

*Slika 4.3 Podjela reverznog inženjerstva* 

### **4.3 Kontaktni skeneri**

Glavna karakteristika kontaktnog skenera je što mjerni objekt i mjerni uređaj moraju biti u fizičkom kontaktu tijekom procesa skeniranja. 3D skener kontaktnog tipa primjenjuje kontraktor koji se naziva sonda na točku mjerenja i prikuplja površinske nepravilnosti u obliku koordinatnih vrijednosti.

Klasičan primjer kontaktnog skenera je koordinatni mjerni stroj, CMM (eng. Coordinate Measuring Machine), koji je idealan u proizvodnoj industriji za ranu detekciju pogrešaka na analiziranim dijelovima. Mjerenje obavlja senzor na mehaničkoj ruci.

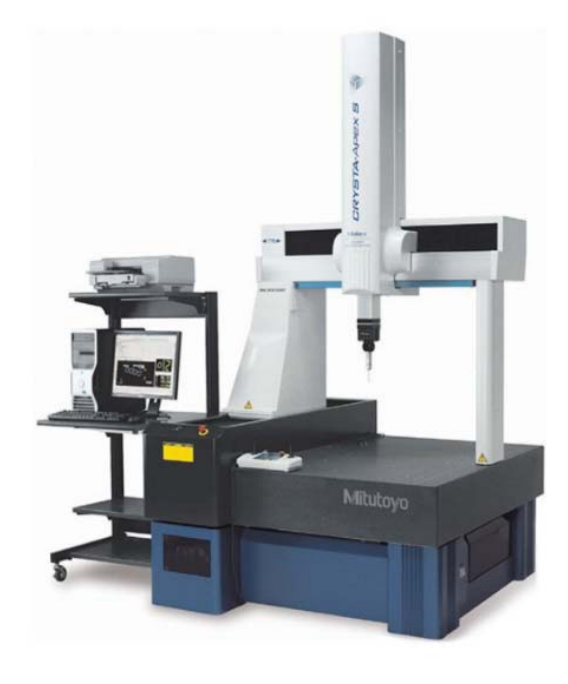

*Slika 4.4 Koordinatni mjerni stroj* 

Kada sonda dođe u dodir s točkom na površini mjernog objekta, stvara se električni signal koji se šalje računalu koje taj signal bilježi. Postoje različite sonde, poput dodirno-prekidne mjerne sonde, gdje se kontaktom mjernog ticala i površine objekta mjeri položaj točke. Mjerno ticalo se zatim odmiče te se postavlja u novu točku na površini mjernog objekta. Uz njih, postoje i mjerne sonde za skeniranje kod kojih se mjerno ticalo, jednom kada dotakne objekt mjerenja, nastavlja gibati duž površine objekta dok se podaci tijekom procesa kontinuirano prikupljaju. Upravljanje može biti automatizirano ili ručno, ovisno o mjernom objektu i konstrukciji.

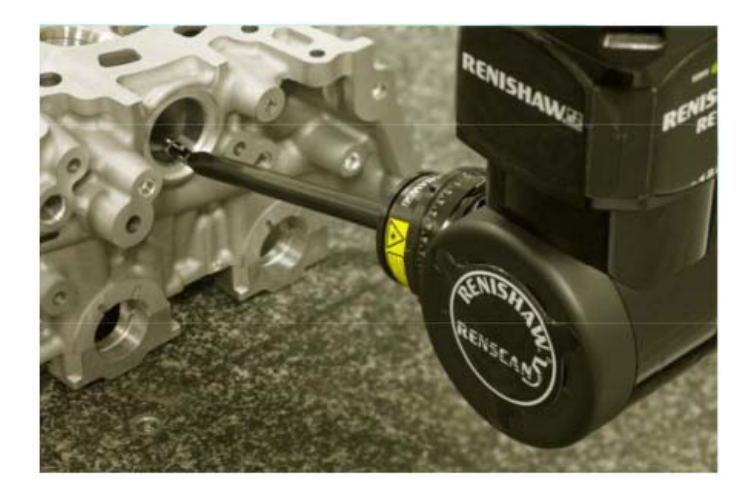

*Slika 4.5 Senzor na vrhu mehaničke ruke* 

CMM se najčešće upotrebljava u klasičnoj proizvodnji zbog svoje izričite preciznosti. Njegov nedostatak je isti kao i kod svih kontaktnih skenera, obavezan fizički kontakt s mjernim objektom koji može uzrokovati deformacije ili oštećenja mjerenog objekta što postaje veliki problem kada se mjere predmeti velike ekonomske ili povijesne vrijednosti.

U usporedbi s beskontaktnim tipom, ovaj tip pruža vrhunsku točnost mjerenja i može mjeriti proizvode koji se ne mogu mjeriti beskontaktnim tipom zbog reflektirajuće površine. S druge strane, ne može mjeriti uske prostore u koje sonda ne može ući. Veličina proizvoda koji se mogu mjeriti također je ograničena. Nadalje, budući da se mjerenje izvodi na točkama ili linijama, prikupljanje podataka traje duže kada objekt ima veliku površinu. Za primjer brzine rada, CMM optimalno radi na 200 do 300 Hz, dok optički sustavi znaju raditi do 500 Hz [18, 19].

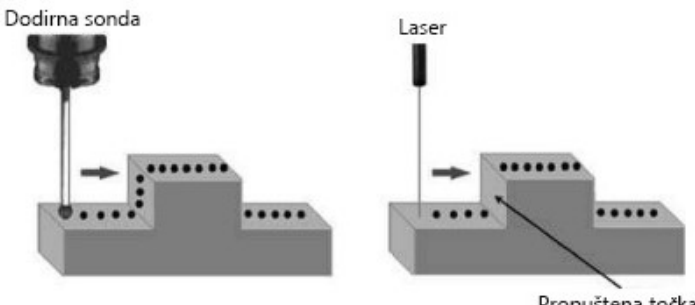

Propuštena točka

*Slika 4.6 Putanja sonde i lasera*

#### **4.4 Beskontaktni skeneri**

Beskontaktni skeneri koriste izvor energije poput lasera, bijelog svijetla, mikrovala, radara i ultrazvuka za dobivanje 3D podataka o objektu bez fizičkog dodira između objekta i mjernog uređaja. Podjele beskontaktnih metoda odnosi se na način emitiranja određenog signala i njegove upotrebe za generiranje informacija o geometriji promatranog objekta. Tehnike prijenosa temelje se na emitiranju energetskog signala kroz objekt i obradi njegovog neapsorbiranog dijela. Postoje dvije tehnike koje se koriste za primanje signala s mjerene površine: reflektivna i transmisijska metoda. Najvažnija razlika između metoda ove dvije skupine je u tome što transmisijske tehnike daju informaciju o obliku unutrašnjosti predmeta, dok reflektirajuće tehnike mogu dati samo informacije o njegovoj vanjskoj površini [17].

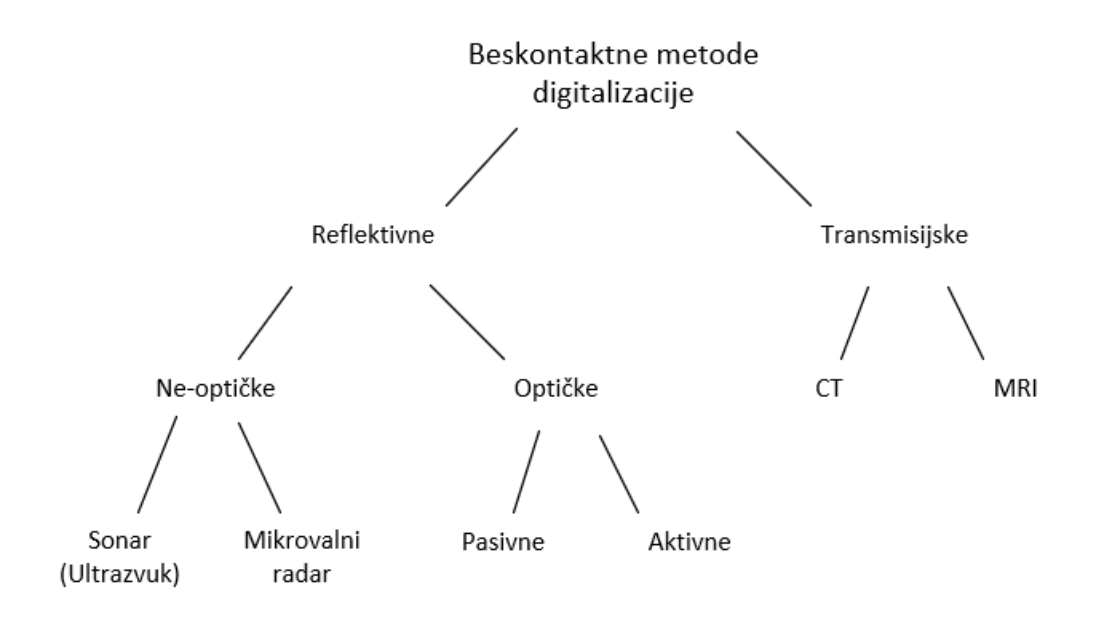

*Slika 4.7 Podjela beskontaktnih metoda* 

#### 4.4.1 Transmisijska metoda

U transmisijske metode spadaju industrijska radiografija, računalna tomografija (engl. CT), magnetna rezonanca (engl. MRI) i ultrazvuk. Sve ove tehnike su se prvenstveno koristile u medicinske svrhe, ali su kasnije svoju ulogu pronašle i u reverznom inženjeringu. Industrijska radiografija i CT koriste svojstva X-zraka pri čemu detektiraju neapsorbiranu razinu zračenja pri prolasku kroz promatrani objekt, odnosno slabljenje zračenja.

Računalna tomografija (CT) za 3D rekonstrukciju objekta koristi metode digitalne obrade velikog broja 2D slika. Slike nastaju tijekom kretanja (rotacije i translacije) X-zrake ili samog objekta skeniranja. Moguće je snimiti veliki broj različitih materijala kao i objekte koji sadrže visoko reflektirajuće površine što je problem za reflektivne metode. Najveća prednost tomografije se ogleda u tome što omogućava rekonstrukciju unutrašnjosti promatranog objekta bez njegovog razaranja, dok je najveći nedostatak cijena opreme [17].

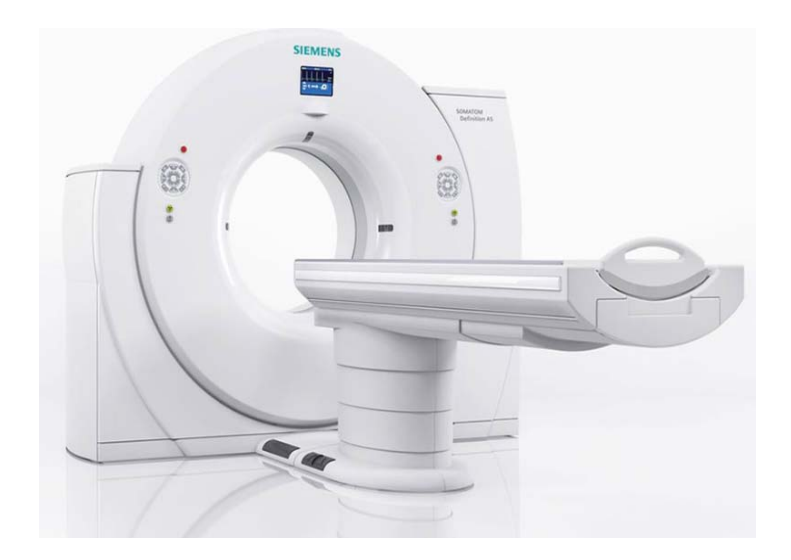

*Slika 4.8 CT uređaj* 

Za razliku od radiografskih tehnika, magnetska rezonanca kombinira svojstva magnetskog polja i radiofrekvencije elektromagnetskih valova. Osnovni princip rada temelji se na svojstvima protona od atoma vodika. MRI koristi snažne magnete koji proizvode snažno magnetsko polje koje tjera protone u tijelu da se usklade s tim poljem. Kada radiofrekventna struja tada pulsira kroz tijelo, protoni se stimuliraju i izlaze iz ravnoteže, naprežući se protiv magnetskog polja. Kada je radiofrekvencijsko polje isključeno, MRI senzori mogu detektirati energiju koja se oslobađa dok se protoni ponovno usklađuju s magnetskim poljem. Vrijeme koje je potrebno protonima da se ponovno usklade s magnetskim poljem, kao i količina oslobođene energije, mijenja se ovisno o okolini i kemijskoj prirodi molekula.

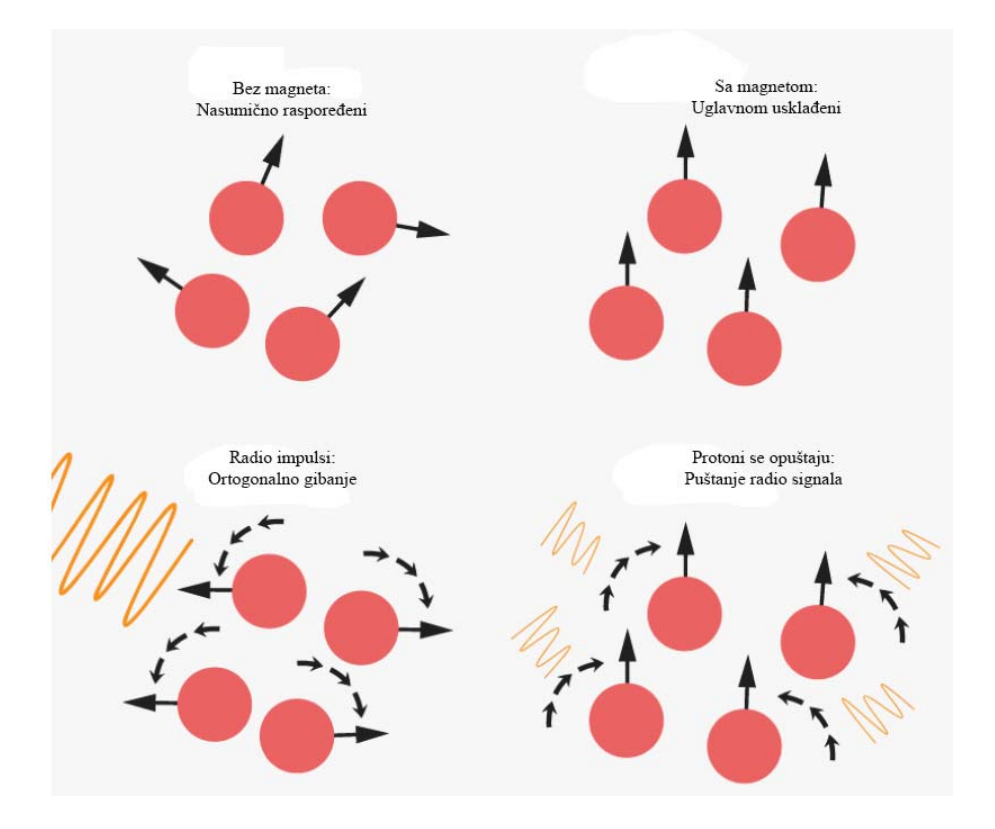

*Slika 4.9 Kretanje protona* 

MRI se najviše koristi u medicinskoj dijagnostici ali sve više kao i tehnika reverznog inženjerstva u medicini, najčešće u ortopediji i stomatologiji. Uz brojne prednosti koje se odnose na skeniranje prvenstveno mekih tkiva, tetiva i kostiju, glavni nedostatak ove tehnologije je vrlo visoka cijena opreme i softvera [20].

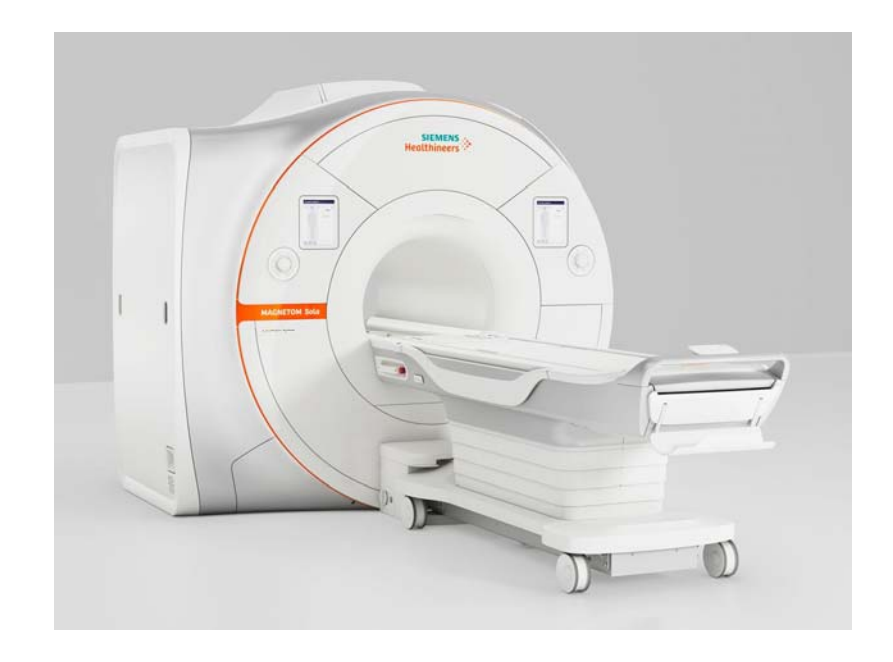

*Slika 4.10 MRI uređaj* 

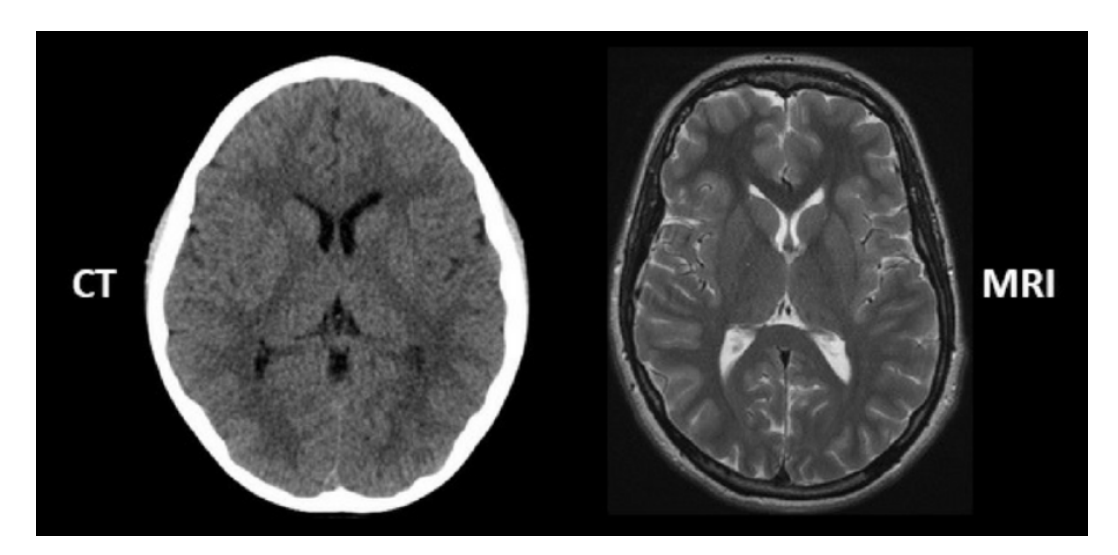

*Slika 4.11 Razlika između CT i MRI skena* 

# 4.4.2 Reflektivna metoda

Reflektivna metoda koristi prijamnik, poput kamere, za primanje izvora refleksije (kao što je svjetlost) s površine predmeta. Prema vrsti izvora koji koriste, reflektivni uređaji se dijele na optičke uređaje i ne-optičke uređaje [17].

Ne-optički uređaji koriste mikrovalove, radarske senzore ili ultrazvuk. Ne-optički sustavi temelje se na mjerenju vremenskog kašnjenja za izračunavanje udaljenosti koju pređu mikrovalovi ili zvuk.

Optičke reflektivne metode pripadaju najbrojnijoj skupini tehnika 3D digitalizacije. Njihova glavna značajka je brzina akvizicije. Mogu se podijeliti na aktivne i pasivne. Glavna razlika je u tome što pasivne optičke metode ne koriste pomoćne izvore svjetlosti koji se dodatno projiciraju na objekt. Zbog toga sadrže relativno pristupačnu opremu, ali spadaju i u skupinu najmanje preciznih metoda. S druge strane, aktivne optičke tehnike, korištenjem dodatnih izvora svjetlosti, prevladavaju mnoge probleme pasivnih metoda i daju znatno veću točnost skeniranja. Za izradu ovog rada se koristila aktivna optička metoda, te se ona detaljnije razrađuje [17].

Metode optičke 3D digitalizacije temeljene na geometrijskoj triangulaciji koriste unaprijed poznate položaje i kutove između izvora svjetlosti i fotoosjetljivog receptora (najčešće kamere) za izračunavanje položaja određenih točaka u prostoru. Izvor svjetlosti emitira fokusiranu svjetlost na površinu objekta pod određenim kutom, dok receptor prikuplja reflektirani signal, čime se stvaraju mogućnosti za izračunavanje udaljenosti od osnovne ravnine do položaja na površini objekta. Ove metode se dalje klasificiraju na laserske triangulacijske senzore (skenere) i one koje koriste strukturirano svjetlo.

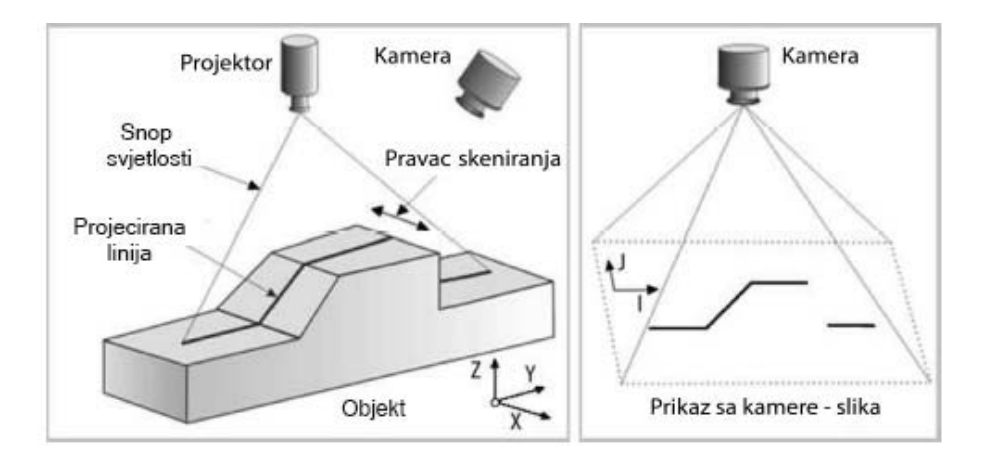

*Slika 4.12 Proces skeniranja* 

Iako metode iz obje ove skupine u osnovi koriste triangulaciju, zbog načina njezine primjene kao i različite prirode izvora svjetlosti, mnogi ih znanstvenici svrstavaju u posebne skupine optičkih metoda. Laserski triangulacijski skeneri mogu projicirati lasersko svjetlo na objekt u obliku točke ili linije. S druge strane, postoje konfiguracije laserskih senzora s jednim i dva fotoosjetljiva receptora gdje se, ovisno o metodi, kao receptori koriste fotodiode, matrični sustavi fotodioda ili CCD senzori (kamere). Točnost skeniranja ovih metoda prvenstveno je određena rezolucijom receptora kao i udaljenošću objekta od samog uređaja. Senzori laserske triangulacije mogu se naći na različitim vrstama mobilnih (pokretnih) platformi odnosno rotacijskih stolova ili mogu biti stacionarni dok je predmet taj koji se pomiče. Prednosti laserskih skenera su vrlo dobra digitalizacija udaljenih objekata kao i niska osjetljivost na prirodno i vanjsko osvjetljenje. Glavni nedostaci su potreba korištenja zaštitnih mjera kod lasera čije su valne duljine u vidljivom ili ultraljubičastom dijelu spektra, kao i manja brzina akvizicije u odnosu na npr. skenere koji koriste strukturirano svjetlo [17, 21].

Trodimenzionalno lasersko skeniranje općenito se može kategorizirati prema načinu mjerenja:

- pulsno skeniranje (engl. Time of Flight TOF)
- fazni pomak (engl. Phase shift)
- laserska triangulacija (engl. Laser triangulation).

Navedene se tehnike obično koriste neovisno, ali u pojedinim slučajevima se mogu kombinirati kako bi se dobilo preciznije mjerenje.

Skeneri koji koriste strukturirano svjetlo koriste analizu (slike) projiciranog svjetlosnog uzorka na površini objekta u svrhu generiranja geometrijskih informacija o objektu.

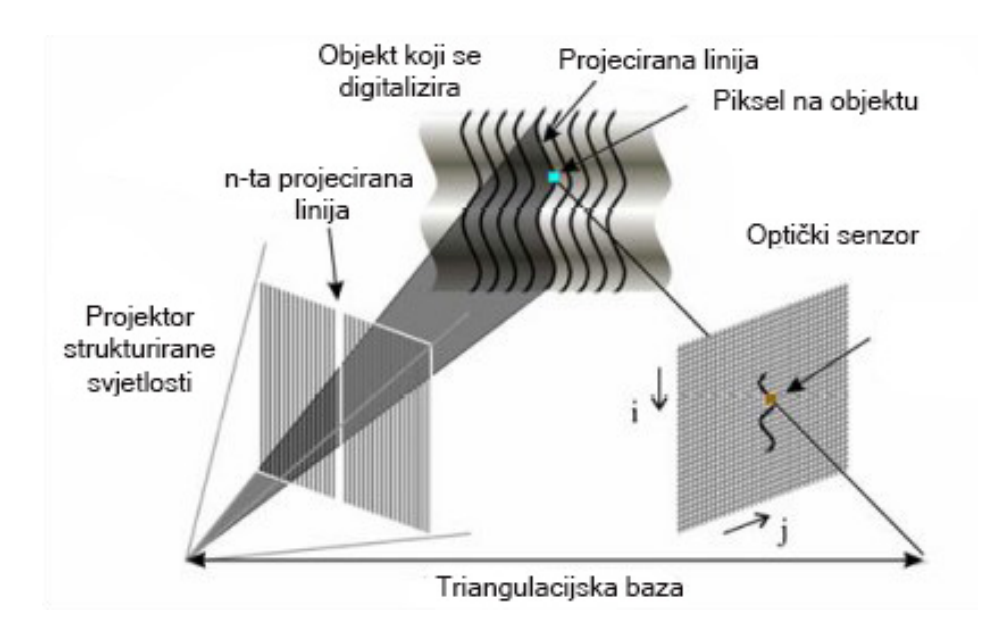

*Slika 4.13 Skener sa strukturiranim svjetlom* 

Sa stajališta opreme, ovakvi skeneri uglavnom se sastoje od projektora i kamera za promatranje okoline. Tipični skener koristi jedan središnji projektor i jednu kameru za snimanje scene postavljenu pod već poznatim kutom u odnosu na projektor. Projektor emitira svjetlost na površinu objekta u obliku ravnine koja je paralelna sa zadanim koordinatnim sustavom skenera. Kamera detektira sjecište svjetla sa površinom promatranog objekta u obliku pruga čiji položaj i duljina ovise o obliku površine promatranog objekta. Proces skeniranja se odvija pomicanjem skenera ili pomicanjem samog objekta i snimanje uzastopnih slika. Geometrijskom triangulacijom i daljnjom obradom svih slika generira se određen broj točaka na prugama koje daju preciznu informaciju o geometrijskim informacijama samog objekta. Jedna od varijanti tehnike je i metoda koja koristi dva projektora od kojih je jedan postavljen pod kutom. Kako bi se ubrzao proces skeniranja primjenjuju se tehnike više-linijske triangulacije gdje skeneri projiciraju nekoliko linija na objekt odjednom, pri čemu se oblik uzorka mijenja tijekom vremena. Ovim postupkom svaka linija promatrana kroz sve sekvence dobiva jedinstveni kod osvjetljenja [17].

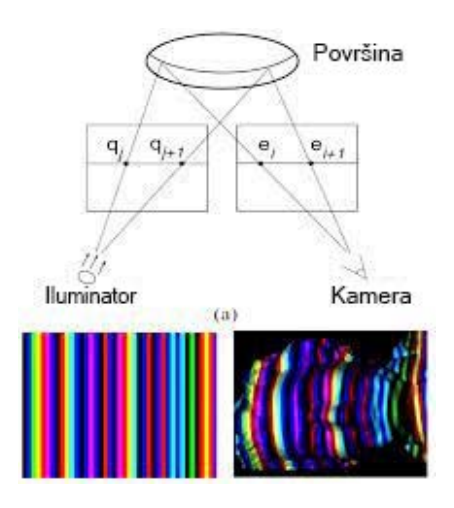

*Slika 4.14 Više-linijsko skeniranje* 

### **4.5 ATOS**

ATOS, napredni topometrijski optički senzor (engl. Advanced Topometric Optical Sensor), je 3D skener koji koristi strukturirano plavo svjetlo te spada u kategoriju optičkog, beskontaktnog mjeriteljstva. ATOS predstavlja 3D mjernu tehnologiju koja sadrži tako zvane full-field surface (mjerenje pune površine) mjerne sustave te je standardni alat u gotovo svim industrijama diljem svijeta. Prvi put lansirana 1995., serija 3D skenera ATOS kontinuirano se razvijala uvijek koristeći najsuvremeniju tehnologiju. ATOS sustavi koriste se za smanjenje vremena razvoja proizvoda, optimizaciju proizvodnih procesa i, u isto vrijeme, za poboljšanje sigurnosti procesa. Za izradu praktičnog dijela ovog rada koristio se ATOS II skener pa se zato o njemu detaljnije piše [22].

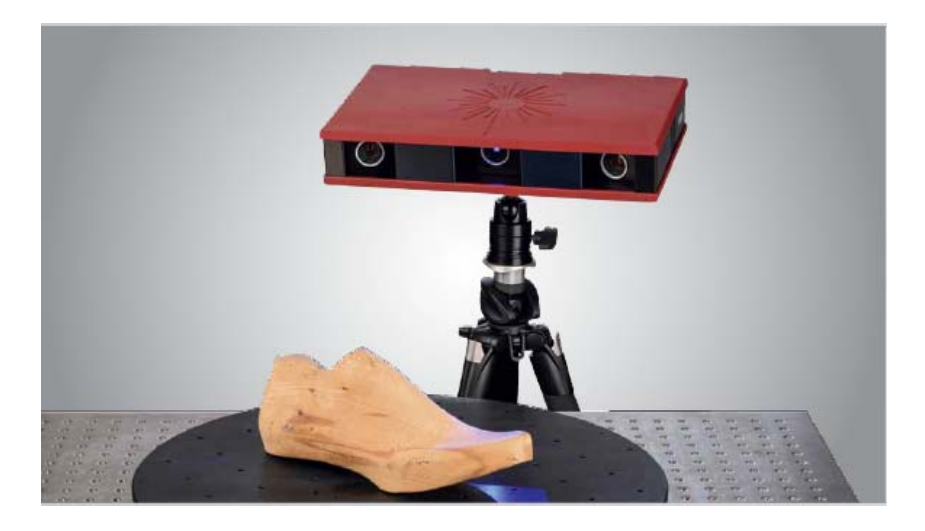

*Slika 4.15 ATOS skener* 

ATOS skeneri rade na triangularnom refleksijskom principu. Jedna ili više kamera sa senzorima bilježi kut pod kojim se svjetlost reflektira od objekta ili se svjetlosni uzorci deformiraju na površini. Na taj način, svjetlosno zračenje i mjerenje kuta stvaraju sveobuhvatnu cjelokupnu sliku površine mjerenog objekta. Postoje dvije vrste triangulacije, ATOS koristi triangulaciju s rubnom projekcijom.

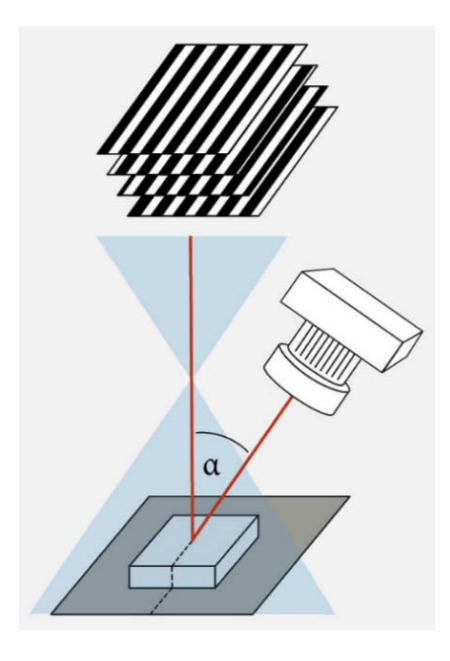

*Slika 4.16 Triangulacija* 

U triangulaciji s rubnom projekcijom, različiti svjetlosni uzorci u obliku rubova ili točaka projiciraju se jedan za drugim na ispitni objekt kako bi se mapirao točan oblik na 3D modelu. Projektor i pokraj njega najmanje jedna kamera sa senzorima, ali obično barem dvije kamere, se usmjere prema ravnoj površini. Kamere znaju udaljenost između sebe i površine kao što poznaju i kut pod kojim se svjetlosni uzorak projicira na objekt. Za početak mjerenja s projekcijom strukturiranog svjetla, ispitni objekt se postavlja na predodređenu površinu poput rotacijskog stola. Svjetlosni uzorci se projiciraju na objekt i deformiraju na temelju oblika površine. Kamere otkrivaju ove izmijenjene uzorke točaka ili rubova, dajući informacije potrebne za izračunavanje udaljenosti od svake točke na površini u vidnom polju. To rezultira onim što se naziva oblak točaka tj. točna slika mjerenog objekta sastavljena od velikog broja malih mjernih točaka. Svjetlo koje se koristi za skeniranje s rubnom projekcijom može biti plavo ili bijelo. Međutim, uglavnom se plavo svjetlo koristi za smanjenje difrakcije i utjecaja ambijentalnog svjetla na mjerenje. Površina na koju se postavlja objekt za skeniranje obično je crna kako bi se izbjegle refleksije svjetla [23].

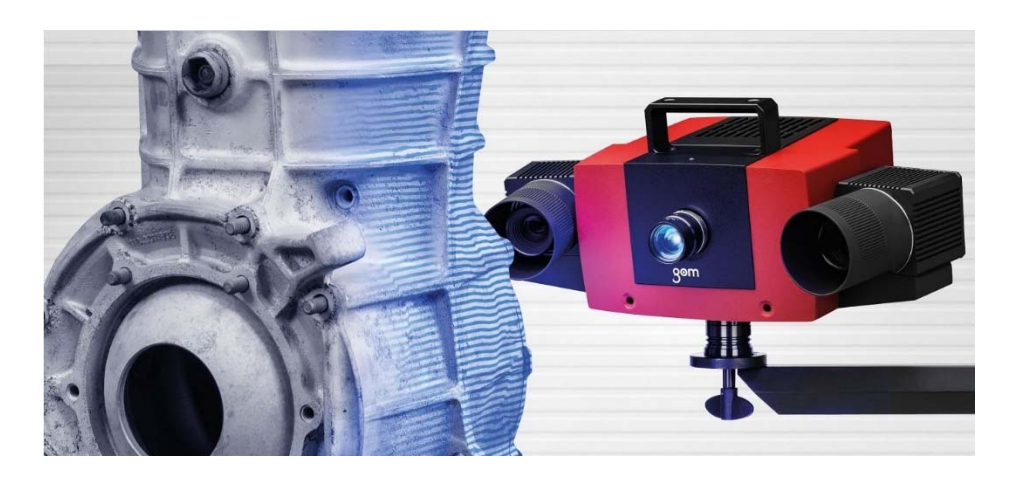

*Slika 4.17 Projekcija linija ATOS skenerom na objekt* 

Postavljanje ATOS-a nije zahtjevno i svako mjerenje može trajati manje od 1 s. Ne zahtijeva specijalizirane vještine programiranja ili vrlo precizne uređaje. ATOS otkriva diskretna problematična područja koja ne bi bila otkrivena tradicionalnim metodama mjerenja brzim skeniranjem cijelog objekta (dijela, kalupa, alata itd.) u preciznom i gustom oblaku točaka. Ovaj digitalni 3D nacrt geometrije objekta može se usporediti s CAD-om u 3D preglednoj mapi boja koja prikazuje spektar boja koje označavaju jesu li područja unutar i/ili izvan tolerancije. 3D mapa boja otklanja nesigurnost tako da se može primijeniti optimalna korektivna radnja eliminirajući ponavljanja i uštedjevši ogromnu količinu troškova i vremena koji su nekad bili potrošeni na preradu [24].

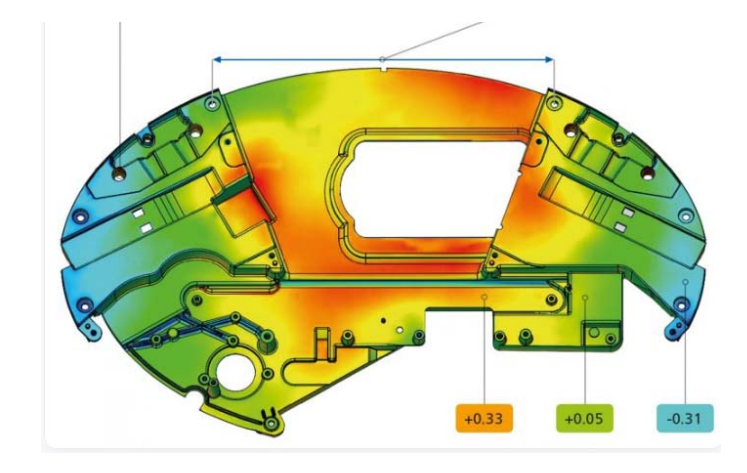

*Slika 4.18 Mapa boja za tolerancije* 

Tehnologija skeniranja plavim svjetlom učinkovitija je i djelotvornija u usporedbi s konvencionalnim koordinatnim mjernim strojevima (CMM) budući da tehnologija omogućuje skeniranje cijelog objekta unutar nekoliko sekundi umjesto nekoliko prolaza pomoću CMM-a.

Tradicionalna fotogrametrija ima nisku rezoluciju i točnost u usporedbi sa skeniranjem plavim svjetlom. Povećana prenosivost opreme, dugotrajni izvor svjetlosti, niži utjecaj temperature i mogućnost filtriranja drugih izvora svjetlosti tijekom skeniranja glavne su prednosti 3D skenera s plavim svjetlom u odnosu na 3D skenere s bijelim svjetlom. Dvanaest milijuna točaka može se uhvatiti u jednom skeniranju s najvećom preciznošću pomoću ATOS-a što omogućuje provođenje reverznog inženjeringa, digitalizaciju i inspekciju, sve u jednom sustavu. Skeneri s plavim svjetlom također mjere konture, što ih čini prikladnima za skeniranje cijelog oblika bez propuštanja ključnih geometrijskih točaka. 3D površinska slika stvorena skeniranjem korištenjem plavog svjetla može se rotirati, proširivati, ispitivati i pohraniti. Pohranjene slike mogu se koristiti za provjeru dimenzija. Štoviše, ovi skeneri nude mogućnosti automatizacije bez složenosti održavanja koje zahtijevaju roboti. U procesu proizvodnje, automatizacija 3D skeniranja plavim svjetlom može značajno poboljšati produktivnost [25].

Iako je korištenje strukturiranog plavog svjetla prikladno za raznovrsne industrijske svrhe, ono također ponekad može uzrokovati pogreške u mjerenjima ili rezultatima. Na primjer, zrcalne površine, poput sjajnih ili visoko reflektirajućih površina, uzrokuju probleme s kvalitetom prikupljenih podataka. Osim toga, nekoliko raspona boja, kao što je crvena boja mogu uzrokovati pogreške u konačnim mjerenjima. Ovi problemi se mogu riješiti nanošenjem vodo-otopive boje ili boje u prahu na promatrani objekt [25].

# **5. SKENIRANJE ARTEFAKTA**

Zadatak ovog diplomskog rada je izrada artefakta 3D tiskanjem. Prvi korak pri izradi je skeniranje postojećeg artefakta za dobivanje modela u digitalnom obliku. Za proces skeniranja koristio se ATOS II skener i artefakt koji je tokarena figurica pješaka za šah, prikazana na slici 5.1.

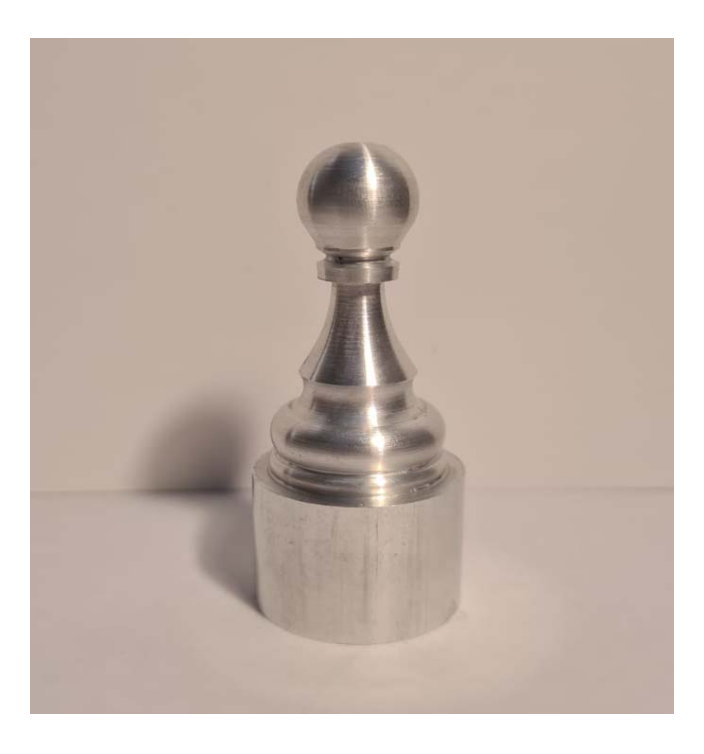

*Slika 5.1 Tokarena figurica pješaka za šah* 

## **5.1 Priprema artefakta za skeniranje**

Prije početka skeniranja artefakt se mora pravilno pripremiti za sam postupak kako bi se omogućio što kvalitetniji i kraći proces skeniranja. Artefakt odnosno objekt skeniranja se mora temeljno očistiti od prašine i svih nečistoća koje bi mogle negativno utjecati na rezultat skeniranja. Nakon što je objekt čist i suh na njega se postavljaju referentne točke. Izgled referentnih točaka prikazan je na slici 5.2.

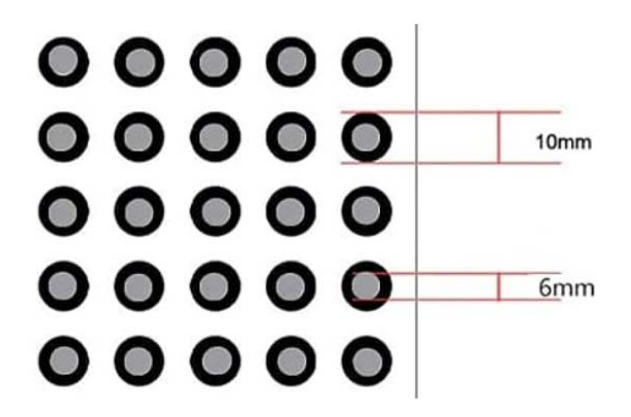

*Slika 5.2 Izgled referentnih točaka* 

Referentne točke se koriste u 3D skeniranju za poboljšanje preciznosti mjerenja. Predstavljaju markere u obliku kružnih naljepnica koje se postavljaju na proizvod prije skeniranja. Tijekom skeniranja, referentne točke su detektirane i pridodan im je broj što omogućava softveru da točno spoji različite serije skeniranja [26].

Skeniranje bez referentnih točaka onemogućuje točni postupak spajanja različitih pogleda, prikazano na slici 5.3.

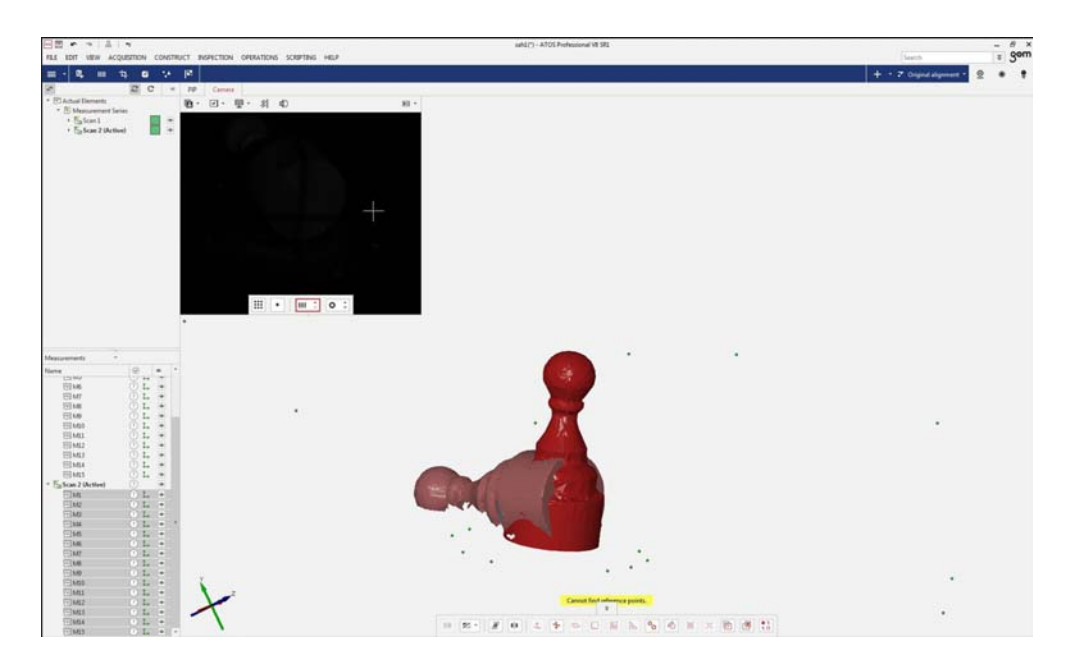

*Slika 5.3 Spajanja serija bez referentnih točaka* 

Referentne točke moraju biti postavljene pravilno i u određenom broju kako bi skeniranje bilo uspješno. Postavljaju se na očišćen i suh objekt te se ne smiju micati tijekom skeniranja jer softver neće moći napraviti kvalitetan model. Pravilo je da svaki pogled mora imati minimalno tri zajedničke referentne točke preko koje će se pogledi kasnije spojiti u jedan model, spajanje serija s manje od tri zajedničke referentne točke vidljivo je na slici 5.4.

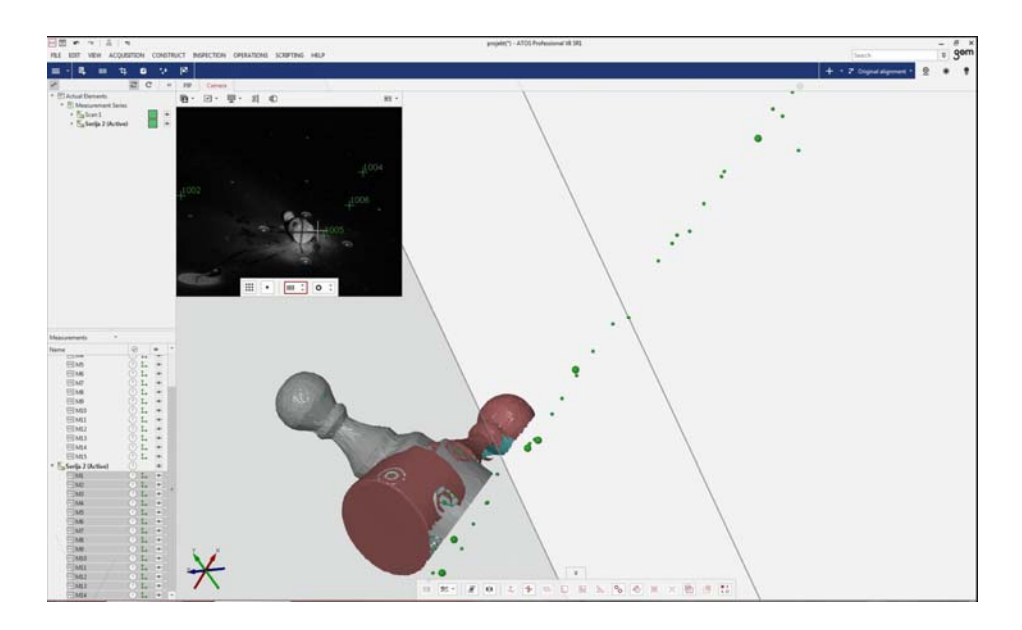

*Slika 5.4 Neuspješno spajanje serija zbog nedovoljnog broja referentnih točaka* 

U pravilu, točke se ne postavljaju na zakrivljene površine. Udaljenost postavljene referentne točke od ruba mjernog objekta ne smije biti manja od promjera same točke. Prikaz skeniranja s referentnom točkom blizu ruba mjernog objekta vidi se na slici 5.4.

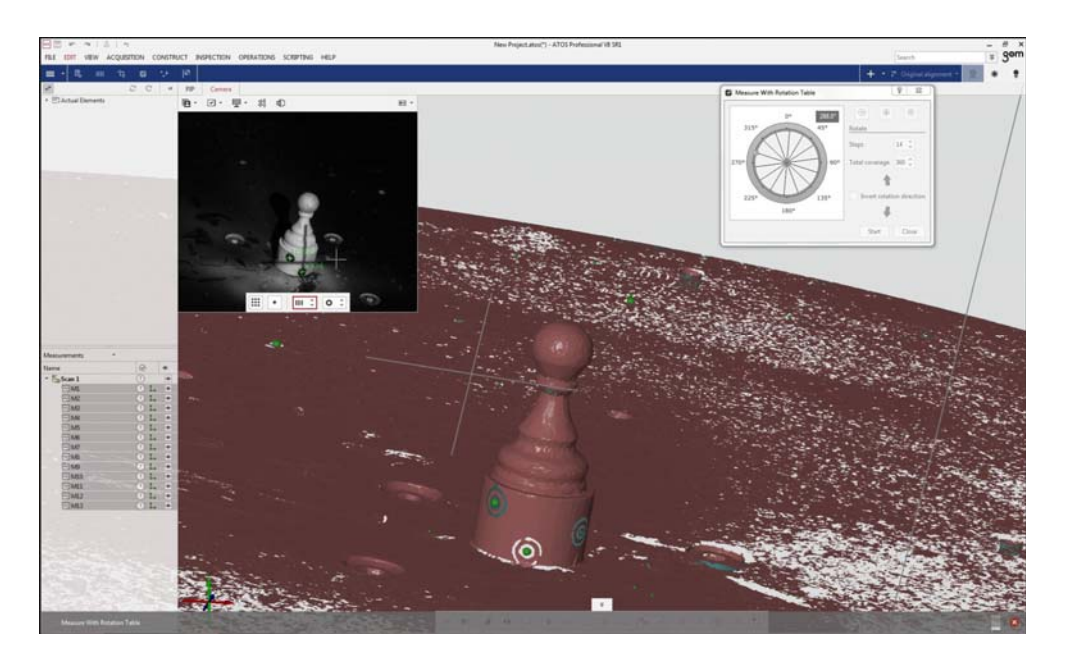

*Slika 5.5 Referentna točka postavljena preblizu ruba* 

Postavljanje referentnih točaka po pravcu onemogućava prepoznavanje zajedničkih referentnih točaka tijekom spajanja, iz tog razloga referentne točke se postavljaju kao na slici 5.6.

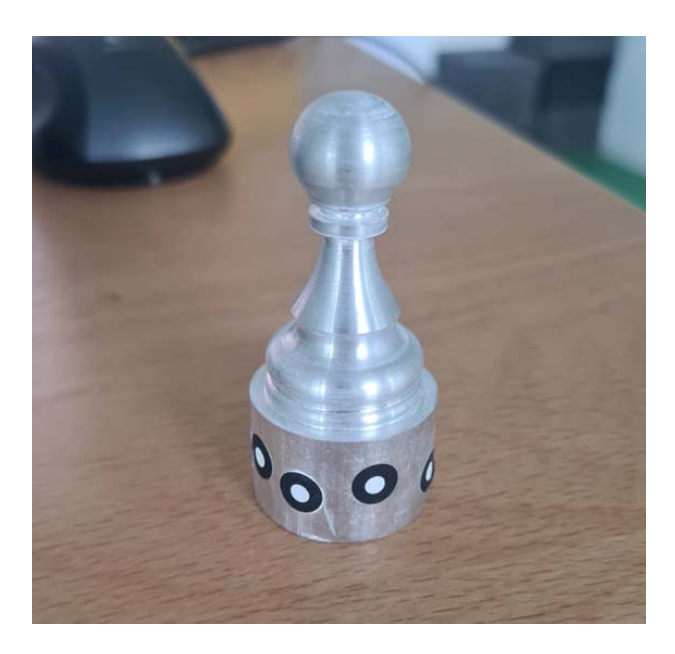

*Slika 5.6 Pravilno postavljen niz referentnih točaka* 

Kod beskontaktnih skenera kvaliteta prikupljenih podataka ovisi o karakteristikama predmeta skeniranja, tj. ovisi o refleksiji svjetlosti od skeniranog predmeta [16].

U ovom slučaju predmet skeniranja ima reflektivnu površinu i potrebno ju je prekriti sa sprejom za matiranje. Ovdje je korišten sprej "Helling 3D Scan Spray". Artefakt je pošprican s postavljenim referentnim točkama, iza špricanja se s vatiranim štapićem obrisao sprej s referentnih točaka jer one moraju bit vidljive u svom izvornom obliku kako bi ih skener mogao prepoznati. Preporuča se koristiti sprej nakon što se zalijepe referentne točke iz razloga što se točke neće uhvatiti na pošpricani proizvod zbog manjka prianjanja na površinu koja sadrži prah na sebi. Proces špricanja sprejom za matiranjem vidljiv je na slici 5.7, dok je objekt iza postupka vidljiv na slici 5.8.

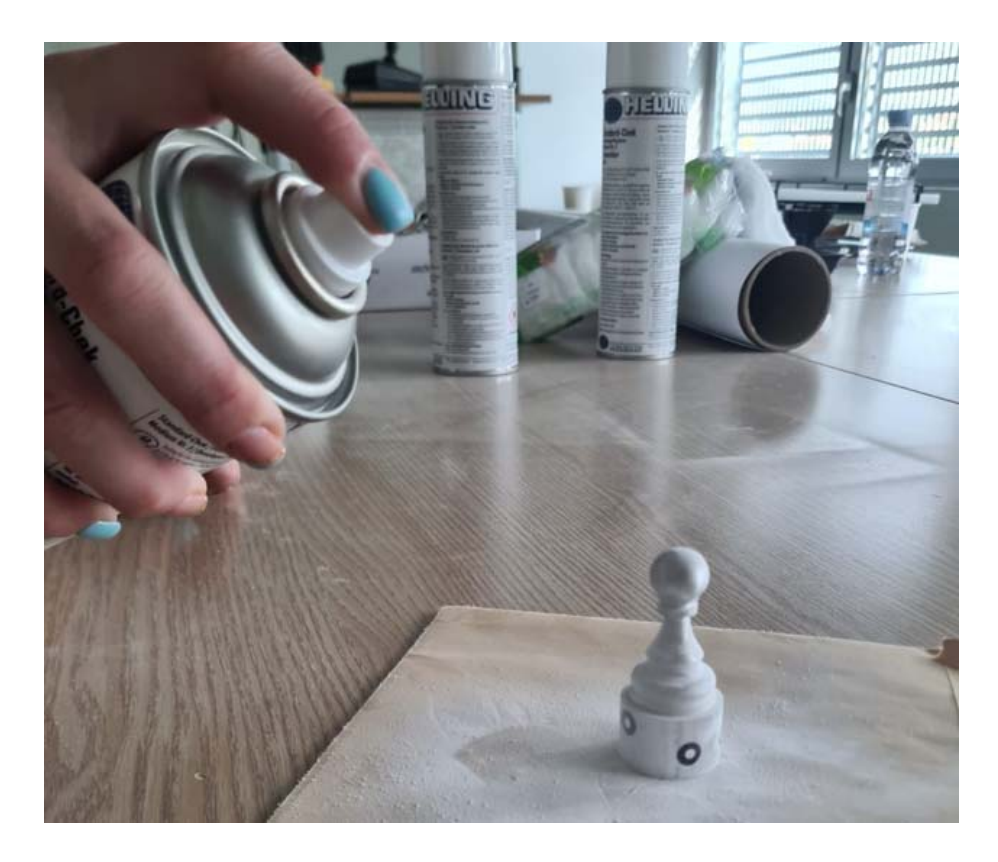

*Slika 5.7 Nanošenje matiranog sloja* 

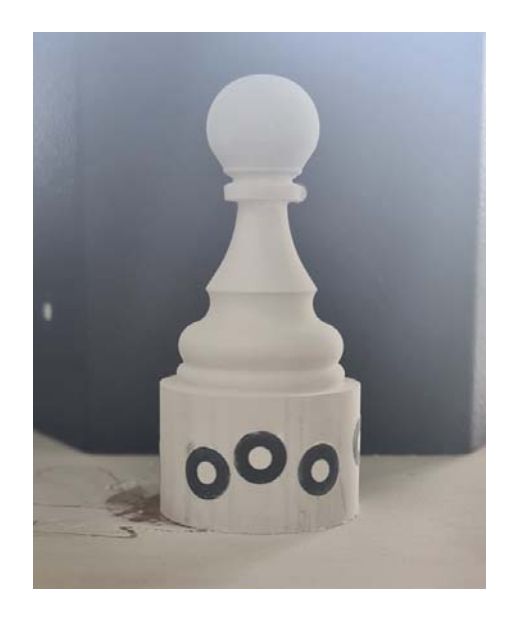

*Slika 5.8 Artefakt spreman za skeniranje*

## **5.2 Proces skeniranja artefakta**

Nakon pripreme objekta kreće postupak skeniranja. Za skeniranje korišten je već navedeni industrijski skener ATOS II. Za početak, skener se mora uključiti pritiskom na gumb s njegove stražnje strane te se mora otvoriti GOM Inspect program.

GOM Inspect je besplatni softver za obradu i inspekciju 3D oblaka točaka prikupljenih iz skenera bijele svjetlosti, laserskih skenera, CT-a i drugih izvora svijetlosti.

Pri otvaranju GOM Inspect-a započinje novi projekt i treba čekati 15 min da se program poveže sa skenerom. Objekt se skenira na rotacijskom stolu koji se automatski rotira za 360 stupnjeva. Specifikacije rotacije stola se namještaju u GOM Inspect programu. Predmet je postavljen na rotirajući stol u odnosu na skener tako da pozicija tvori kupolu iznad komada kao što je prikazano na slici 5.9.

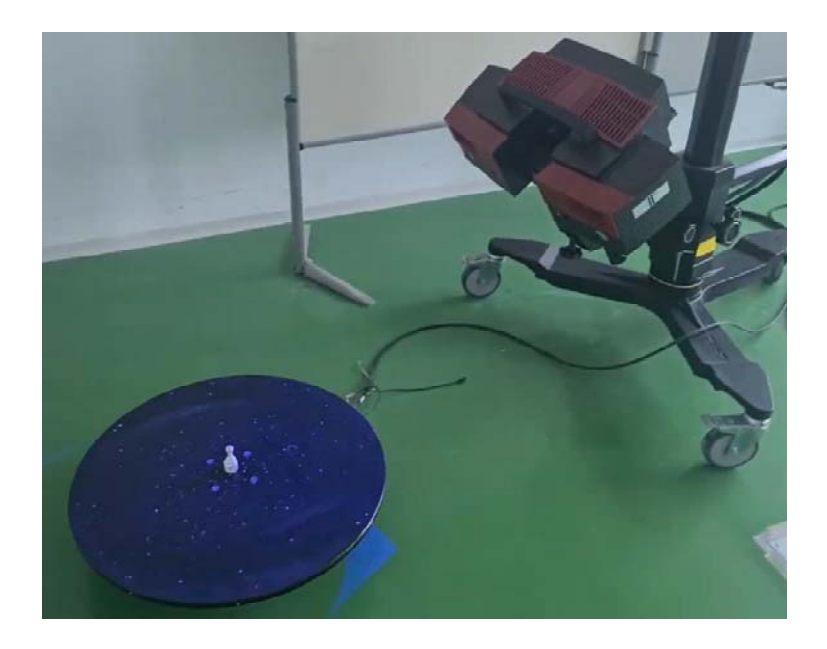

*Slika 5.9 Predmet na rotirajućem stolu* 

U sučelju GOM Inspect programa vidljiv je manji prozor koji prikazuje trenutnu sliku postavljenog objekta na rotacijskom stolu i veći prozor u kojem će biti vidljiv proces digitalizacije. Sučelje je prikazano na slici 5.10. Crni križić se postavlja ručnim namještanjem skenera i pozicija mu treba biti na samom centru objekta.

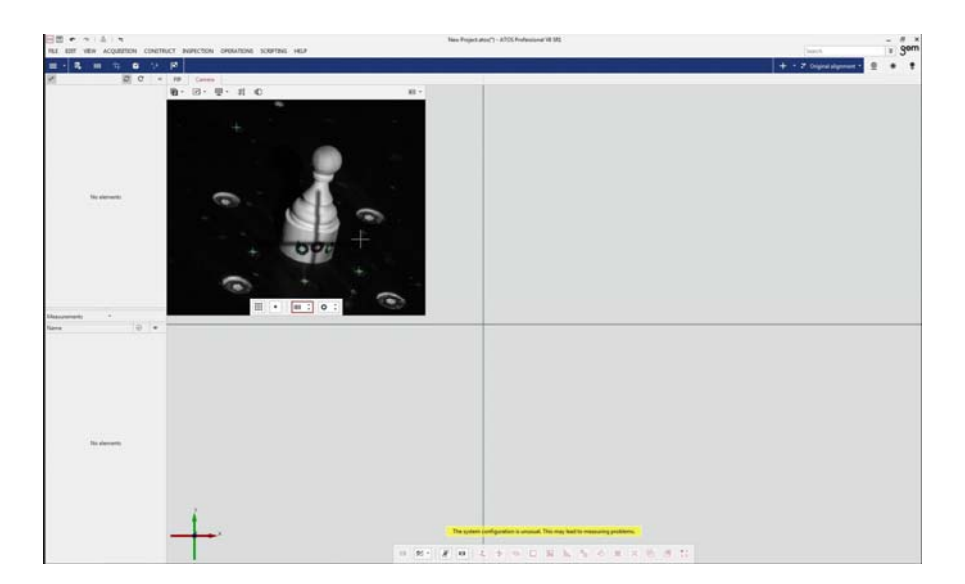

*Slika 5.10 Sučelje GOM Inspect-a* 

U prozoru u kojem se nalazi slika promatranog objekta postoje opcije za namještanja vremena ekspozicije. Vrijeme ekspozicije je duljina vremena tijekom kojeg kamera prikuplja svjetlost od uzorka. Izračun ispravnog vremena ekspozicije kod pokretnih dijelova sprečava zamućenje slike. Namještanje ekspozicije je od velike važnosti jer za kvalitetu skeniranja ne smije biti crvene svijetlosti na predmetu. Loše postavljena ekspozicija predmeta se vidi na slici 5.11.

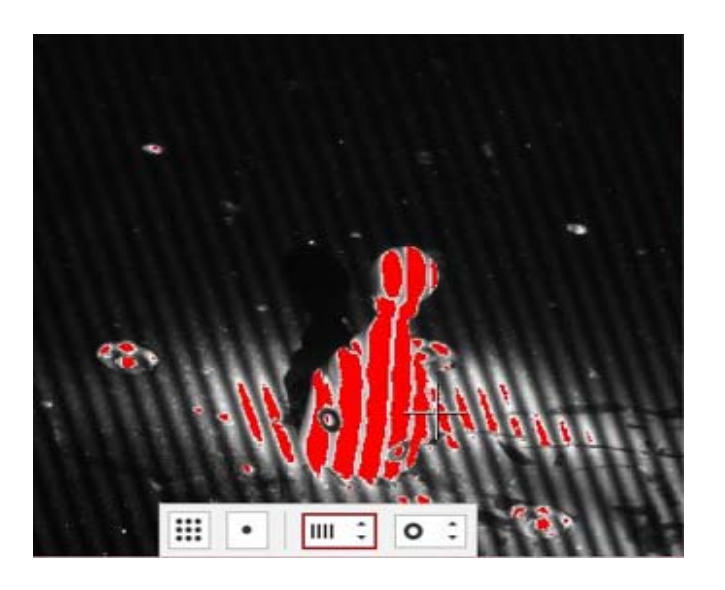

*Slika 5.11 Loše postavke ekspozicije* 

Jačina ekspozicije se može namjestiti automatski ili manualno ovisno o potrebi. U ovom slučaju odabrana je automatska ekspozicija jer manualno postizanje optimalne ekspozicije produžuje sam proces skeniranja. Dobro postavljena ekspozicija je vidljiva na slici 5.12.

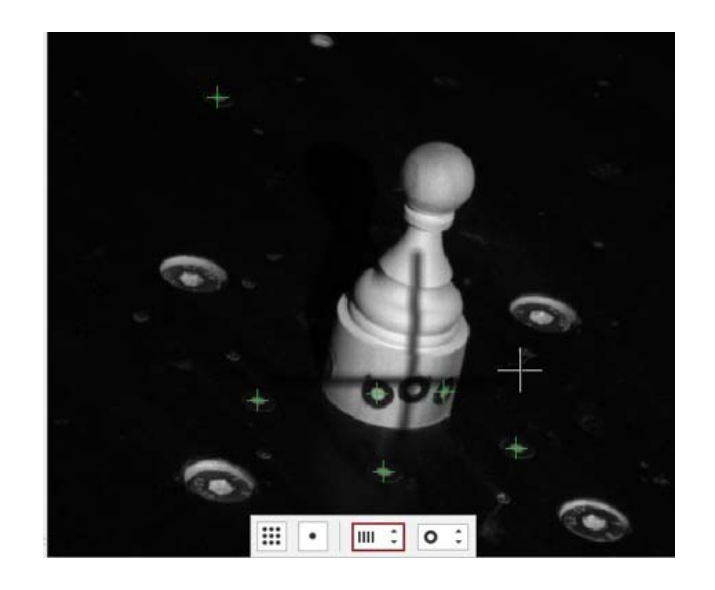

*Slika 5.12 Dobro postavljena ekspozicija* 

Nakon što se pravilno postavi ekspozicija, unutar programa je potrebno odrediti broj koraka rotacije. Broj koraka rotacije predstavlja broj skenova koji će se napraviti dok se stol jednom ne okrene za puni krug. Odabrano je 14 koraka, odnosno skeniranje se odrađuje svakih 25.72°. Što je više koraka, duže traje proces skeniranja. Namještanje koraka rotacijskog stola vidljivo je na slici 5.13. Odabirom opcije *"start"* pokreće se proces skeniranja.

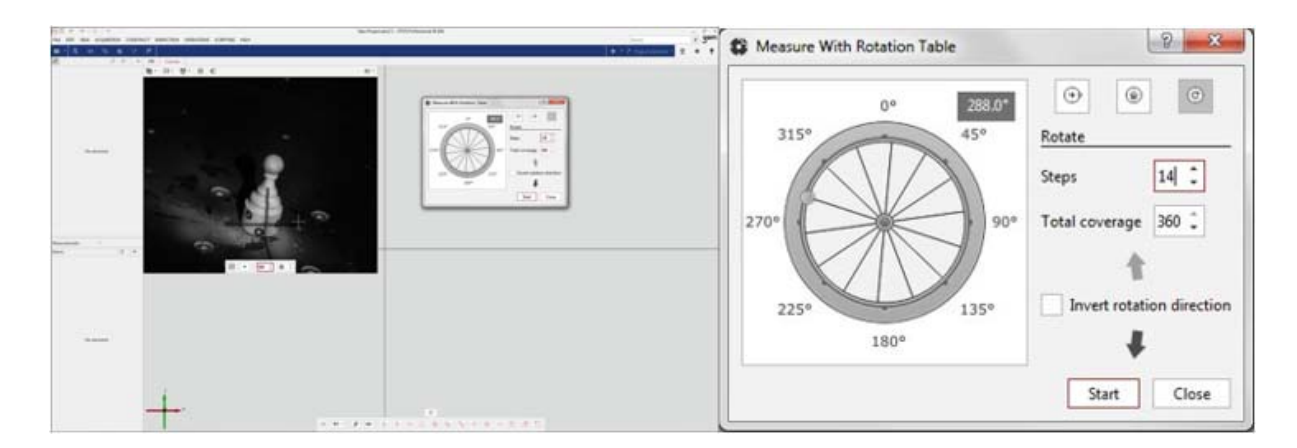

*Slika 5.13 Skeniranje s rotacijskim stolom* 

Tijekom procesa skeniranja na sučelju programa prikazuje se trenutno stanje skeniranog modela. Svakim okretom stola za postavljen broj stupnjeva sken se nadopunjuje. Proces je vidljiv na slici 5.14.

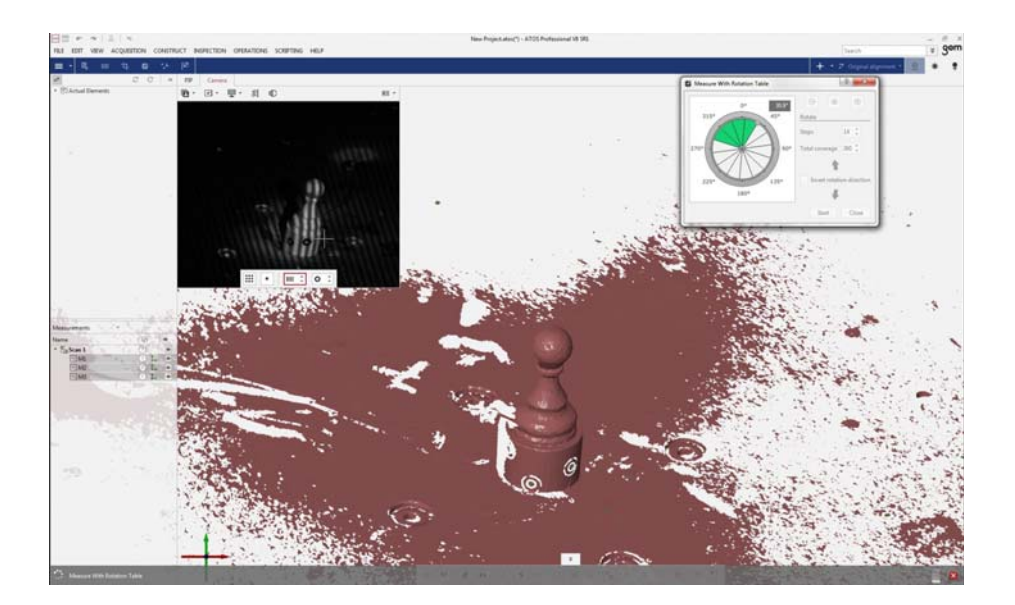

*Slika 5.14 Proces izrade modela u GOM Inspect-u* 

Nakon završetka skeniranja prve serije moraju se ukloniti sve nepotrebne površine i točke. Brisanje stola na kojem se nalazi objekt se odrađuje odabirom opcije *"Cut out points"*. U opciji *"Cut out points"* bira se *"cut out below plane"* gdje se sama ravnina određuje označavanjem tri točke u istoj ravnini. Opcija *"plane position"* omogućava da se ravnina podigne za postavljeni broj milimetara što je od velike pomoći u slučajevima kad je objekt nagnut ili stol neravan. Odrezivanje stola vidi se na slici 5.15.

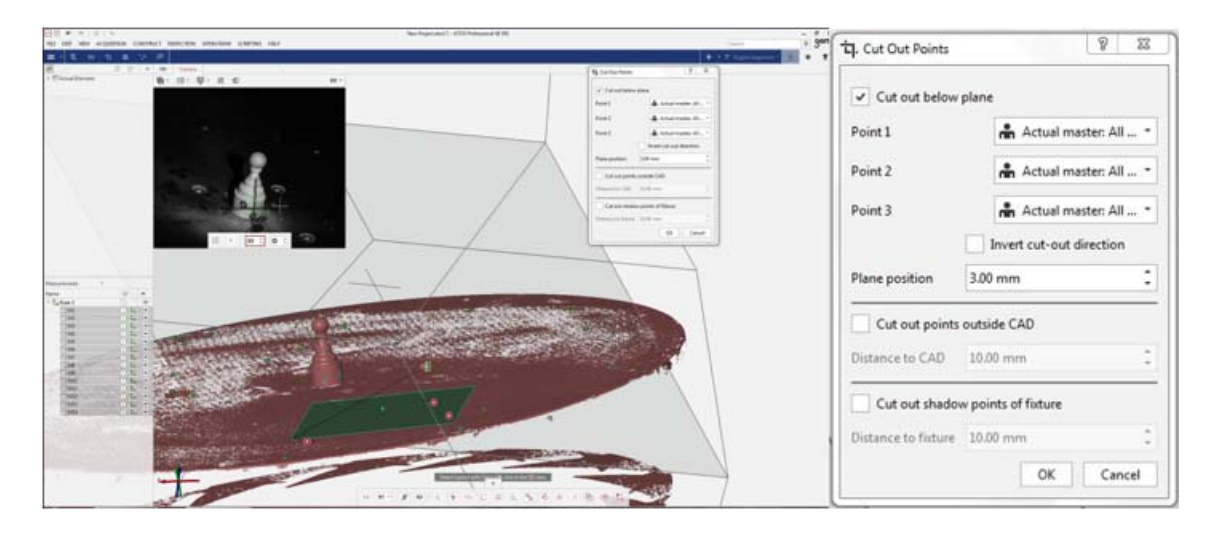

*Slika 5.15 Postupak odrezivanja stola* 

Za dobivanje kompletnog modela potrebno je više serija skeniranja. Osim što će se iz prvog skeniranja rijetko dobiti kvalitetan model, sve poglede je nemoguće dobiti iz jedne pozicije objekta na stolu. Za dobivanje donjeg tlocrta objekta započeta je nova serija skeniranja, a objekt je nagnut tako da mu je dno vidljivo skeneru. Početak nove serije skeniranja vidljiv je na slici 5.16.

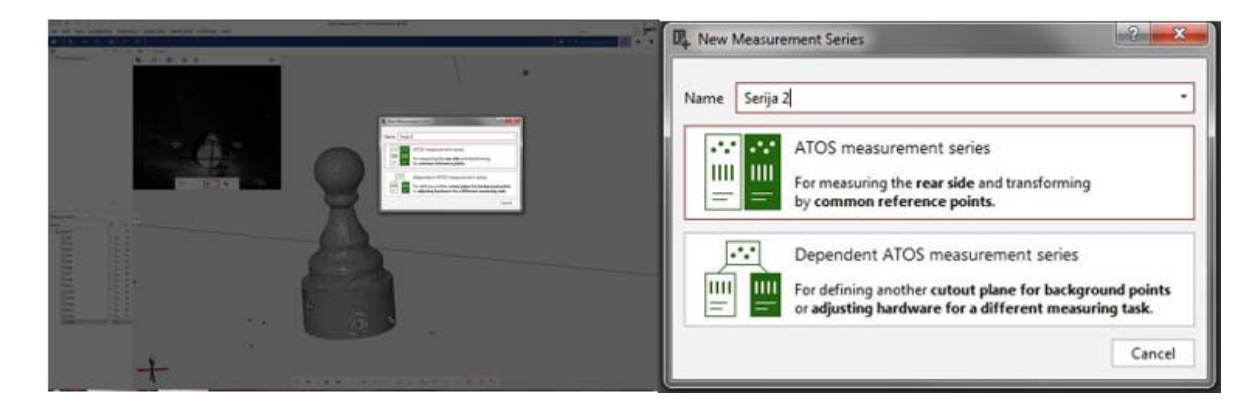

*Slika 5.16 Početak serije 2* 

Objekt je postavljen na način da se ne može pomicati tijekom skeniranja jer bi to rezultiralo nepravilnim modelom. Treba se uzeti u obzir da i dok je objekt nagnut trebaju mu biti vidljive barem tri referentne točke preko kojih će se spajati s prvom serijom skeniranja.

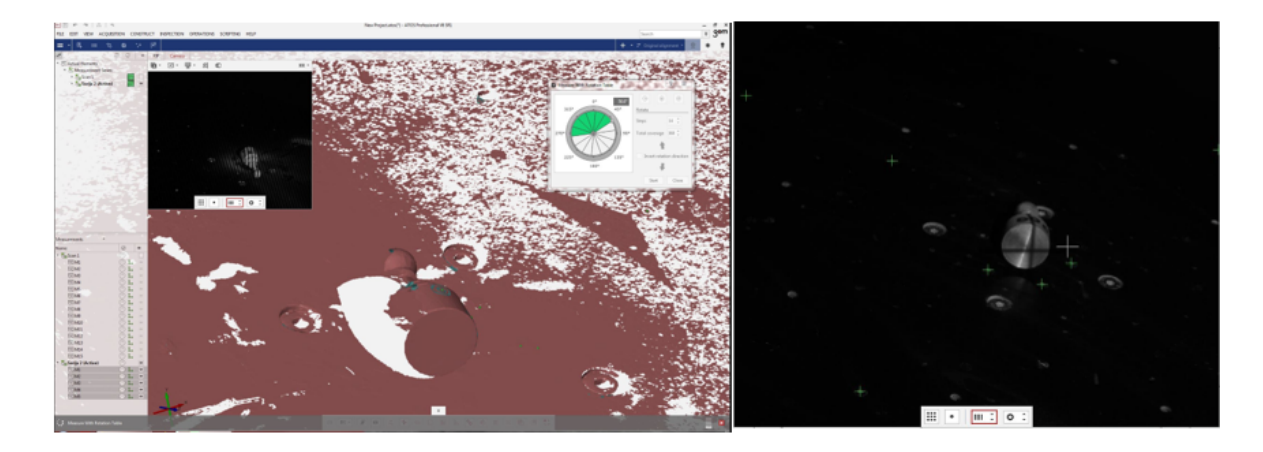

*Slika 5.17 Nagnuti objekt u seriji 2* 

Kad su sve serije skenirane i dobiveni svi potrebni pogledi vrijeme je za spajanje odnosno transformiranje serija preko referentnih točaka. Serije se spajaju preko opcije *"Transform By Common Ref. Points"*. Potrebno je na jednoj seriji označiti minimalno tri referentne točke koje su zajedničke dvjema serijama. Nakon označavanja program automatski spoji dvije serije u jednu i prikaže stvoreni model u prozoru programa. Spojene dvije serije skeniranja su vidljive na slici 5.18.

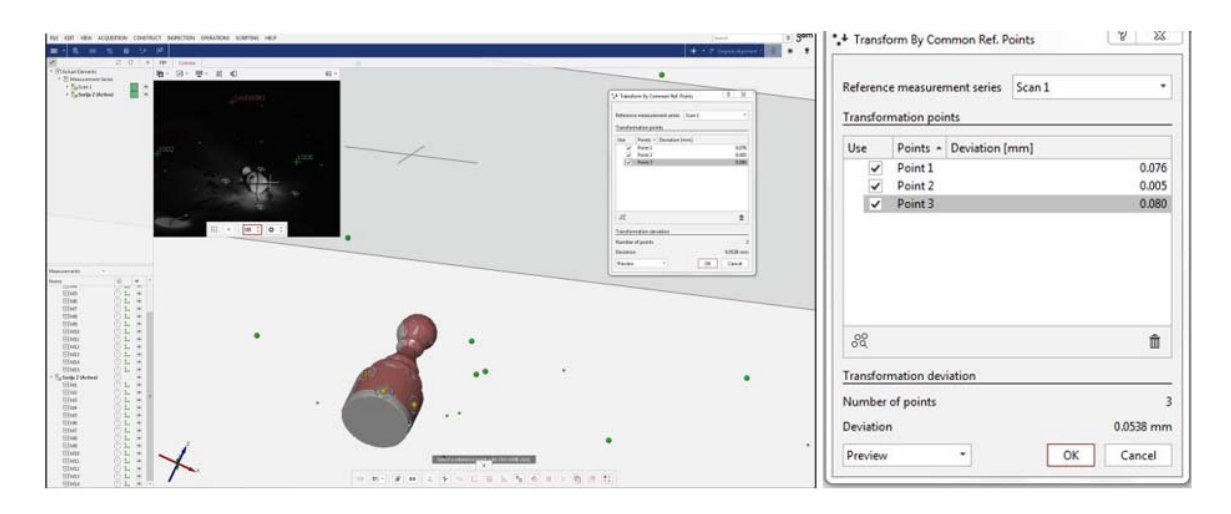

*Slika 5.18 Spajanje dviju serija* 

Nakon transformacije mjerenih serija stvoreni model je potrebno poligonizirati. Poligonizacija je stvaranje mreže trokuta koja opisuje geometriju mjerenog uzorka. Postupak poligonizacije zaglađuje površinu i ostvaruje se odabirom opcije "*Polygonize and recalculate".* Opcija nudi odabir koju količinu detalja se želi dobiti i automatski popunjava prostor na kojem su se nalazile referentne točke.

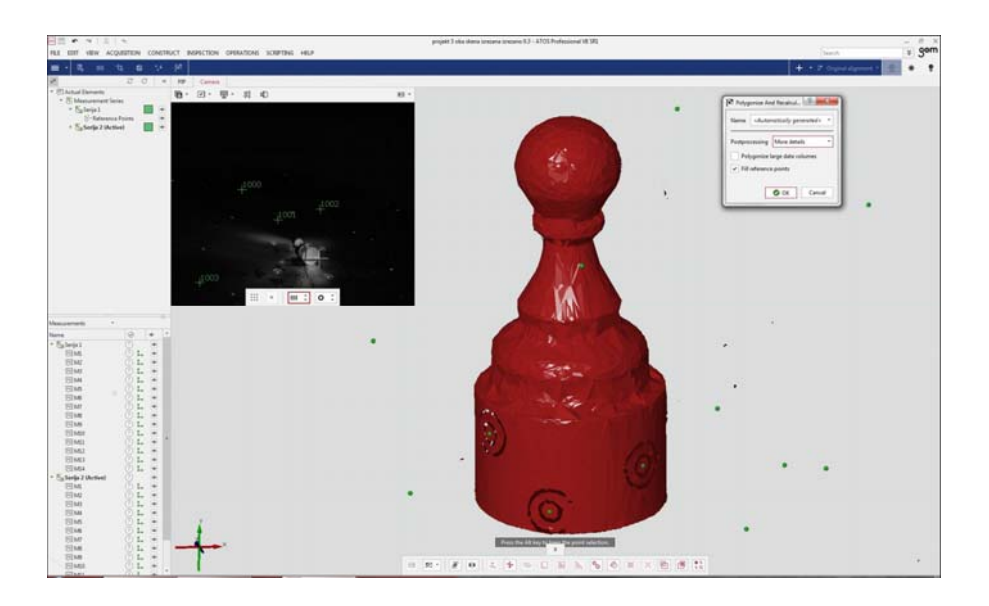

*Slika 5.19 Postupak poligonizacije* 

Nakon postupka poligonizacije modela potrebno je popuniti sve rupe i nedostatke koje su preostali nakon skeniranja i transformiranja. GOM Inspect nudi različite opcije pri popunjavanju preostalih praznih prostora. Popunjavanje rupa se može odraditi automatski opcijom "*Close Holes Automatically"* ili ručno opcijom "*Close Holes Interactively".* Odabirom opcije "*Close Holes Automatically"* sustav automatski pronađe i ispuni prazne prostore.

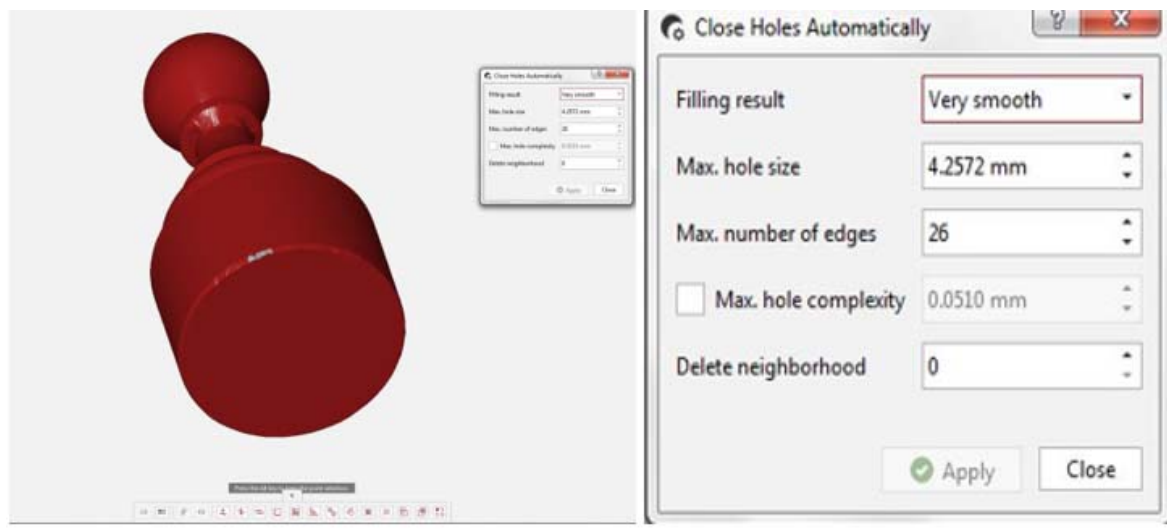

*Slika 5.20 Automatsko popunjavanje rupa* 

Kod opcije "*Close Holes Interactively"* koristeći CTRL i desni klik miša označava se prostor oko praznina koje želimo da program upotpuni. Postupak je vidljiv na slici 5.21.

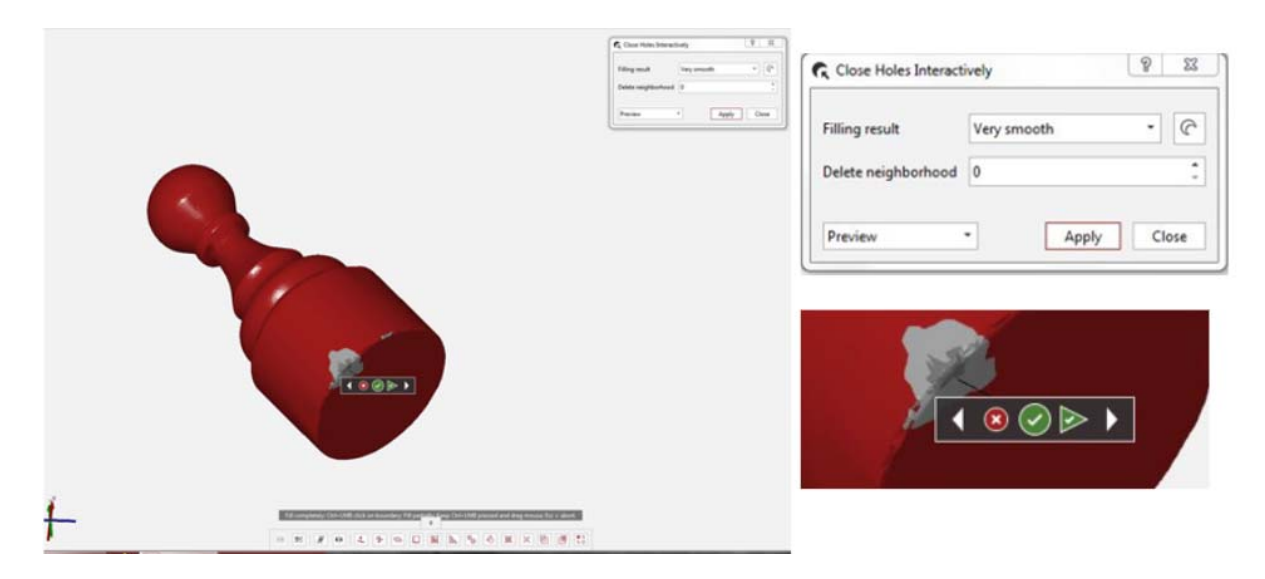

*Slika 5.21 Manualno popunjavanje praznih prostora* 

Konačni rezultat se sprema kao .stl datoteka, slika 5.22.

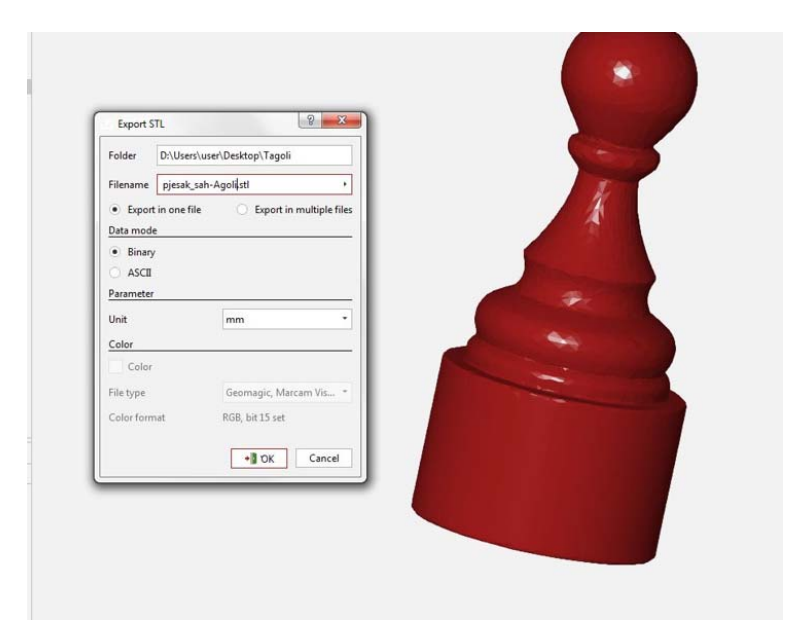

*Slika 5.22 Spremanje modela kao .stl datoteke* 

Potpuni model vidljiv je na slici 5.23.

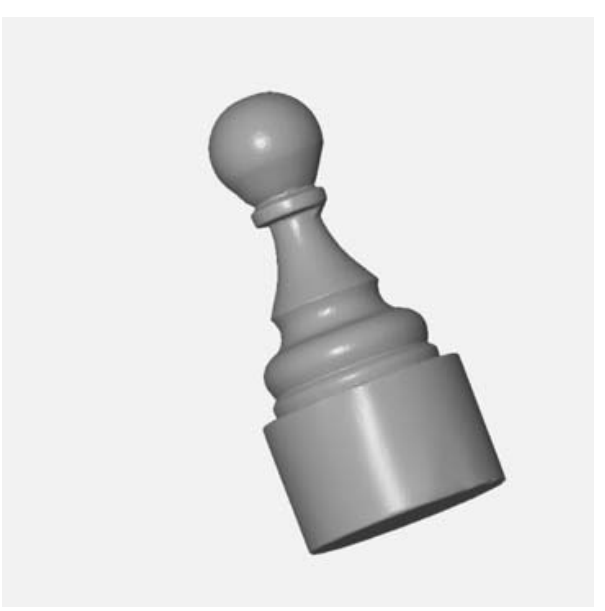

*Slika 5.23 Potpuni model* 

# **6. 3D TISKANJE ARTEFAKTA**

Za izradu artefakta korišten je pisač Prusa i3 MK3S. Prusa I3 pripada obitelji 3D pisača koji koristi FDM tehnologiju te je original i jedan od najpoznatijih dizajna koji se danas koriste u aditivnoj proizvodnji. Pisač je prikazan na slici 6.1.

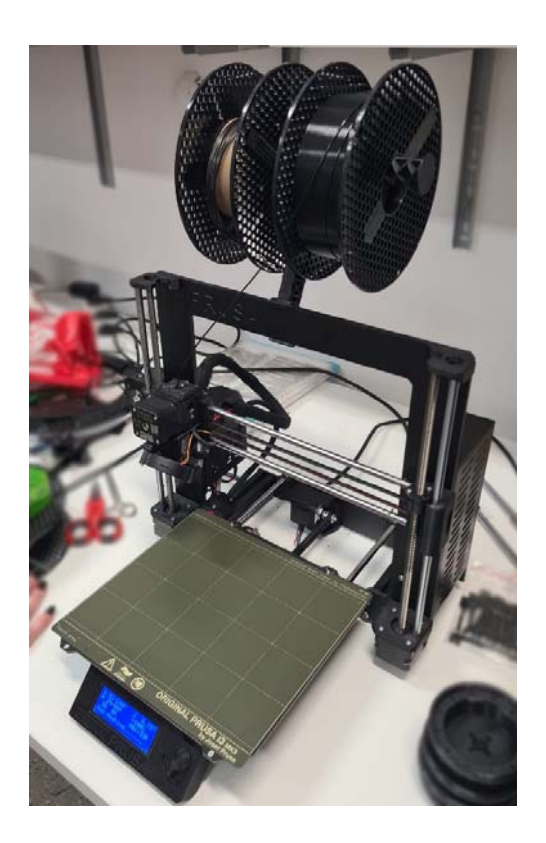

*Slika 6.1 Prusa I3 MK3s pisač*

Prvi korak u postupku ispisa je importiranje STL datoteke u Prusa Slicer-2.2.0. Svaka tehnologija 3D ispisa stvara 3D objekte dodavanjem materijala sloj po sloj, slicer softver je stoga prikladno nazvan *slicer* (engl. rezač) jer virtualno "reže" 3D modele u mnogo horizontalnih 2D slojeva koji će se kasnije ispisivati, jedan po jedan. 3D Slicer translatira 3D model u jezik razumljiv 3D pisaču, koji se naziva G kod. Datoteka G-koda sadrži instrukcije za svaki sloj modela koje su potrebne pisaču. Datoteka sadrži upute kao što su kako se pisač treba kretati, koju brzinu koristiti i koja je veličina filamenta potrebna 3D pisaču za istiskivanje. Prilikom izrade datoteke G-koda ključno je osigurati da su upute jasne i točne. Pogrešne upute mogu rezultirati loše dizajniranim dijelovima

ili čak oštetiti stroj. Nakon što je stvorena datoteka G-koda, postoji opcija da se ona izmijeni ako je to potrebno [27].

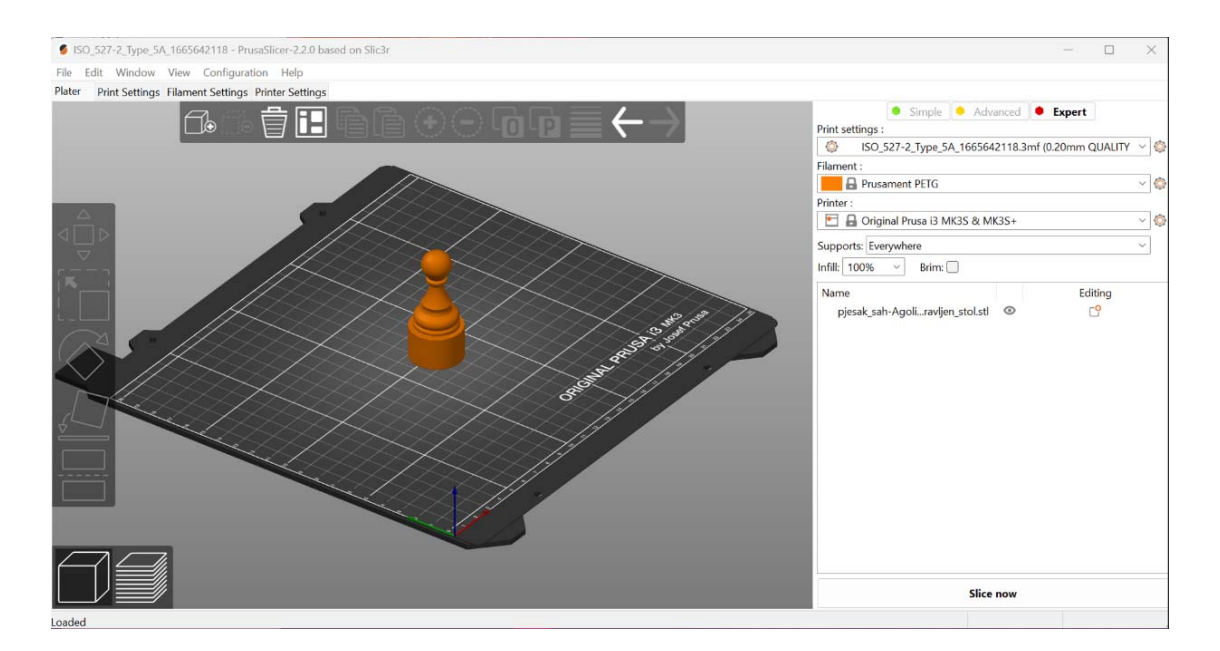

*Slika 6.2 PrusaSlicer* 

S 3D modelom u formatu koji uređaj za rezanje može razumjeti, sljedeći korak je pružanje pojedinosti o ispisu. Unose se informacije poput visine sloja, brzine, pozicioniranja dijelova i nekoliko drugih postavki povezanih s proizvodnjom. Ove vrijednosti unosi korisnik i definira prije ispisa. Odabire se prikazana naredba na slici 6.3 kako bi se model postavio u položaj za ispisivanje, tj. odabire se ploha modela koja će "leći" na podlogu. Odabrana je mala bijela "fleka" ispod modela vidljiva na slici 6.4.

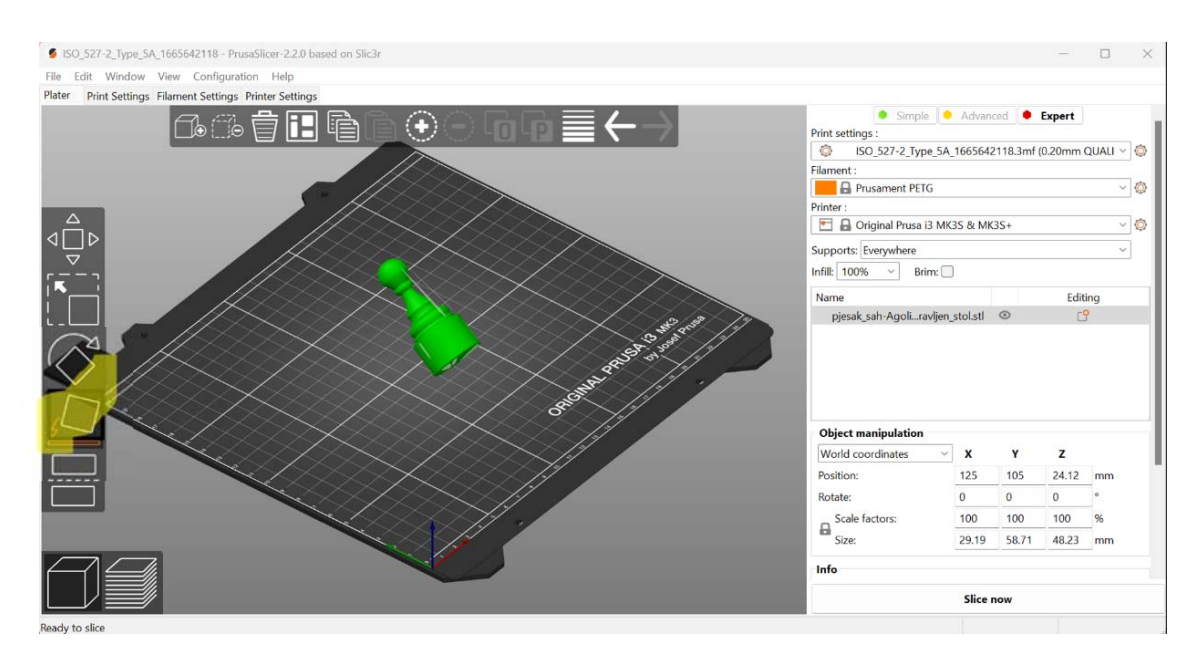

*Slika 6.3 Naredba za nagib* 

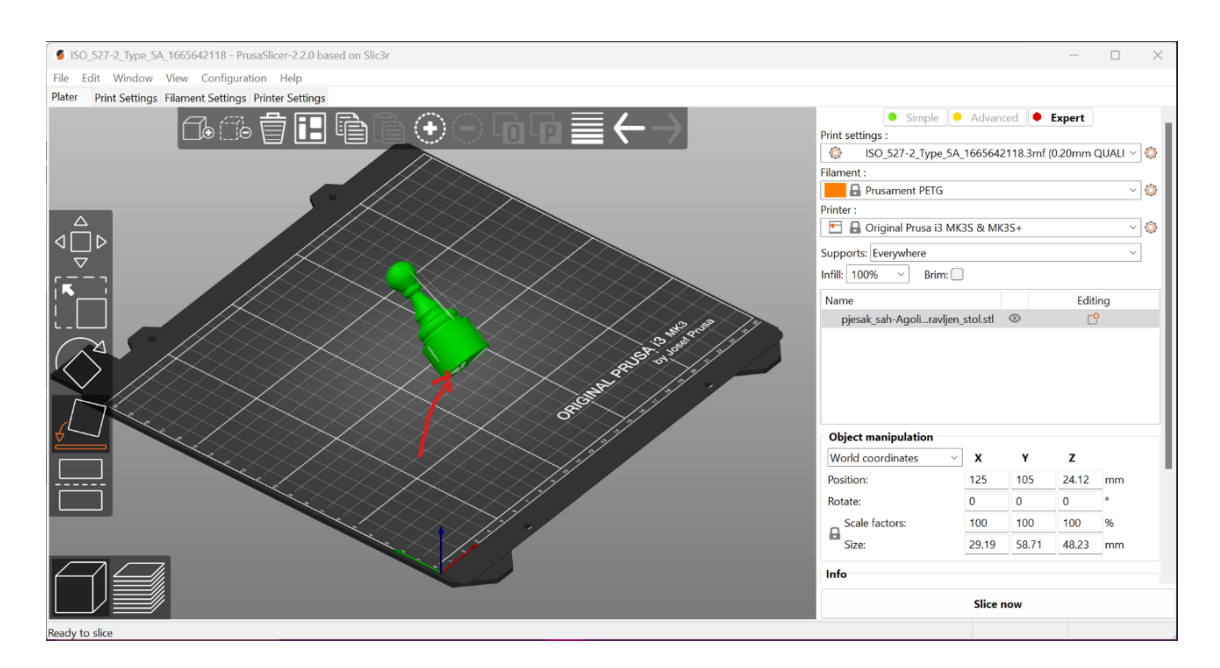

*Slika 6.4 Odabir plohe* 

Unose se sljedeće pojedinosti o ispisu: ispuna od 100 %, visina sloja 0,2 mm, potpora stavljena svugdje gdje je potrebna. Filament koji se koristi je PETG. Promjer filamenta u roli je 1,75 mm. Temperatura ekstrudera za prvi sloj je 240 °C, za ostale slojeve penje se na 250 °C. Temperatura
podloge za prvi sloj je 85 °C dok se kasnije penje na 90 °C. Navedene temperature sam program podešava prema postavljenom materijalu za ispis. Unesene postavke su vidljive na slikama 6.5 odnosno 6.6.

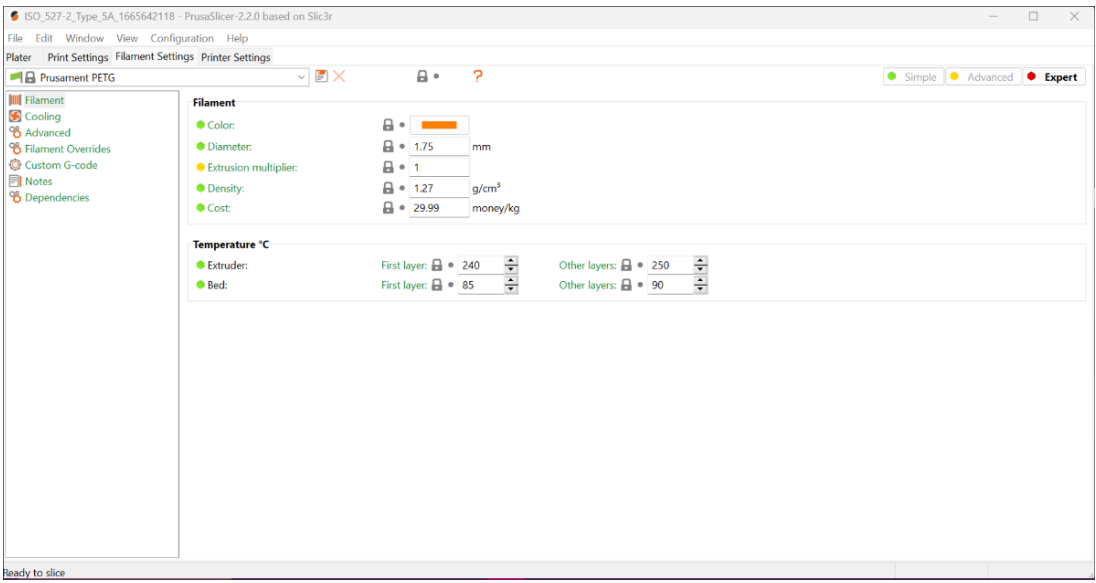

*Slika 6.5 Prikaz postavki* 

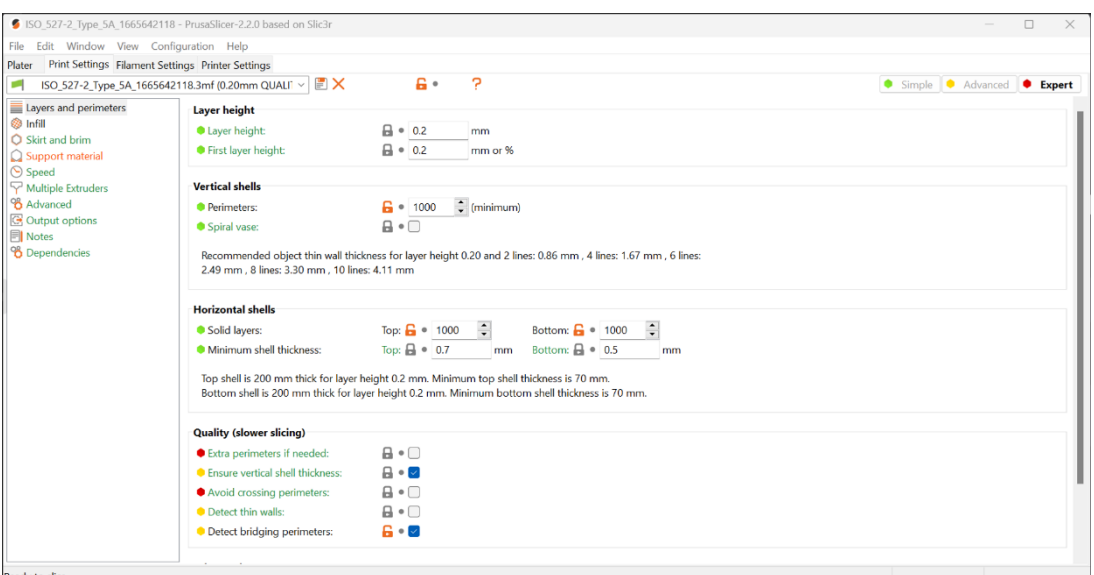

*Slika 6.6 Nastavak postavki s prethodne slike* 

Nakon što je proces "slicanja" odrađen, vide se parametri ispisa poput trajanja, težine artefakta, koliko se filamenta potroši tijekom ispisa te cijena ispisa. Trajanje ispisa je procijenjeno na 2 sata i 9 minuta. Količina potrošenog filamenta je 7,48 m odnosno 22,86 g. Nakon procesa rezanja na slojeve eksportira se G-kod koji se snimi na karticu. Kartica koja sadrži snimljeni G-kod se stavlja u pisač. Na izborniku pisača se odabire ta datoteka i pokreće se proces ispisa.

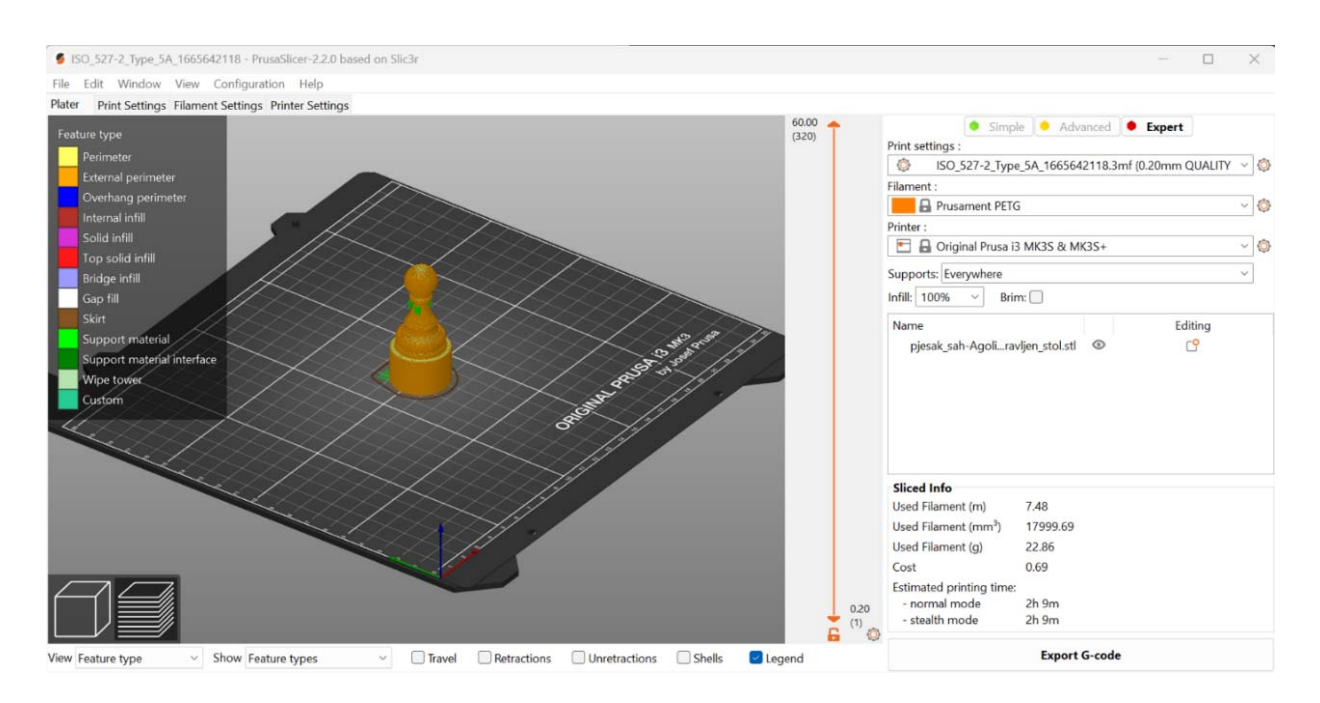

*Slika 6.7 Završen postupak rezanja na slojeve* 

Prvo se ispisuje prvi sloj, vidljiv na slici 6.8.

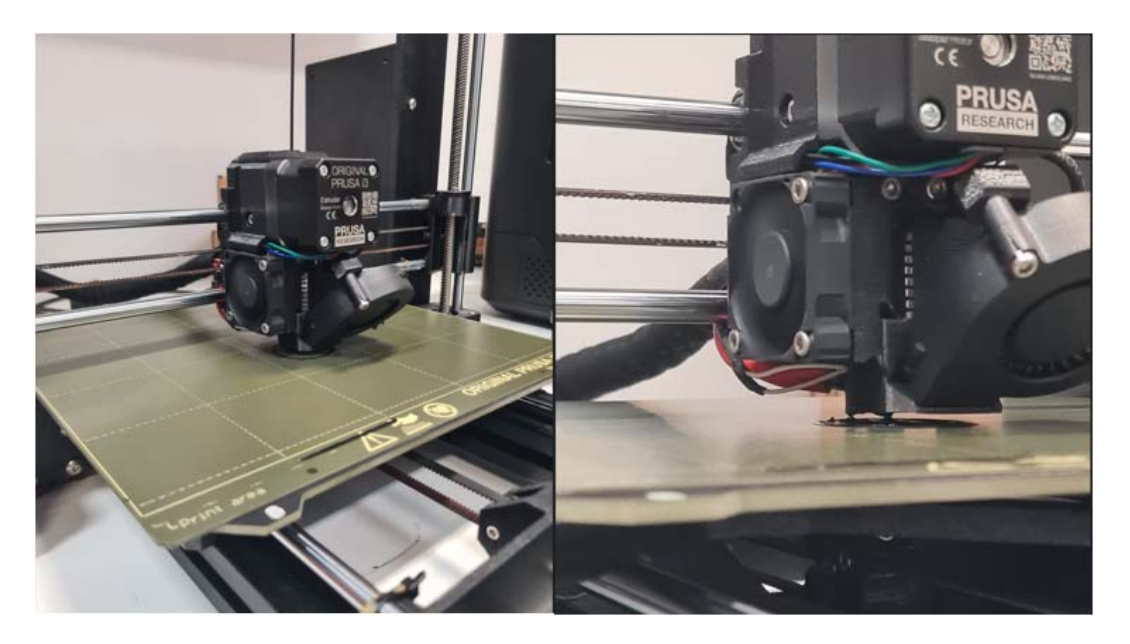

*Slika 6.8 Prvi sloj* 

Tijekom ispisa se na digitalnom zaslonu pisača vidi procijenjeno vrijeme ispisa, temperature podloge i ekstrudera. Postocima je izražen napredak tiskanja i postotak ispune.

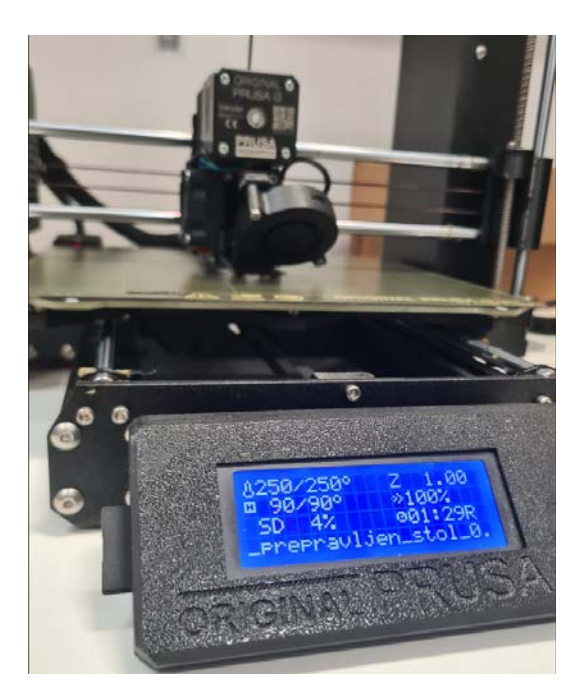

*Slika 6.9 Digitalni zaslon pisača* 

Dvadesetak minuta kasnije, proces tiskanja je već na 28 %. Donji dio objekta se može vidjeti na podlozi pisača.

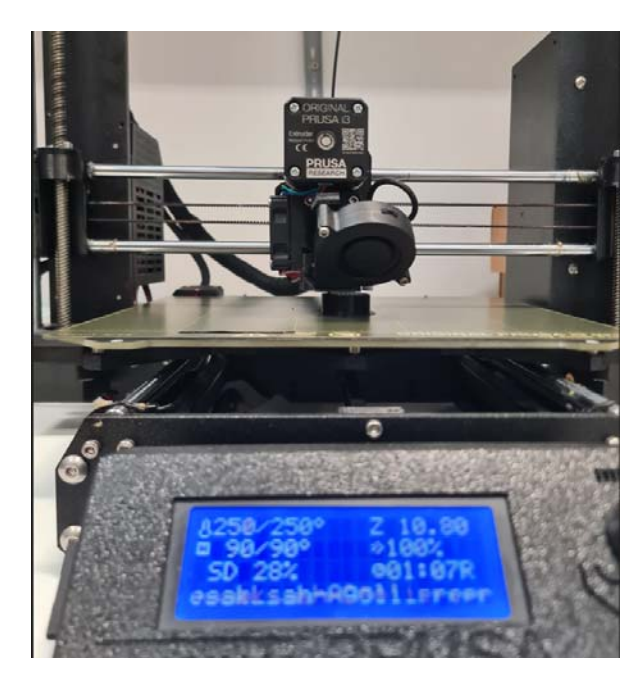

*Slika 6.10 Ispis na 28 %* 

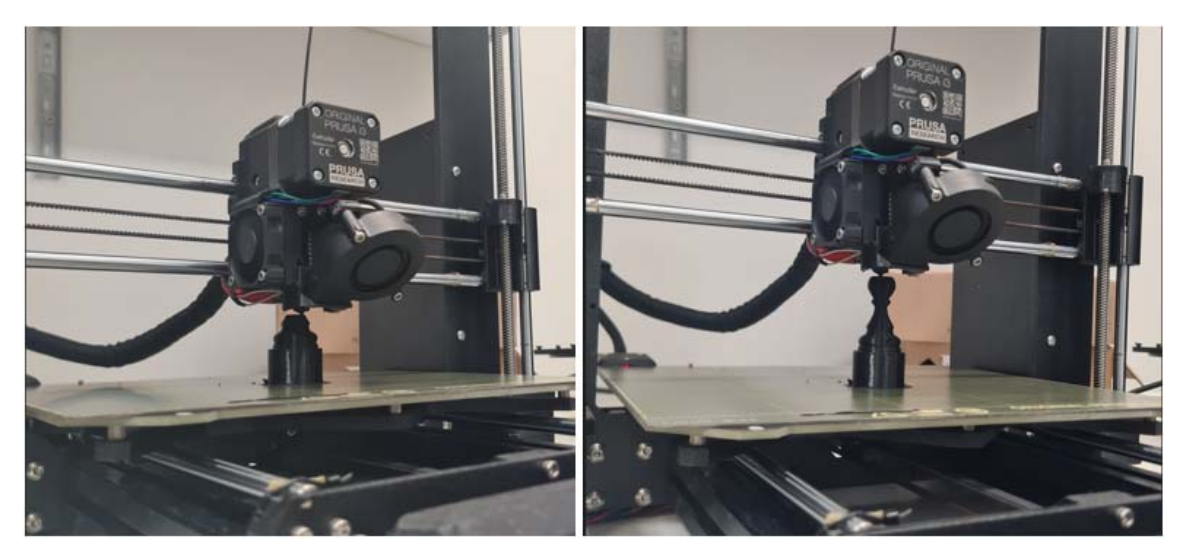

*Slika 6.11 Proces ispisa artefakta* 

Nakon 1 sat i 36 minuta proces tiskanja je završen. Ekstruder i podloga se hlade, artefakt je izrađen i mora se ukloniti s podloge. Dobiveni artefakt prikazan je na slici 6.12.

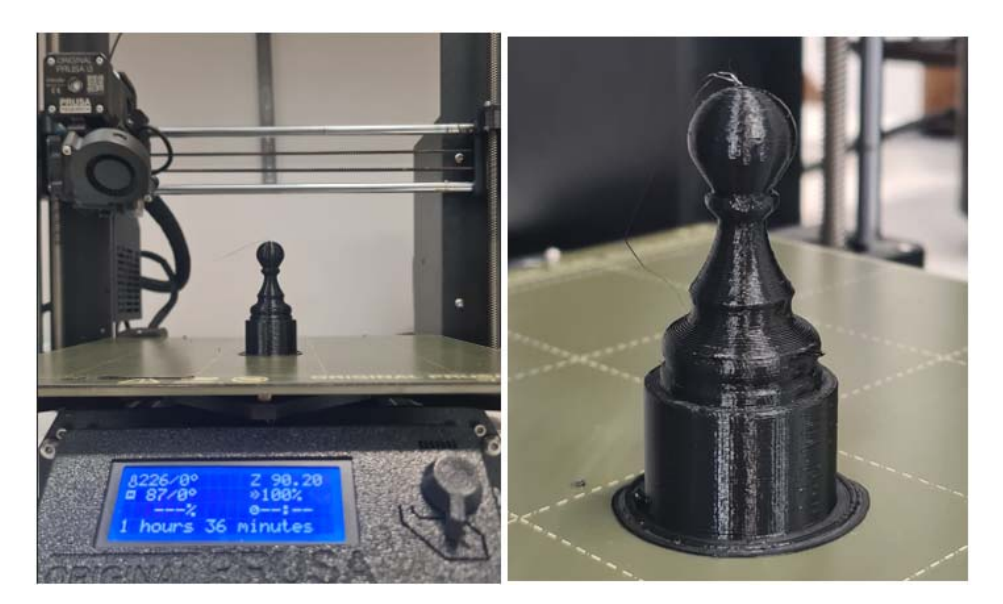

*Slika 6.12 Tiskani artefakt* 

Podloga za ispis je izrađena od čelika za opruge, kada proces ispisa završi podloga se iz tog razloga može saviti da bi se olakšalo uklanjanje modela. Savijanje podloge je vidljivo na slici 6.13.

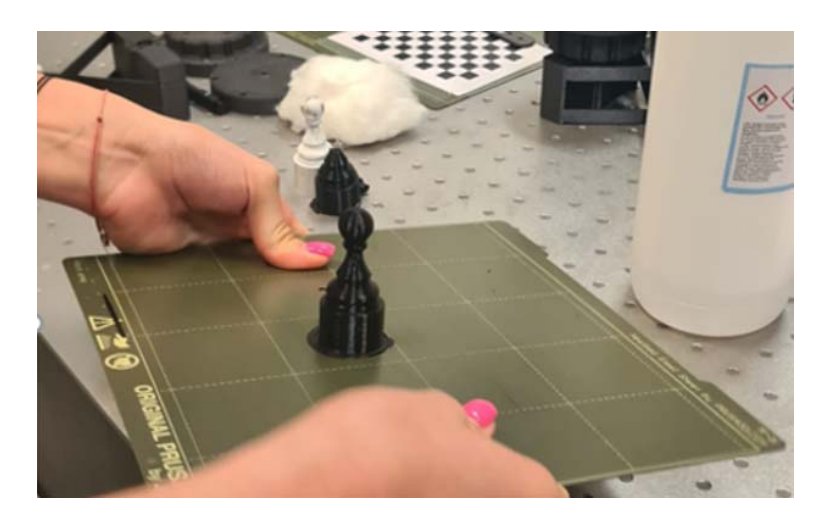

*Slika 6.13 Postupak savijanja podloge za uklanjanje artefakta* 

Uklonjen model je spreman za završnu obradu, koja uključuje uklanjane zaostalih niti filamenta. Model prije završne obrade je prikazan na slici 6.14. Nakon skidanja viška plastike završeni model je prikazan na slici 6.15. Slika 6.16 pokazuje figuricu s koje su prikupljeni podaci pored ispisane figurice nastale korištenjem sakupljenih geometrijskih podataka i 3D tiskanjem.

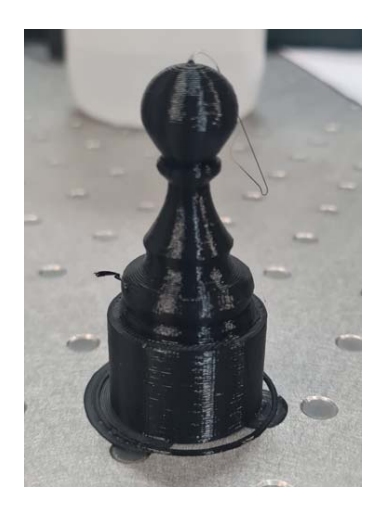

*Slika 6.14 Model prije završne obrade* 

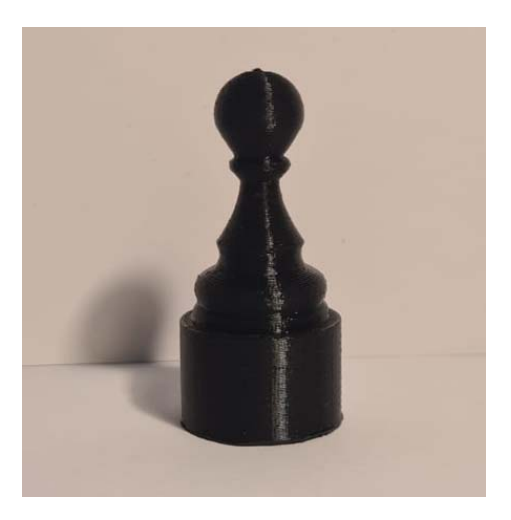

*Slika 6.15 Model nakon završne obrade* 

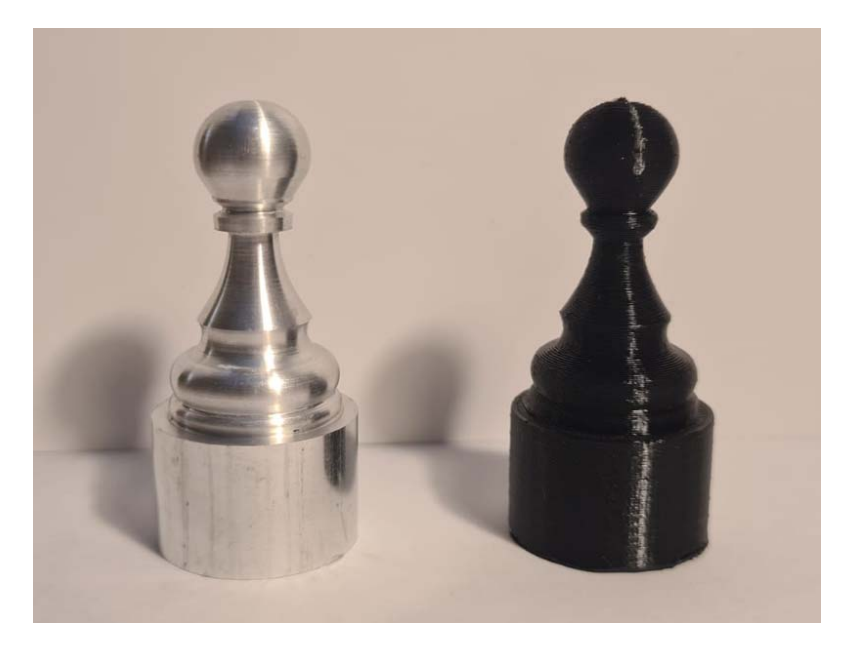

*Slika 6.16 Tokarena i tiskana figurica jedna pored druge* 

### **7. ZAKLJUČAK**

Kada postoji dio bez ikakvih tehničkih informacija potrebnih za njegovo razumijevanje ili proizvodnju, kada nedostaje dokumentacija poput nacrta, popisa materijala ili ikakvih inženjerskih podataka potrebnih za izradu istog dijela reverzno inženjerstvo daje mogućnost nadilaženja tih prepreka.

Prvi korak je digitalizacija fizičkog objekta odnosno prikupljanje geometrijskih podataka fizičkog modela i pretvaranje dobivenih podataka u digitalni oblik. Zbog prirode procesa dobivanja oblaka točaka, 3D digitalizacija povezuje se s pojmom 3D skeniranja, dok se uređaji koji se koriste u tim postupcima zovu 3D skeneri.

Postavljanje industrijskog ATOS skenera korištenog u ovom radu nije zahtjevno i ne zahtijeva specijalne vještine programiranja, upravljanje je jednostavno i efikasno. ATOS otkriva diskretna problematična područja koja ne bi bila otkrivena tradicionalnim metodama mjerenja brzim skeniranjem cijelog objekta. GOM Inspect softver povezan s ATOS skenerom daje prikaz modela tijekom skeniranja, jednostavan je za korištenje i nudi raznolike opcije. Omogućava uređivanje, popunjavanje i uklanjanje nepotrebnih točaka na jednom mjestu. Preko GOM Inspect-a se datoteka može pretvoriti u STL datoteku.

Pisač koji se koristio za izradu dijela, Prusa i3 MK3S, pripada obitelji 3D pisača koji koriste FDM tehnologiju. Jedan je od najprepoznatljivijih dizajna pisača koji se koriste danas u aditivnoj tehnologiji. Prusa pisač omogućava praktičnost korištenja, zadovoljavajuću brzinu ispisa i raznovrsni izbor materijala za ispis.

Dok reverzno inženjerstvo daje mogućnost razumijevanja i izrade postojećih proizvoda, aditivna proizvodnja omogućava proizvodnju složenih proizvoda na pristupačni način.

### **LITERATURA**

[1] Gibson, I: "Additive Manufacturing Technologies, Thid Edition", Springer, Cham, 2021

[2] Pilipović, A.: "Aditivna proizvodnja", s Interneta, https://hrcak.srce.hr/file/147943, 02. srpnja 2023.

[3] Godec D., Šercer M.; Aditivna proizvodnja tvorevina (e. Rapid Protoyping – RP, Rapid Tooling – RT, Rapid Manufacturing – RM), 2012.

4] Prusa, J.: "Types of printers and their differences", s Interneta, https://help.prusa3d.com/article/types-of-printers-and-their-differences 112464, 5. srpnja 2023.

[5] 3Dprintaj: 'Filamenti za 3D ispis', s Interneta, https://www.3dprintaj.com/filamenti-za-3dispis/, 6. srpanj 2023

[6] 3Dglobe: 'FDM, FFF', s Interneta, https://www.3dglobe.net/fdmfff, 6. srpanj 2023

[7] 3DSOURCED: "The 4 Types of FDM 3D Printer Explained (Cartesian, Delta, Polar & Scara)", s Interneta, https://www.3dsourced.com/3d-printers/types-of-fdm-3d-printer-cartesian-delta/, 7. srpnja 2023.

[8] FORMLABS: "Guide to Stereolithography (SLA) 3D Printing", s Interneta, https://formlabs.com/blog/ultimate-guide-to-stereolithography-sla-3d-printing/, 7. srpnja 2023

[9] Hubs: "What is SLA 3D printing?", s Interneta, https://www.hubs.com/knowledge-base/whatis-sla-3d-printing/, 9. srpnja 2023

[10] Xometry: "All About Masked Stereolithography Apparatus (MSLA) 3D Printing", s Interneta, https://www.xometry.com/resources/3d-printing/msla-3d-printing/, 9. srpnja 2023

[11] Lanza, R.; Langer, R.; P. Vacanti, J. i dr: "Principles of Tissue Engineering (Fifth Edition)", s Interneta, https://www.sciencedirect.com/topics/engineering/digital-light-processing, 10. srpnja 2023

[12] Redwood, B.; Schoffer, F.; Garret, B.; "The 3D Printer Handbook", 3D Hubs B.V., Amsterdam, 2017.

[13] Zupković, M.: "3D modeliranje za FDM ili MSLA printer?", s Interneta, https://www.3dprintaj.com/3d-modeliranje-u-smjeru-fdm-a-ili-dlp-a/, 12. srpnja 2023.

[14] Leapfrog 3D Printers: "3D Printing Concepts and 3D Printer Parts", s Interneta, https://www.lpfrg.com/guides/3d-printing-concepts-and-3d-printer-parts/, 14. srpnja 2023.

[15] Raja, V.; Fernandes, K. J.: ", Reverse Engineering An Industrial Perspective", Springer, London, 2008.

[16] Ištoković, D.: "Reverzno inženjerstvo", s Interneta, https://moodle.srce.hr/2022- 2023/pluginfile.php/7952861/mod\_resource/content/2/Reverzno%20in%C5%BEenjerstvo\_Merli n.pdf, 18. srpnja 2023.

[17] Marković, V. M.: "Prepoznavanje geometrijskih primitiva iz trodimenzionalnog oblaka tačaka", Univerzitet u Beogradu, Mašinski Fakultet, Beograd, 2021.

[18] M. Abdel-Bary Ebrahim: 3D Laser Scanners: History, Applications, and Future, Faculty of Engineering, Assiut University, Assiut, Egipat, 2014

[19] Keyence: " Optimizing 3D Measurement for Reverse Engineering", s Interneta, https://www.keyence.com/products/measure-sys/3d-scanner/applications/reverseengineering.jsp, 30. srpnja 2023.

[20] National Institute of Biomedical Imaging and Bioengineering: "Magnetic Resonance Imaging (MRI)", s Interneta, https://www.nibib.nih.gov/science-education/science-topics/magneticresonance-imaging-mri, 01. kolovoza 2023.

[21] Varady, T., Cox, J., Martin, R. R.: "Reverse engineering of geometric models – an introduction", ComputerAided Design, vol. 29, no. 4, pp. 255 – 268, 1997.

[22] ATOS: "Industrial Optical 3D Scanning", ATOS brošura, GOM, 2022.

[23] GOM Metrology: "Triangulation in Metrology", s Interneta, https://www.gom.com/en/topics/triangulation, 01. kolovoza 2023.

[24] Capture3S: "Industrial 3D Scanner With Blue Light Technology", s Interneta, https://www.capture3d.com/3d-metrology-solutions/3d-scanners, 01. kolovoza 2023.

[25] Samudrapom, D.: "Blue Light 3D Scanners for Industrial Metrology", s Interneta, https://www.azom.com/article.aspx?ArticleID=22240, 03. kolovoza 2023.

[26] N.B. Zebicon: "Reference point markers", s Interneta, https://www.zebicon.com/en/metrology-systems/accessories/reference-point-markers, 06. kolovoza 2023.

[27] All3DP: "What Is a 3D Slicer?", s Interneta, https://all3dp.com/2/what-is-a-3d-slicer-simplyexplained/, 06. kolovoza 2023.

## **POPIS SLIKA**

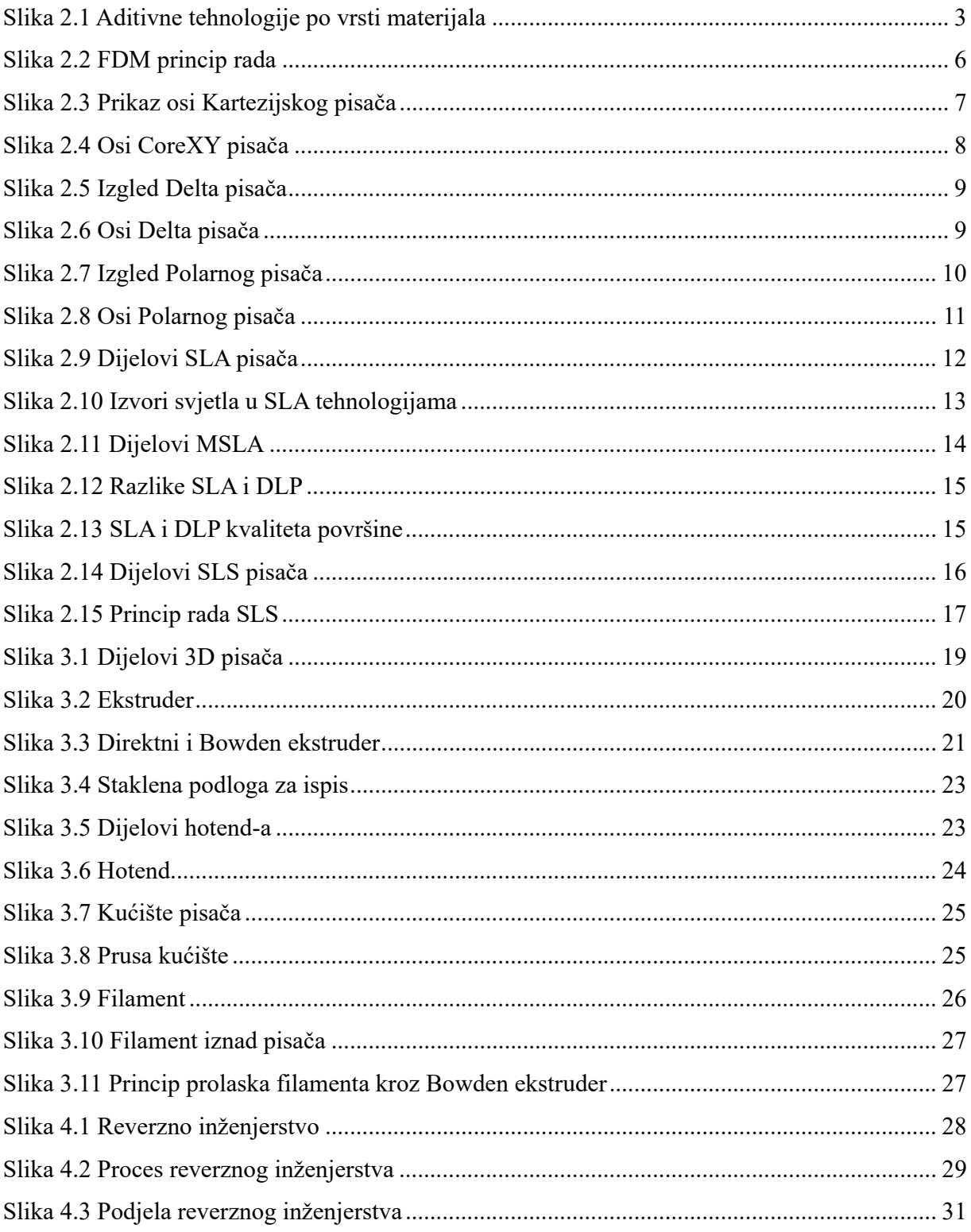

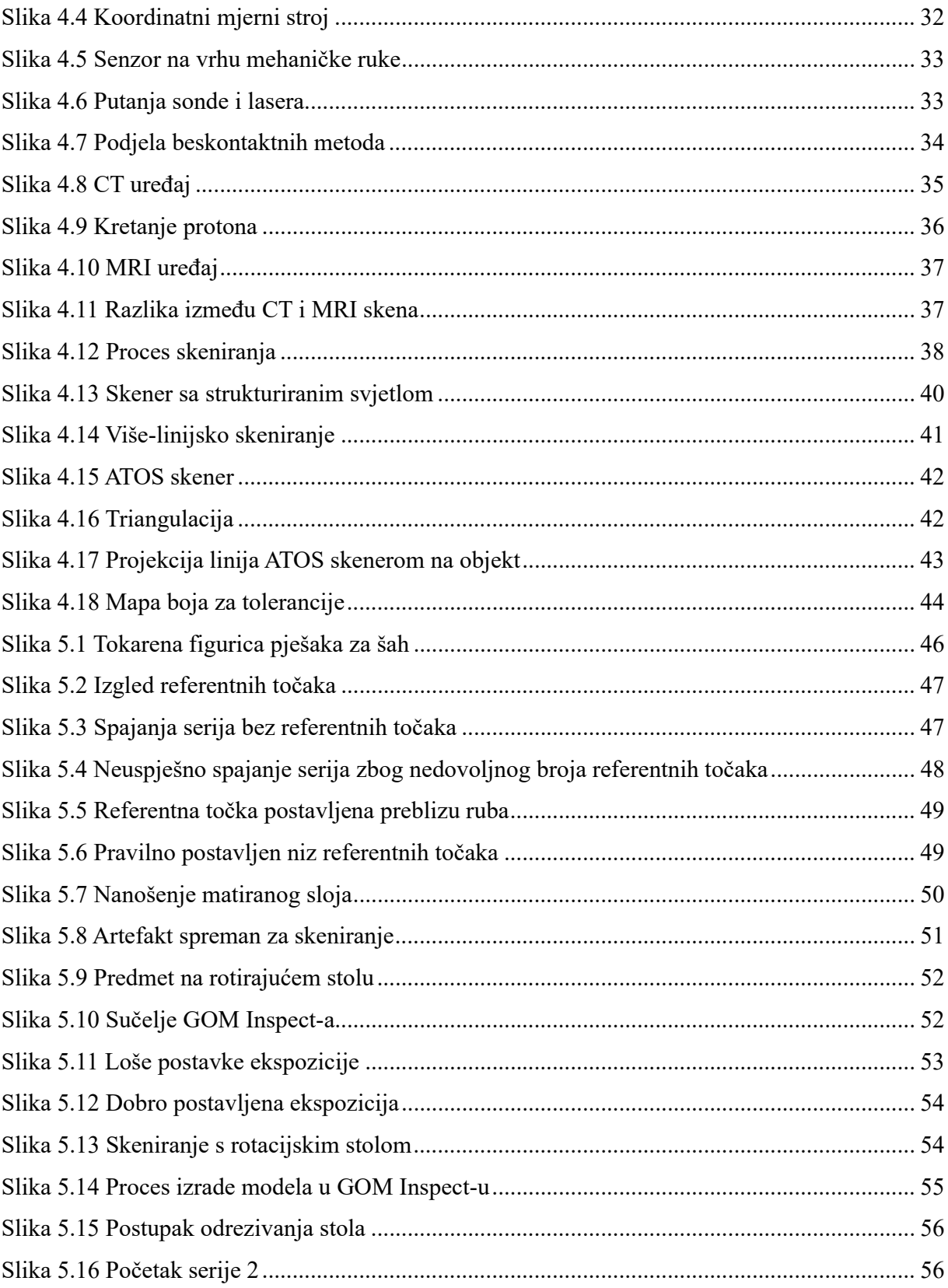

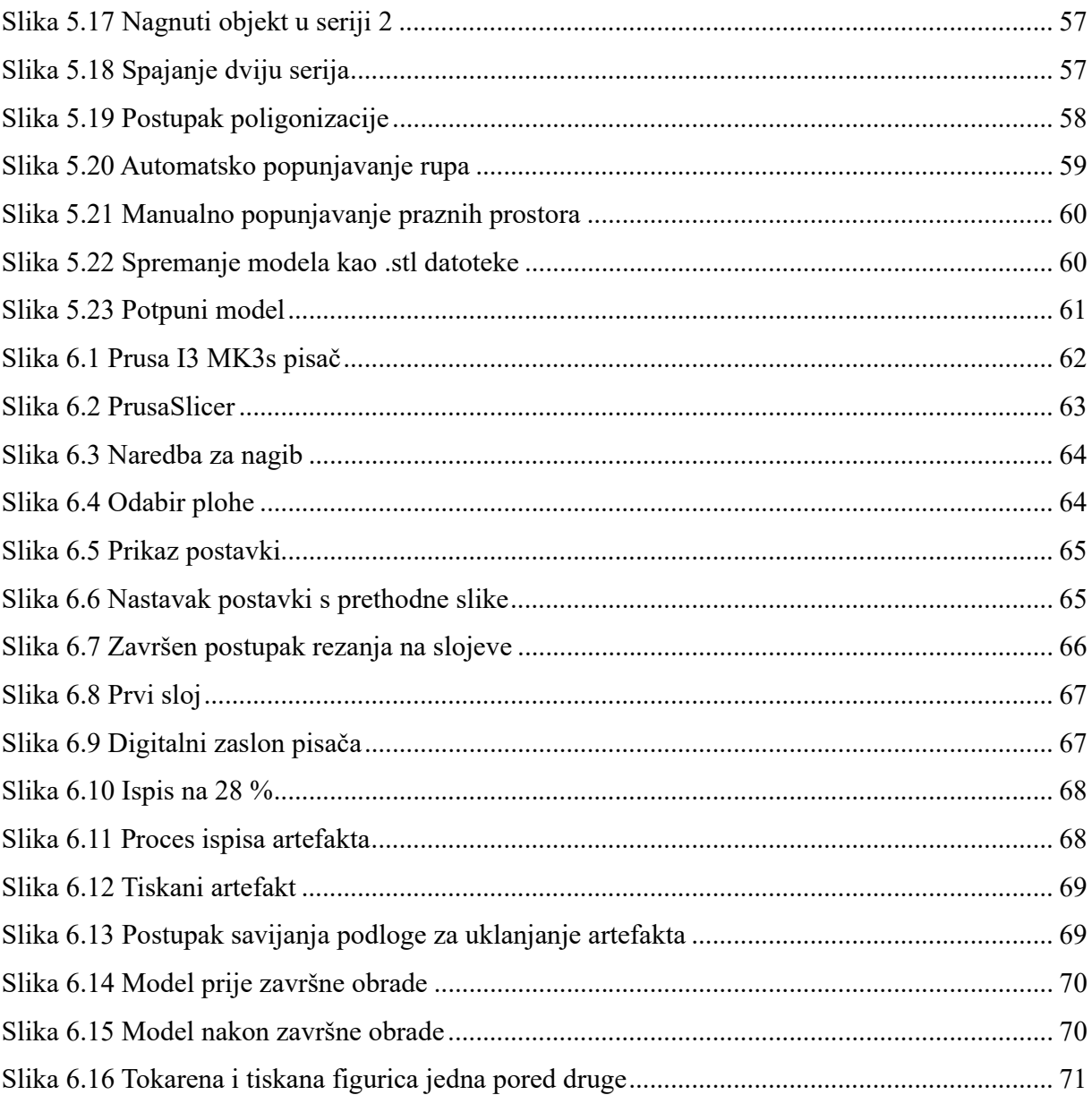

# **SAŽETAK I KLJUČNE RIJEČI**

U ovom radu, objekt je reproduciran korištenjem reverznog inženjerstva i aditivnih tehnologija. Prvi korak je bio dobivanje CAD modela promatranog dijela. Za dobivanje CAD modela, koristio se ATOS skener za prikupljanje geometrijskih podataka s dijela. Prije postupka skeniranja, promatrani dio se pripremio postavljanjem referentnih točaka i nanošenjem praha za matiranje površine. Nakon pripreme, odabrani dio je uspješno skeniran i obrađen u GOM Inspect softveru. 3D model je pretvoren u STL datoteku te je importiran u Slicer softver Prusa pisača. Slicer softver je rezao i translatirao 3D model u jezik razumljiv pisaču koji se zove G-kod. Datoteka s G kodom se importirala u Prusa pisač i započeo se proces tiskanja. Artefakt je izrađen korištenjem aditivne tehnologije FDM tiskanja.

*Ključne riječi: aditivna proizvodnja, reverzno inženjerstvo, 3D skeniranje, ATOS , FDM* 

#### **SUMMARY AND KEY WORDS**

In this thesis, an object was reproduced using reverse engineering and additive technologies. The first step was to obtain a CAD model of the observed part. To obtain the CAD model, an ATOS scanner was used to collect geometric data from the part. Before the scanning process, the observed part was prepared by setting the reference points and applying mattifying powder to the surface. After preparation, the selected part was successfully scanned and processed in the GOM Inspect software. The created 3D model was converted into an STL file and imported into the Prusa printer's Slicer software. Slicer software slices and translates the 3D model into a printerunderstandable language called G-code. The G-code file was inserted into the Prusa printer and the printing process began. The manufacturing of the artefact was achieved using additive FDM printing technology.

*Key words: additive manufacturing, reverse engineering, 3D scanning, ATOS, FDM*